# **Оформление EMD для оплаты дополнительных услуг в сеансе авиакомпании. Ручное оформление.**

# Оглавление

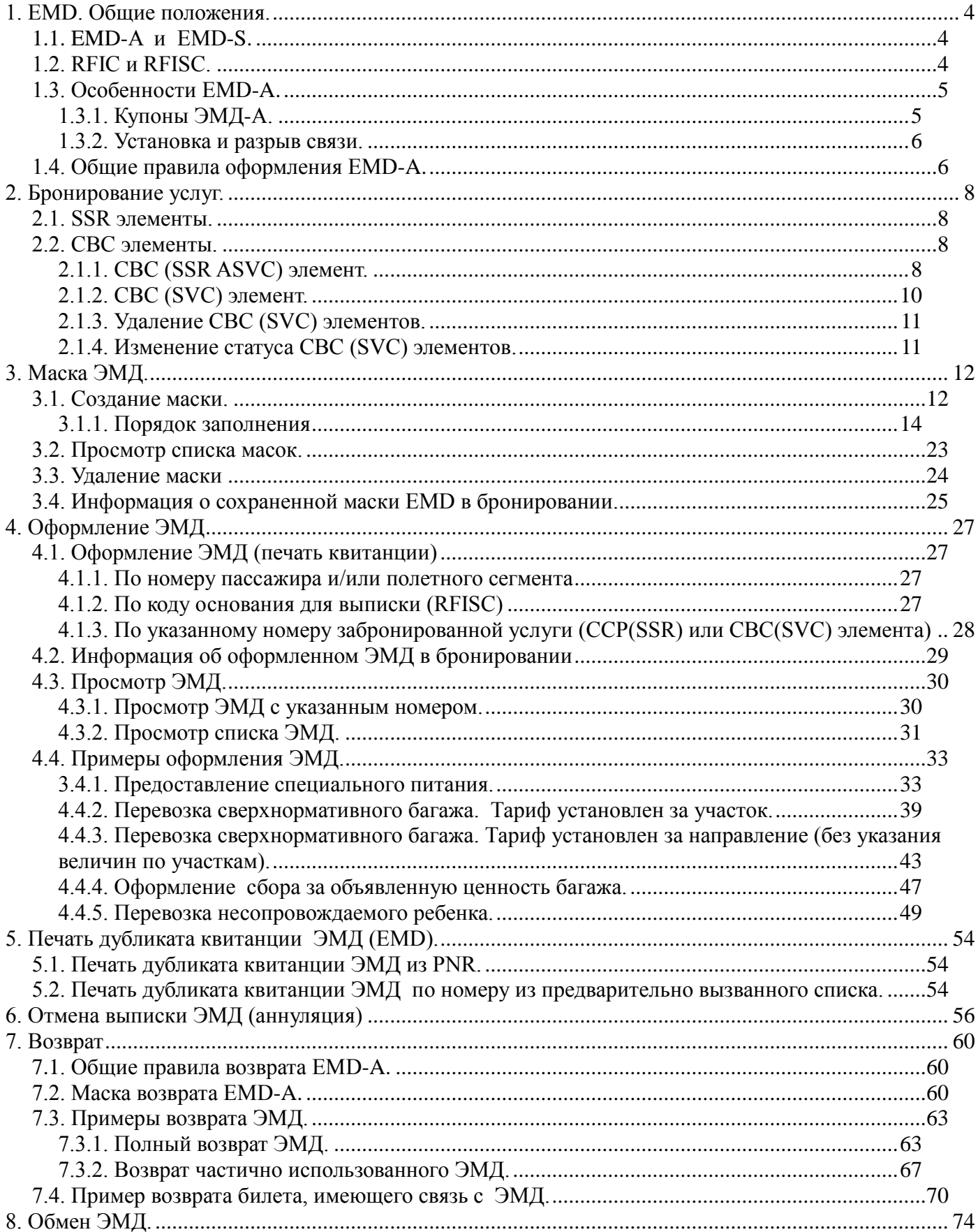

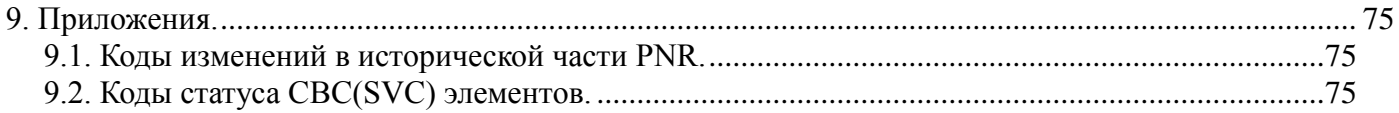

# **1. EMD. Общие положения.**

<span id="page-3-0"></span>Electronic Miscellaneous Document (EMD) – это отраслевой стандарт, который позволяет агентам оформлять электронные документы и принимать оплату за сборы и дополнительные услуги, сопутствующих авиапутешествию.

EMD (ЭМД) — это электронный документ для оплаты различных услуг и сборов, не включенных в стоимость билета, который хранится на специальном сервере авиакомпании (аналогично серверу электронных билетов). Агент, который создал ЭМД, может вызвать или изменить ЭМД.

# **1.1. EMD-A и EMD-S.**

<span id="page-3-1"></span>В зависимости от услуги (документа), на которую(ый) оформляется EMD, существует два типа ЭМД:

• *EMD-A (Associated EMD)*

EMD-A связанный с электронным билетом и используется совместно с билетом, сопутствующий EMD;

EMD-A используются для оплаты услуг, непосредственно связанных с рейсом.

Статус купона(ов) EMD-A синхронизорован с тем купоном(ами) электронного билета, с которыми ЭМД связан.

Информация о EMD-A передаётся на регистрацию в аэропорту и в инвенторную систему авиакомпании.

• *EMD-S (Standalone EMD)*

EMD-S не связанный с электронным билетом, оформляется и применяется независимо от билета, - независимый EMD.

EMD-S предназначен для оформления различных сумм и сборов (например, сборы за возврат или обмен), а также для оформления услуг, не связанных с купонами билета (например, услуги в аэропорту).

Использование купонов EMD-S происходит или непосредственно во время оформления, или позднее, во время перевозки.

Информация о EMD-S не передается на регистрацию в аэропорту и в инвенторную систему авиакомпании.

Тип используемого EMD (ЭМД) определяется авиакомпанией, за исключением того, что определено отраслевым стандартом.

# **1.2. RFIC и RFISC.**

<span id="page-3-2"></span>Использование ЭМД идентифицируется по специальному коду стандарта IATA. Он называется Кодом Основания Выпуска ( **Reason For Issuance Codes** или **RFIC**), состоит из одного символа и используется для обозначения основания(причины) оформления ЭМД.

Список Кодов оформления RFIC:

- **A** Воздушная перевозка / Air Transportation
- **B** Наземный сервис / Surface Transportation/Non Air Services
- **C** Багаж / Baggage
- **D** Финансовые последствия / Financial Impact
- **E** Услуги аэропорта / Airport Services
- **F** Товары / Merchandise
- **G** Сервис в полете (н-р, питание) / In-flight Services
- **I** Предназначен для использования авиакомпанией / Individual Airline use

Дополнительно каждый купон ЭМД имеет определенный уточняющий Подкод Основания Выписки (**Reason For Issuance Sub-Codes** или **RFISC**), состоящий из трех символов. Подкоды RFISC устанавливаются самой авиакомпанией и определяют конкретный тип услуги, например, 0DG оплата сверхнормативного багажа, 0B3 — предоставление специального питания.

RFIC и RFISC являются обязательными для создания EMD-A и EMD-S.

Отдельный ЭМД может быть оформлен только с одним кодом RFIC, но его купоны могут иметь разные подкоды RFISC, если эти подкоды принадлежат к одной группе RFIC.

Например,

- оформление отдельных ЭМД требуется в том случае, если пассажир хочет оплатить две дополнительные услуги, которые идентифицируются различными кодами RFIC (должны быть оформлены два ЭМД):
	- перевозка сверхнормативного багажа RFIC=С ;
	- предоставление специального питания RFIC=G.
- если пассажир хочет оплатить две дополнительные услуги, которые идентифицируются различными кодами RFISC, но принадлежат к одной группе RFIC, то может быть оформлен один ЭМД (если они относятся к двум различным сегментам в маршруте):

Маршрут МОВ-СПТ-МОВ, RFIC=G (сервис в полете), один ЭМД

- Купон 1 (МОВ-СПТ), RFISC=0AI ( завтрак);
- Купон 2 (СПТ-МОВ), RFISC= 0AK (обед).
- в случае когда требуется более одной услуги для одного и того же полетного сегмента, даже если эти услуги определяются одним и тем же кодом RFIC, должны быть выпущены отдельные ЭМД :

Маршрут МОВ-СПТ, RFIC=G (сервис в полете), два ЭМД

- $-$  Купон 1 (МОВ-СПТ), RFISC=0AI ( завтрак);
- Купон 1 (МОВ-СПТ), RFISC= 0AK (обед).

# **1.3. Особенности EMD-A.**

<span id="page-4-0"></span>EMD-A должен быть связан с электронным билетом (ЭБ), поэтому билет должен быть оформлен прежде, чем может быть выпущен EMD-A.

EMD-A может быть связан с билетом во время выпуска или повторно связан с тем же или другим ЭБ в любое время после выпуска.

Маршрут на купоне(ах) EMD-A должен быть таким же и в той же последовательности как в полетном купоне(ах) билета, с которым он будет связан. Маршрут на EMD-A может быть подмножеством маршрута билета.

Валидирующая компания ЭМД-А может отличаться от компании, валидирующей электронный билет.

Авиакомпания-Оператор для купона EMD-A должна быть такой же, как для купона ЭБ, с которым оно будет связано.

# <span id="page-4-1"></span>*1.3.1. Купоны ЭМД-А.*

Фактически один номер ЭМД может содержать не более четырех купонов. Если купонов более четырех, то для оформления будет использовано несколько номеров ЭМД (т.е. несколько связанных документов), но не более четырех номеров (16 купонов).

Каждый купон содержит информацию о:

- подкоде причины оформления (RFISC),
- статусе купона,
- стоимости купона,
- связи с соответствующим купоном ЭБ.

ЭМД не оформляется с ARNK или void купонами.

Статус купона EMD-A должен быть синхронизирован с тем купоном билета, с которым ЭМД связан.

Купон ЭБ, с которым будет связан купон ЭМД-A, не должен быть в финальном статусе или в статусе «Временно приостановлен».

# <span id="page-5-0"></span>*1.3.2. Установка и разрыв связи.*

При выпуске ЭМД-A автоматически устанавливается связь между купоном ЭМД-А и определенным купоном билета. В этом случае вносятся изменения в запись электронного билета - автоматически добавляются номер ЭМД и номера соответствующих купонов ЭМД. Благодаря установленной связи между купоном ЭМД-A и купоном билета гарантируется, что при снятии (использовании) купонов билета одновременно будут изменены статусы купонов связанного с ним ЭМД.

На установленную связь между электронным билетом и ЭМД влияют как изменения в ЭБ, так и в ЭМД.

Изменения в ЭБ:

- при возврате, обмене и аннуляции ЭБ связь между купонами билета и ЭМД будет автоматически отменена;
- при ревалидации билета связь ЭБ с ЭМД сохраняется (автоматически восстанавливается в новом купоне).
- при отмене обмена связь автоматически с новым билетом будет разорвана, а с первоначально выпущенным будет восстановлена;
- при отмене возврата связь с купонами билета будет автоматически восстановлена;

Изменения в ЭМД:

- при возврате, аннуляции и обмене ЭМД связь с купонами ЭБ будет автоматически отменена;
- при отмене возврата ЭМД связь с ЭБ будет автоматически восстановлена;
- при отмене обмена ЭМД автоматически связь билета с новым документом будет разорвана, а со старым ЭМД будет восстановлена.

В определенных ситуациях связь между купоном ЭМД-A и купоном билета может быть установлена или отменена вручную. Вручную связь ЭМД-A с билетом может быть установлена или отменена только сотрудниками авиакомпании.

# **1.4. Общие правила оформления EMD-A.**

<span id="page-5-1"></span>ЭМД-А является электронным документом и используется для оплаты дополнительных услуг, предоставляемых авиакомпанией, таких как, например, сверхнормативный багаж, специальное питание, несопровождаемый ребенок, конкретное место в салоне самолета.

Ручное оформление ЭМД-A возможно только с помощью маски ЭМД и непосредственно из бронирования.

Порядок действий при оформлении ЭМД-A:

- 1) Открыть существующее PNR или создать новое бронирование.
- 2) Уточнить из справочной информации о наличии доступных платных дополнительных услуг по полетным сегментам для всех пассажиров в PNR.
- 3) Забронировать требуемую услугу.
- 4) Получить подтверждение забронированной услуги.
- 5) Рассчитать стоимость забронированной услуги.
- 6) Создать, заполнить и сохранить маску.
- 7) Оформить ЭМД (печать квитанции пассажиру).
- 8) Завершение диалога.

# 2. Бронирование услуг.

<span id="page-7-0"></span>Перед оформлением EMD необходимо забронировать в PNR нужный тип услуги. Для бронирования дополнительных платных услуг используются SSR и SVC(CBC) элементы.

# 2.1 SSR 306MAHTHL

<span id="page-7-1"></span>Для бронирования услуги, непосредственно связанную с полетными сегментами/купонами, например, перевозка багажа, спортивного снаряжения, спецпитания и т.д., может быть использован CCP(SSR) элемент. Для создания этого элемента используется запрос «3» с указанием специального кода услуги.

Формат ввода CCP(SSR) элементов (наличие и последовательность данных) следует узнавать у авиакомпаний.

Для каждого пассажира создаётся отдельный элемент CCP(SSR) для платной услуги.

Все услуги должны быть забронированы в PNR на каждый полетный сегмент. Запрос дополнительных услуг возможен только на подтвержденные сегменты.

Услуга в элементе спец, запроса должна быть подтверждена перевозчиком. Только после получения подтверждения агент может оформить EMD-A.

# 2.2 CBC SUGMARTHL

# <span id="page-7-3"></span><span id="page-7-2"></span>2.1.1. CBC (SSR ASVC) элемент.

Элемент SSR ASVC используется для бронирования услуг, связанных с конкретным рейсом.

SSR ASVC может использоваться в сочетании со стандартными SSR элементами, которые запрашивают спец. услугу. Если для требуемого типа услуги не существует стандартного кода SSR, то для бронирования услуги используется SSR ASVC.

Каждый SSR ASVC элемент должен быть связан с одним пассажиром.

SSR ASVC должен быть связан с сегментом.

Для ввода элемента СВС применяется следующие форматы запроса:

# Вариант 1:

# ЗУАС (СЕГМ) П(ПАСС) (тип ЭМД) (Кол-во) </RFIC>(/RFISC) </CCP></TEKCT>

где

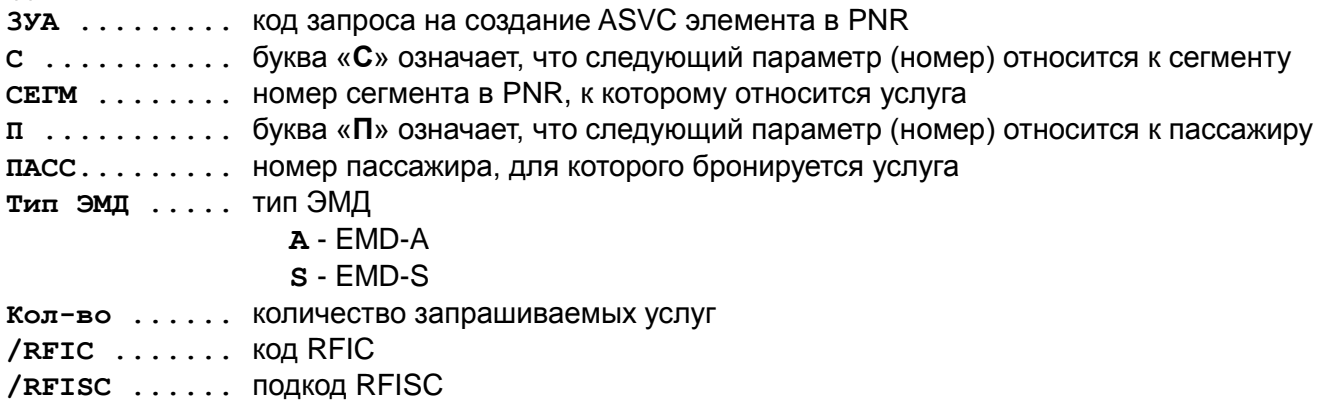

/ССР . . . . . . . . код ССР элемента с забронированной услугой (необяз.)

/ ТЕКСТ . . . . . . текстовое описание подкода. Если в карточке ОДВ есть текстовое описание, то оно автоматически добавляется в созданный элемент (необяз.)

Например: 3ΥΑC1Π1A1/G/0B1 3YAC1H1A1/C/0AA/CXEF ЗУАС1П1А1/G/0CL//ДОСТУП В ИНТЕРНЕТ

#### 3YAC1∏1A1/D/0BG

09C6PH CTATYC: HE COXP 99TPC TKN99TPC1471 MOBKEC 02JEK14 09:12 TKN ВЫ МОЖЕТЕ ИСПОЛЬЗОВАТЬ КОМАНДУ "ОТ" ДО 02.12.2014 12:12 1 TECT/TECT 01ΦEB80 (M) / ΠC / ΡΦ/1234567891 Y 05 ЛЕК14 ДМДРЩН НК1 0415 0730 ТСТ Э UT-455 T- 1 A 74951234567 CO- 1 CTKT UT HK/ UT-0455/05DEC14 BY 02DEC/0642Z OR CNL CBC 1 HD1 /D/0BG/EMD-A//ДОРОЖНАЯ СТРАХОВКА П1C1

CBC 1 HD1 /D/0BG/EMD-A//IOPOXHAA CTPAXOBKA IIC1 где СВС — код элемента в PNR 1 — номер СВС элемента в PNR HD1 - код статуса элемента и количество запрашиваемых услуг  $D$  — код RFIC 0BG - подкод RFISC **ЕМО-А** - тип ЭМД, на котором будет оформлена услуга дорожная страховка - текстовое описание подкода RFISC п1 — номер пассажира с1 — номер сегмента

#### Вариант второй:

ЗУА\* (ССР) (тип ЭМД) </RFIC> (/RFISC) </TEKCT>

где ЗУА ........ код запроса на создание ASVC элемента в PNR ССР......... номер спец. ремарки (SSR), к которой будет привязан ASVC. Из ССР элемента в заказе система берет: - номер пассажира, - номер сегмента, - количество услуг Тип ЭМД . . . . . тип ЭМД A - EMD-A  $s$  - EMD-S /RFIC ....... KOA RFIC /RFISC ...... подкод RFISC / ТЕКСТ . . . . . . текстовое описание подкода, если в карточке ОДВ есть текстовое описание, то оно автоматически добавляется в созданный элемент (необяз.)

Например:

```
ЗУА<sup>*</sup>2А/С/0АА - ввод ASVC с привязкой к SSR элементу с номером 2
```
09C6K8 CTATYC: HE COXP 99FPC TKN99FPC1471 MOBKEC 01JEK14 09:43 TKN ВЫ МОЖЕТЕ ИСПОЛЬЗОВАТЬ КОМАНДУ "ОТ" ДО 01.12.2014 12:43 1 TECT/TECT 01ΦEB80(M)/ IC / PΦ/1234567891 1 UT-455 Y 03ДЕК14 ДМДРЩН НК1 0415 0730 TCT Э T- 1 A 74951234567 CO- 1 CTKT UT HK/ UT-0455/03DEC14 BY 01DEC/0714Z OR CNL 2 СХБГ UT НК1 ДМДРЩН UT-455/03ДЕК14 2М БАГАЖ- 1 CBC 1 HD1 / C/0AA/EMD-A//ПРЕДОПЛАЧЕННЫЙ БАГАЖ/SSR CXET П1C1

CBC 1 HD1 /C/0AA/EMD-A//ПРЕДОПЛАЧЕННЫЙ БАГАЖ/SSR CXET П1C1

```
CBC — код элемента в PNR
1 - номер CBC элемента в PNR
но1 - код статуса элемента и количество запрашиваемых услуг
C - Kод RFIC
0AA - подкод RFISC
EMD-A - тип ЭМД, на котором будет оформлена услуга
ПРЕДОПЛАЧЕННЫЙ БАГАЖ - ТЕКСТОВОЕ ОПИСАНИЕ ПОДКОДА RFISC
SSR CXET - ТИП ССР ЭЛемента
п1 — номер пассажира
с1 - номер сегмента
```
# <span id="page-9-0"></span>2.1.2. СВС (SVC) элемент.

Новый тип элемента CBC(SVC) используется для бронирования дополнительных услуг, не связанных с конкретным рейсом (доступ в бизнес-зал, футболки и т.д.).

Так же в PNR элемент CBC(SVC) автоматически формируется при оформлении штрафов, возвращаемой разницы и т.д.

каждого пассажира создаётся отдельный элемент CBC(SVC), поэтому указывать Для идентификатор пассажира обязательно.

Изменения полетных сегментов (перебронирование, удаление и т.д.) не влияет на существующие элементы CBC(SVC).

Для ввода элемента СВС применяется следующий формат запроса:

ЗУС (ПАСС) (АК) HD (Кол-во) (П1) <П2><дата> (/RFIC) / (RFISC) / (ТЕКСТ)

```
где
3УС...... код бронирования услуги СВС (SVC)
ПАСС..... номер пассажира, которому бронируется услуга;
АК....... код авиакомпании;
HD (Кол-во)... код статуса (HD) и количество запрашиваемых услуг (может быть
            fonee 1)
п1...... код аэропорта или города, где будет предъявлен купон EMD
П2...... код аэропорта или города назначения (необяз.)
дата..... дата предоставления услуги (необяз.)
RFIC..... код услуги
RFISC.... ПОДКОД УСЛУГИ
TEKCT.... текстовое описание кода услуги(необяз.)
```
Например: ЗУС1 UT HD1 ДМД 01НОЯ/А/0ВW

09C66X CTATYC: HE COXP 99TPC TKN99TPC1471 MOBKEC 25HOA14 09:32 TKN 1 TECT/TECT 01ΦEB80(M)/ IC / PΦ/1234567891 1 YQ-723 Y 28НОЯ14 ДМДВРН НК1 2140 2250 ТСТ Э ТЛ-0950/26НОЯ14/А (ПО ВРЕМЕНИ МОВ) T- 1 A 74951234567 CO- 1 CTKT YQ HK/ YQ-0723/28NOV14 BY 26NOV/0650Z OR CNL CBC 1 HD1 /A/0BW///PETWCTPAUMA/0T/IMI/01HOA II1

# <span id="page-10-0"></span>2.1.3. Удаление СВС (SVC) элементов.

Запрос на удаление СВС элемента

3Y (N CBC) "

где N CBC ..... номер CBC элемента в PNR

Например:

 $3y2''$ 

# <span id="page-10-1"></span>2.1.4. Изменение статуса СВС (SVC) элементов.

Допускается изменение статуса на код «XX».

ЗУ (N CBC) / (код статуса) где N CBC ........ HOMED CBC ЭЛЕМЕНТА В PNR код статуса ... код статуса СВС элемента

Например:

 $3y2/XX$ 

# 3. Маска ЭМД.

<span id="page-11-0"></span>Создание маски является обязательным условием для выпуска ЭМД-А. В маску ЭМД агент вносит всю информацию, необходимую для оформления ЭМД.

После создания маску можно изменять и удалять.

Формат запроса работы с маской:

EMD (код операции) <N nacc><\*N сегм><+Услуга N>

где:

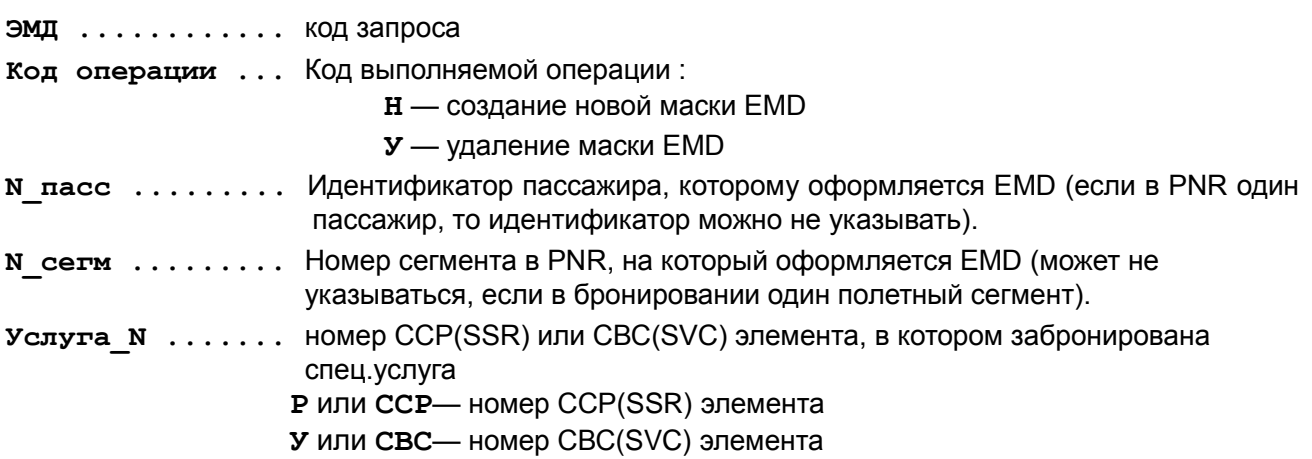

**Внимание!** Опции «N пасс», «N сегм» не могут быть использованы вместе с «N услуги» в одном запросе.

# 3.1. Создание маски.

<span id="page-11-1"></span>Создание маски ЭМД-А производится из открытого PNR запросом ЭМДН.

Формат запроса:

```
ЭМДН<N пасс><*N сегм><+Услуга N></koд CCP>:<TP(N сегм) ></IKOД=XXX>
\langle/MCK=II>
```
где:

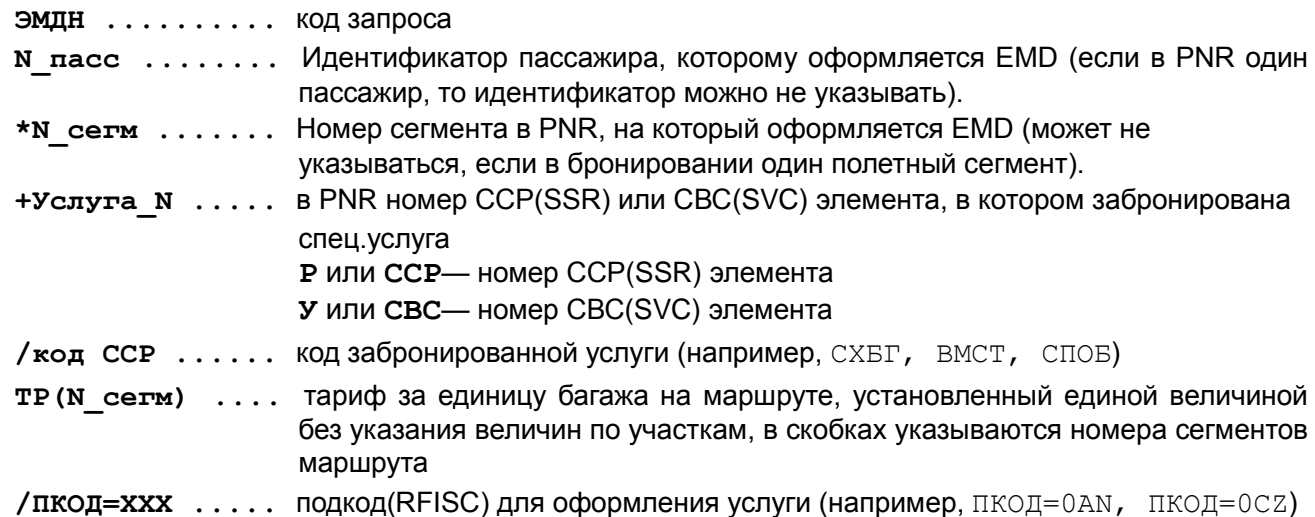

**/МСК=Ц ........** тип задания маски, может принимать значения **Ц** — сбор за объявленную ценность багажа

*Внимание! Опции «N\_пасс», «N\_сегм» не могут быть использованы вместе с «N\_услуги» в одном запросе.*

Например,

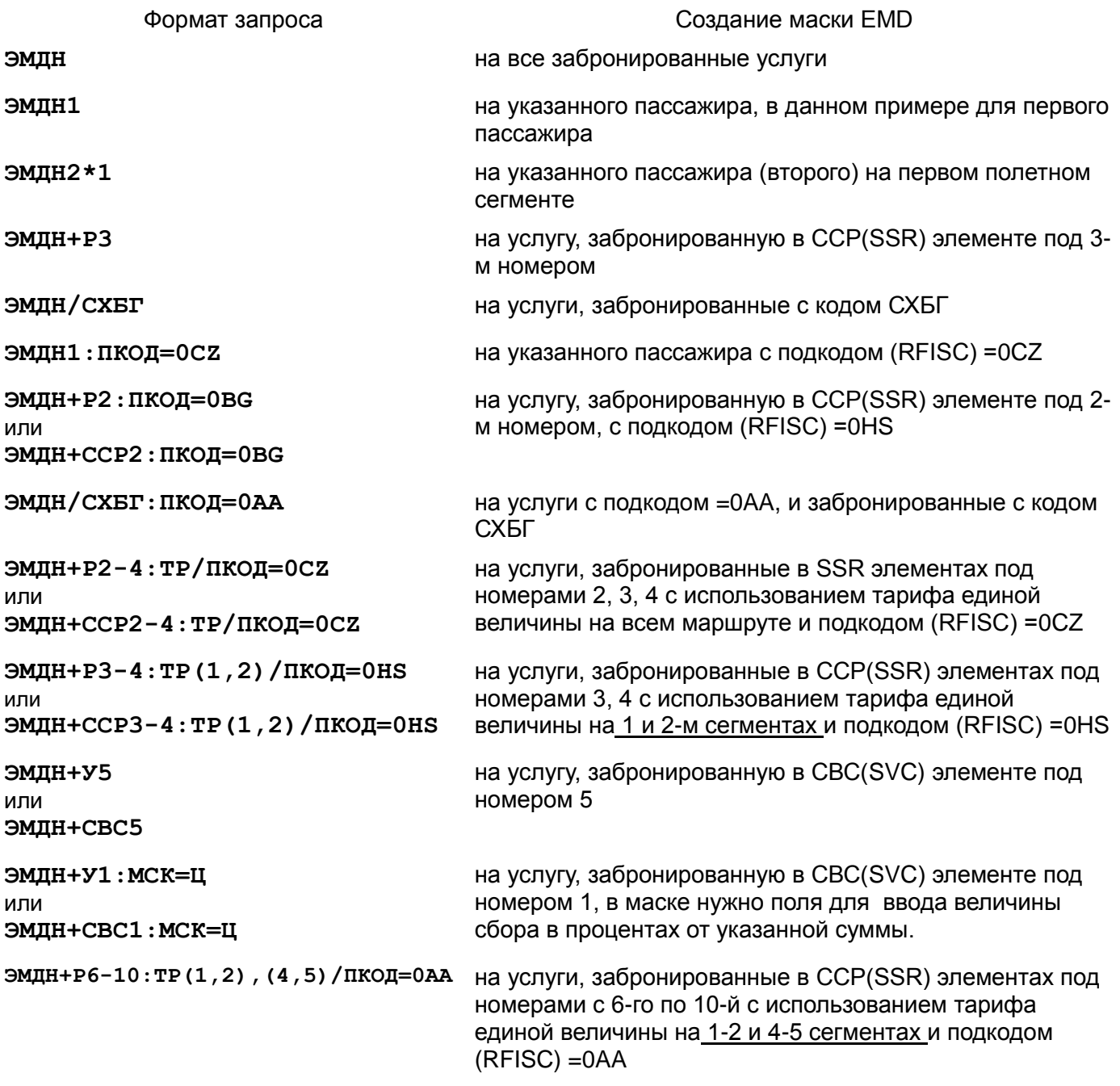

# *Сообщения об ошибках.*

- Не был оформлен билет

**ВЫПУСК ЭМД ВОЗМОЖЕН ПОСЛЕ ОФОРМЛЕНИЯ ЭБ НА ВЫБРАННОМ СЕГМЕНТЕ**

- Запрос на услугу не подтвержден

**УСЛУГА ДОЛЖНА БЫТЬ ПОДТВЕРЖДЕНА**

- Запрос создания маски на услугу, на которую маска уже создана

**НА ВЫБРАННЫЙ СЕРВИС УЖЕ СОЗДАНА МАСКА ЭМД**

- Запрос создания маски на услугу, на которую ЭМД уже выпущено **НА ВЫБРАННЫЙ СЕРВИС УЖЕ ВЫПИСАН ЭМД**

- Указанный в запросе ССР(SSR) или СВС(SVC) элемент в бронировании не существует: **ССР НЕ НАЙДЕН**

**СВС НЕ НАЙДЕН**

- В запросе указан некорректный подкод RFISC: **ЗАДАННЫЙ ПОДКОД ОДВ НЕ НАЙДЕН**

- В параметре **ТР** указан номер сегмента, которого нет в PNR: **СЕГМЕНТ N4 НЕ НАЙДЕН В PNR**

- В запросе были ссылки на ССР эелементы с разными кодами и один подкод **ЗАПРЕЩЕНО ЗАДАВАТЬ ПКОДВ ДЛЯ ССР С РАЗНЫМИ КОДАМИ**

# <span id="page-13-0"></span>*3.1.1. Порядок заполнения*

После запроса на создание маски на экран выводятся страницы маски EMD. Агент заполняет необходимые поля маски для выполнения последующего шага, оформления EMD (печати квитанции).

Переход по полям маски производится клавишей «TAB», переход по страницам маски производится клавишей «F9» (листание вперед).

# *Первая страница маски:*

Если в запросе не был указан параметр «**ПКОД**», то в ответ на запрос **ЭМДН** на экран будет выведена первая страница маски, в которую необходимо вручную ввести код RFIC и подкод RFISC с текстовым описанием. В этом случае необходимо вручную заполнить поле **«КОДВ»**, указав в нем код RFIC, и поля **«ПКОДВ»**, указав подкод RFISC и его текстовое описание.

На первой странице автоматически будут заполнены следующие поля:

- 2. номер бронирования,
- 3. фамилия, имя пассажира,
- 4. данные полетного сегмента,
- **5.** код элемента (ССР(SSR) или СВС(SVC)) для оформляемой услуги и номер элемента в PNR.

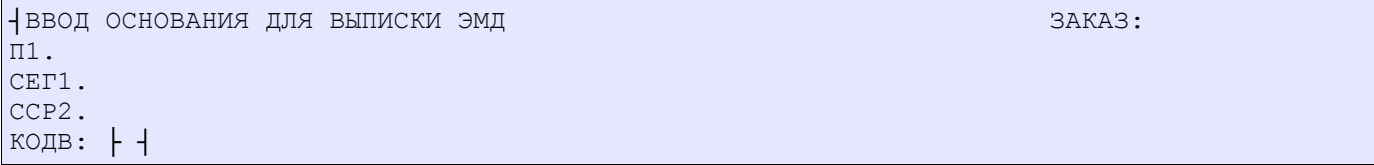

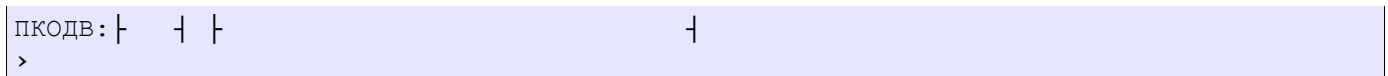

#### Описание полей:

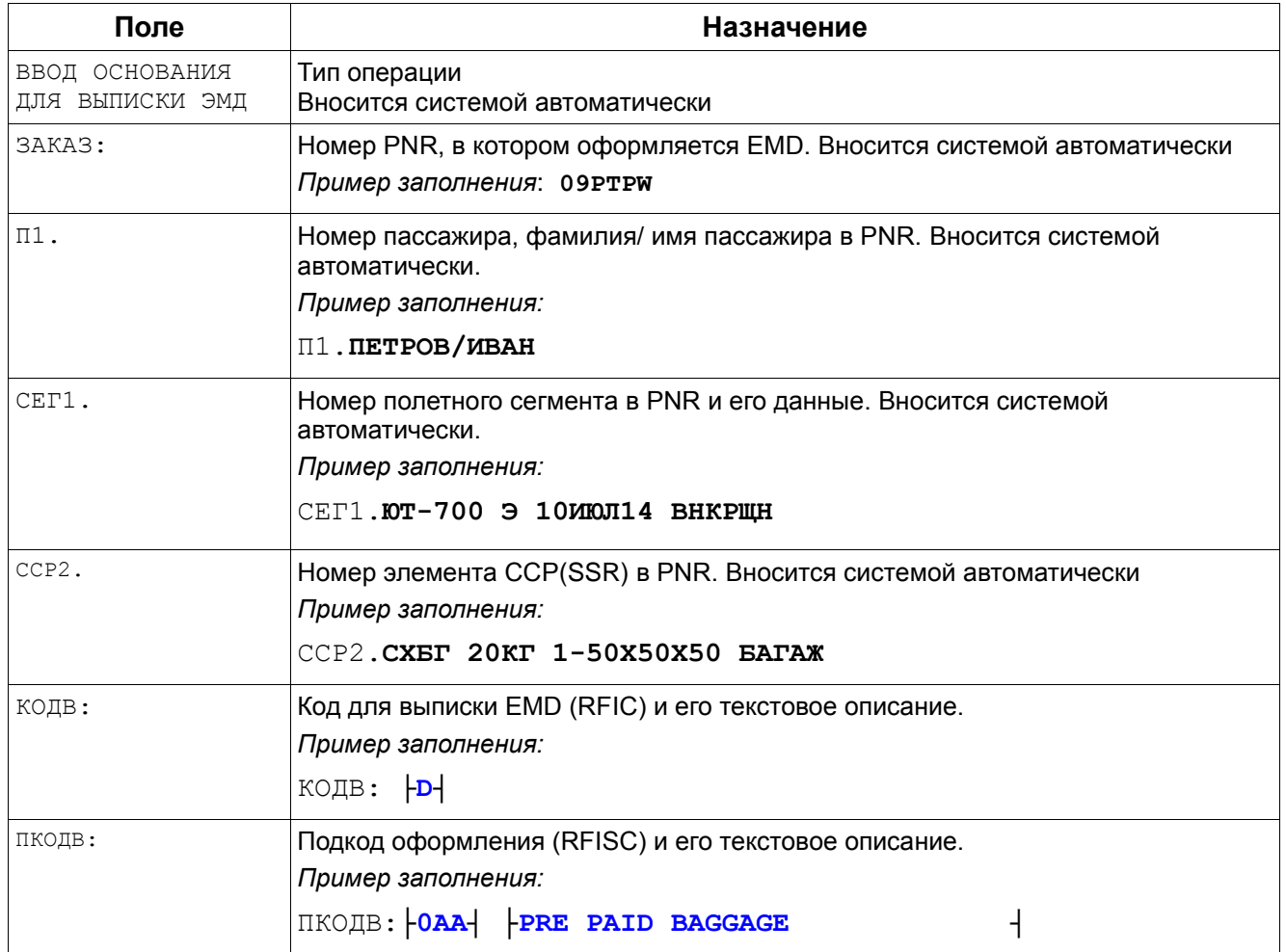

#### Пример заполнения первой страницы маски:

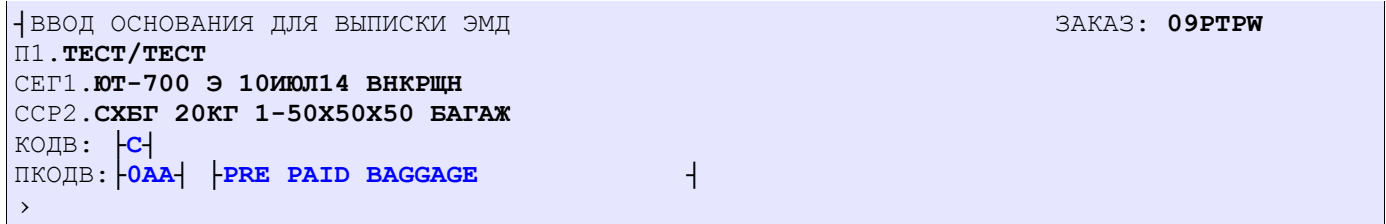

#### Ответ системы:

ВСЕ КОДЫ ОДВ ВВЕДЕНЫ, ДЛЯ ПРОДОЛЖЕНИЯ ЛИСТАЙТЕ ВПЕРЕД

*Внимание !!!* Здесь и далее масках EMD:

**├ ┤** - поля для ввода данных

- **Жирным** шрифтом выделены данные, заполненные системой автоматически .
- **Синим цветом** выделены данные, вводимые агентом.

Суммы тарифов, сборов, описание маршрутов приводятся исключительно в информационных целях.

#### *Вторая страница маски.*

*Если в запросе был указан параметр* «**ПКОД**»*, то ввод маски начнётся со второй страницы.*

Автоматически будут заполнены системой следующие поля:

- 6. номер бронирования,
- 7. фамилия, имя пассажира,
- 8. код оформления (RFIC) и его текстовое описание,
- 9. номер оформляемого документа,
- 10. номер элемента (ССР(SSR) или СВС(SVC)) в PNR для оформляемой услуги,
- 11. подкод оформления (RFISC) и его текстовое описание,
- 12. данные полетного сегмента,
- 13. номер билета, к которому оформляется EMD, и номер соответствующего купона билета (при оформлении услуги на EMD-A).

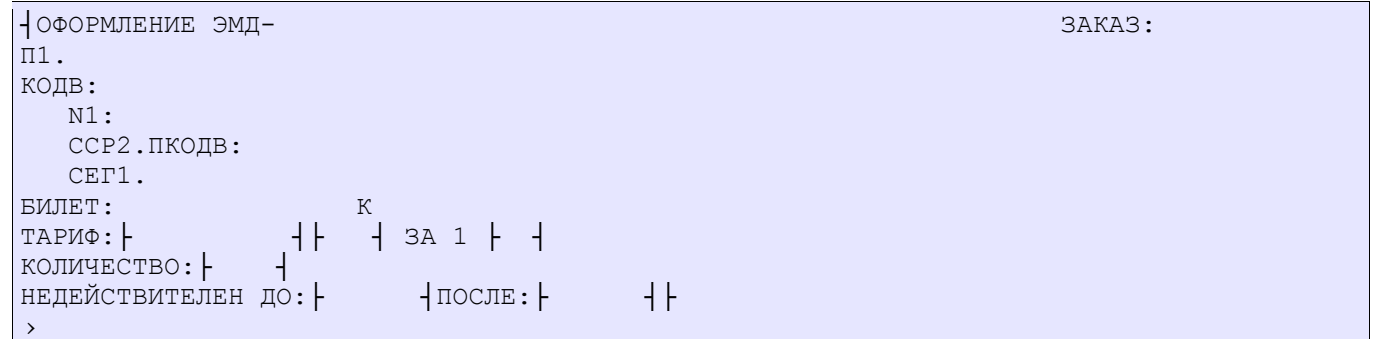

Если в запросе был указан параметр «**МСК»** со значением **Ц**, то формат второй страницы будет поля для ввода сбора в процентах от назначенной суммы маски будет следующий:

При указании в запросе параметра «**МСК»** со значением **Ц** формат страницы будет изменен, появятся поля для ввода сбора в процентах от назначенной суммы

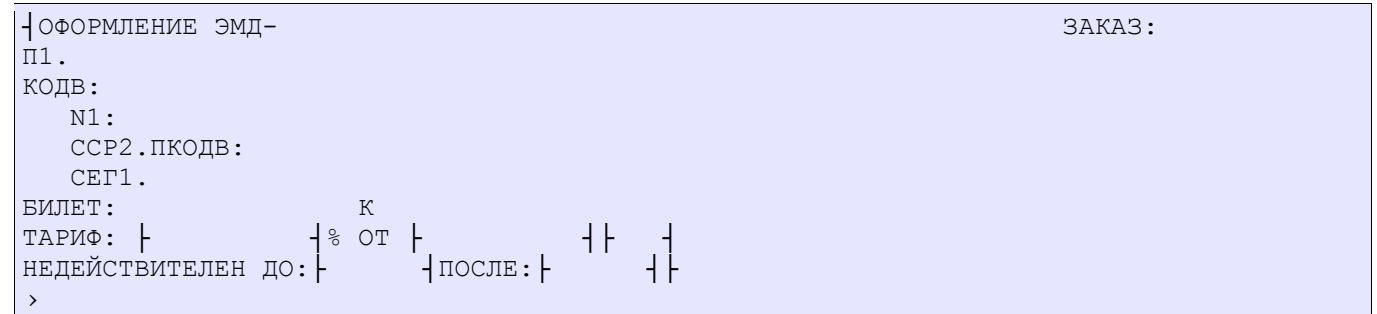

При оформлении EMD на дополнительную услугу формат страницы будет следующий:

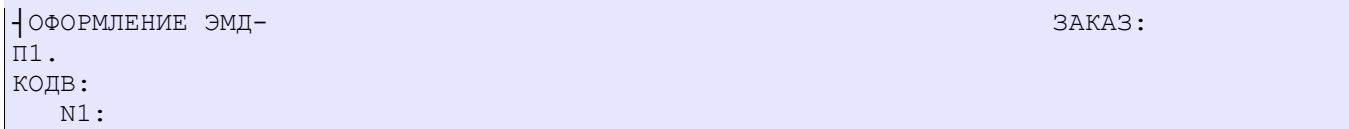

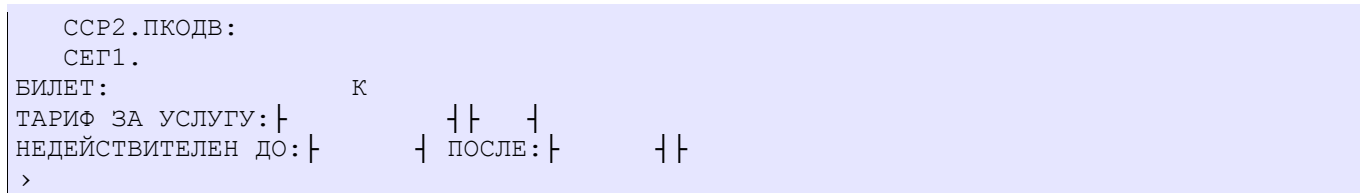

# Описание полей:

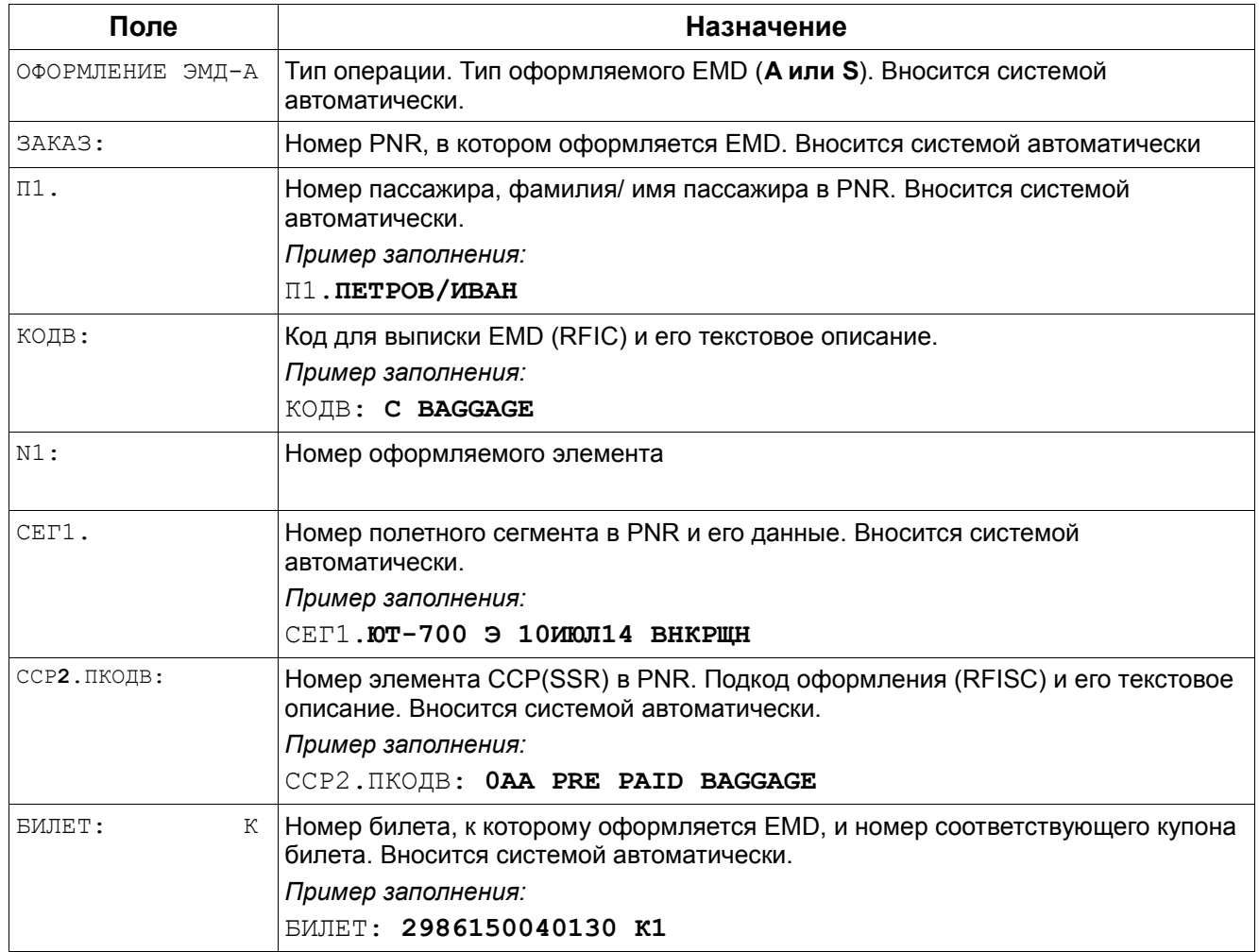

#### При оформлении EMD **на перевозку сверхнормативного багажа и багажа за дополнительную плату** поля «Тариф» будут выведены в следующем виде:

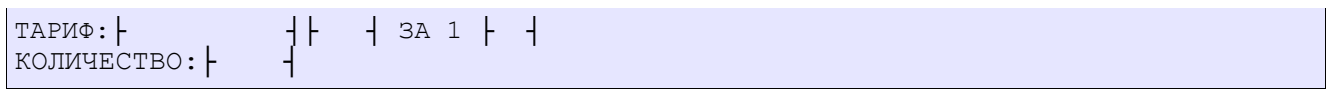

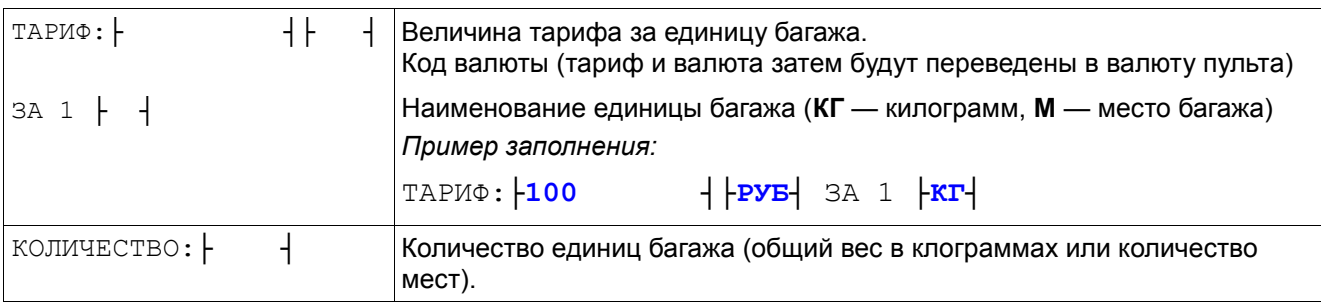

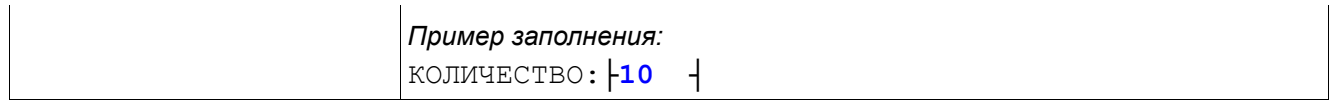

При оформлении сбора за объявленную ценность багажа на EMD вводится информация о величине сбора в процентах от заданной суммы :

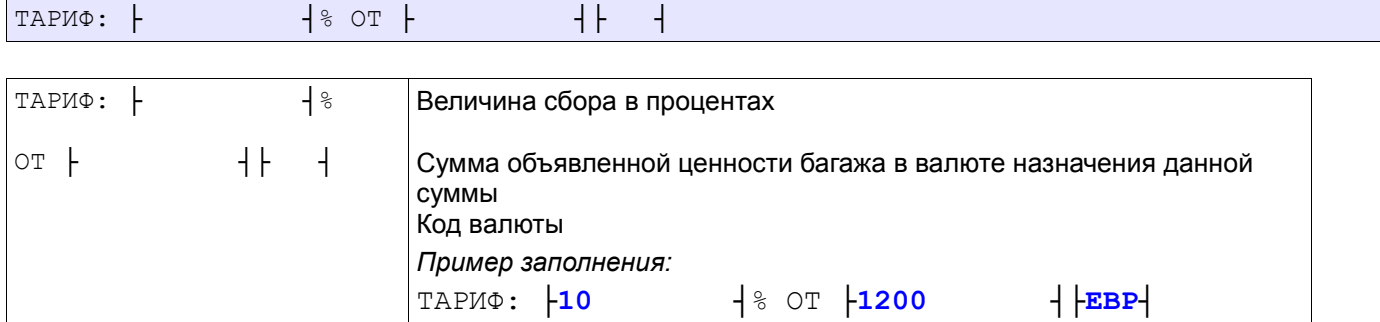

#### Ответ системы

r.

ЧАСТЬ ИНФОРМАЦИИ ВВЕДЕНА, ДЛЯ ПРОДОЛЖЕНИЯ ЛИСТАЙТЕ ВПЕРЕД

Примеры заполнения второй страницы маски.

# При оформлении EMD на перевозку сверхнормативного багажа

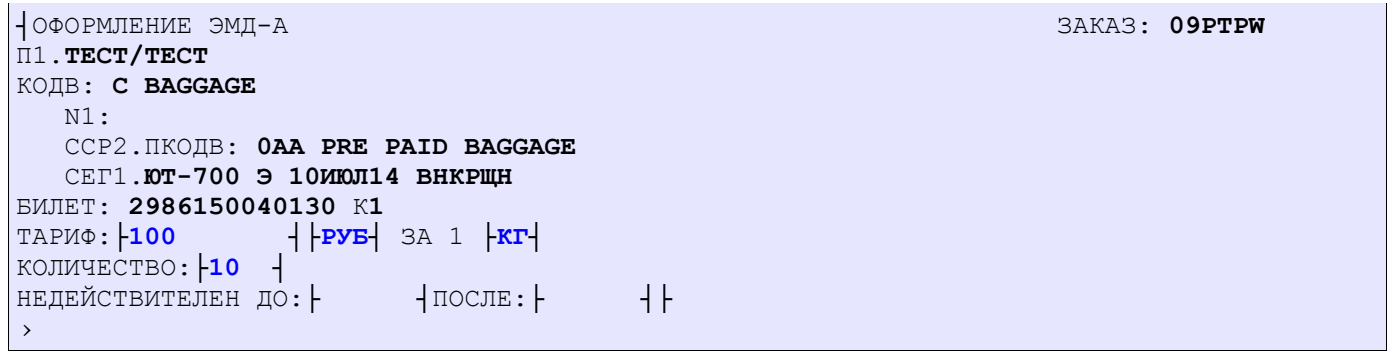

При оформлении EMD на сбор за объявленную ценность багажа

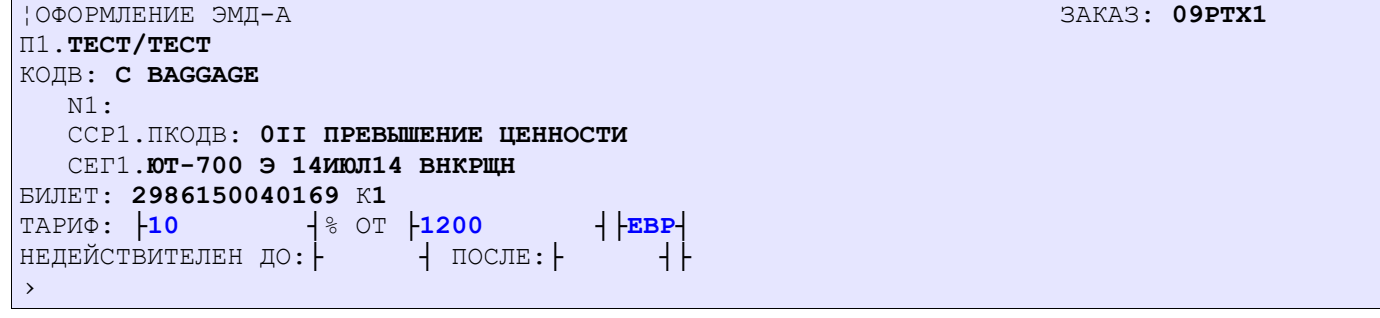

#### При оформлении EMD на дополнительную услугу

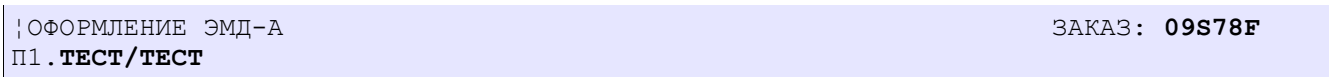

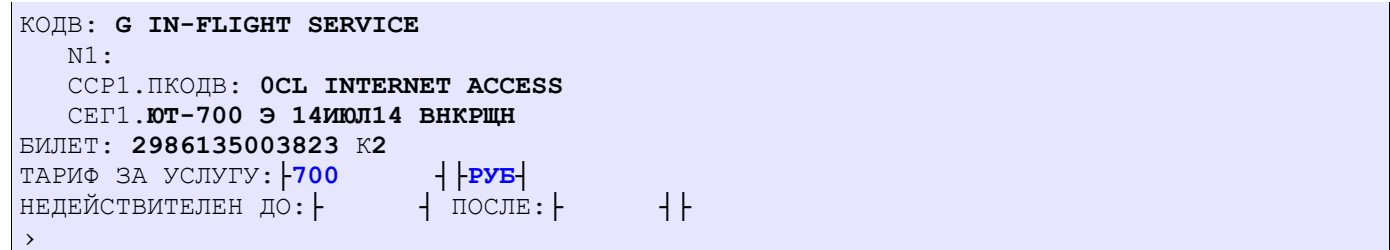

# *Третья страница маски.*

#### В полях третьей страницы маски указываются сборы, взимаемые при оформлении EMD.

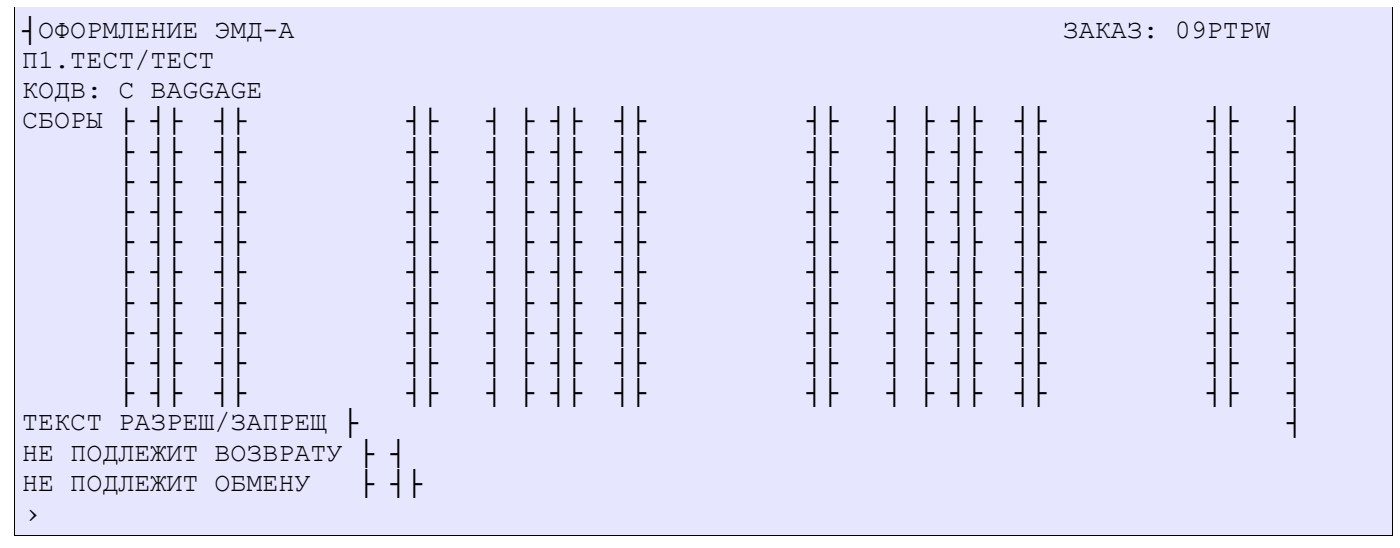

#### Описание полей:

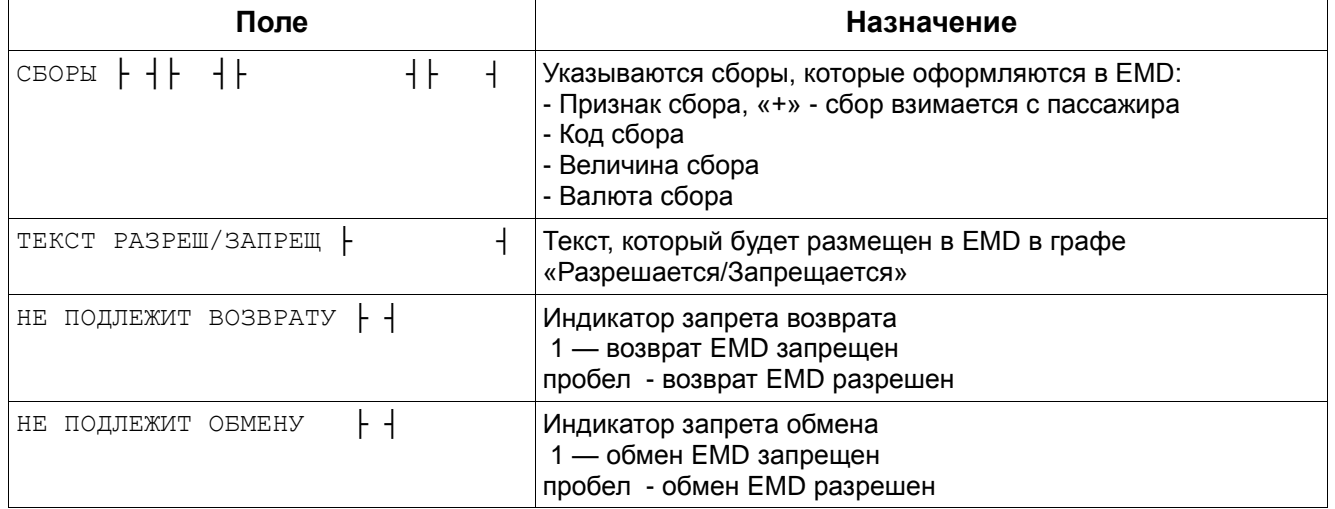

#### Пример заполнения третьей страницы маски:

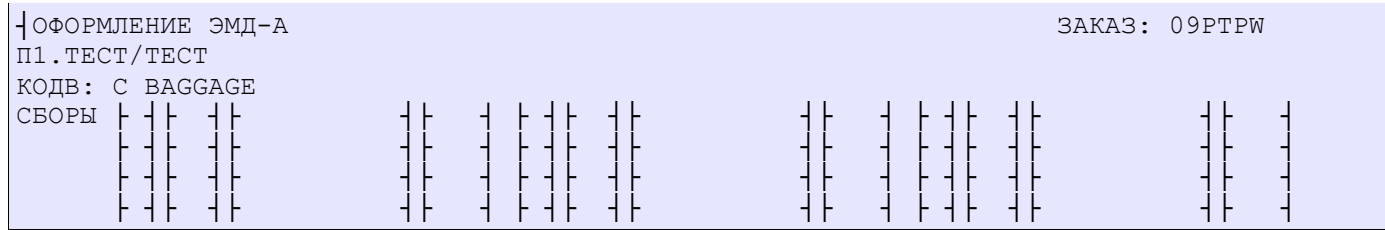

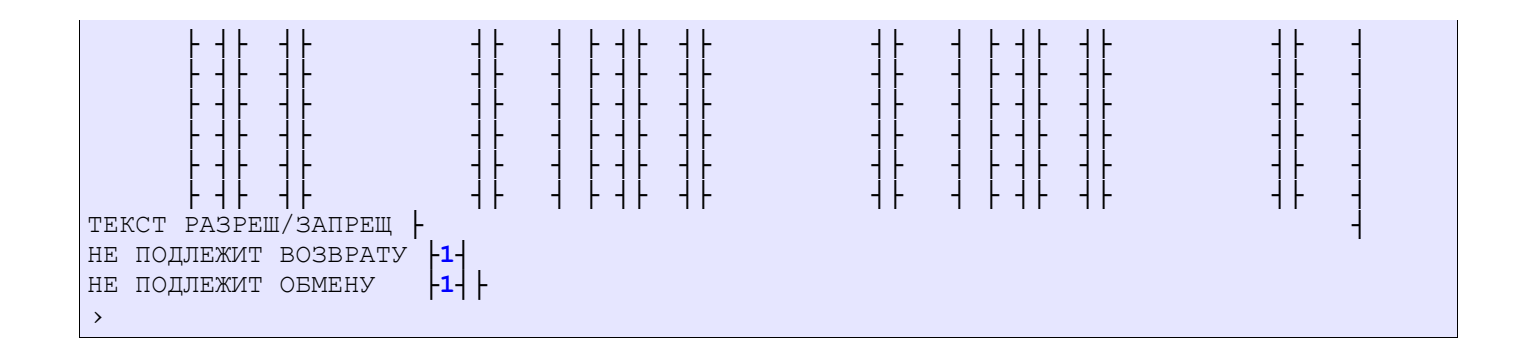

# *Четвертая страница маски.*

Эта страница выводится на экран, если при заполнении предыдущих страниц маски были введены тарифы и/или сборы в валюте, отличной от валюты работы пульта.

Агенту необходимо ввести курс пересчета валют для тарифов и сборов, введённых в валюте, отличной от валюты оплаты.

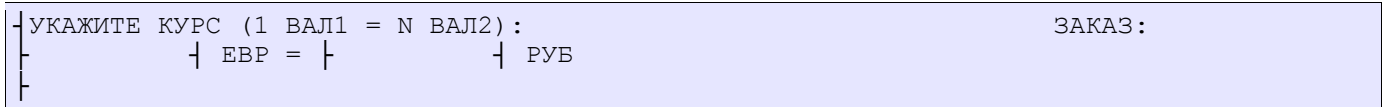

#### Описание полей:

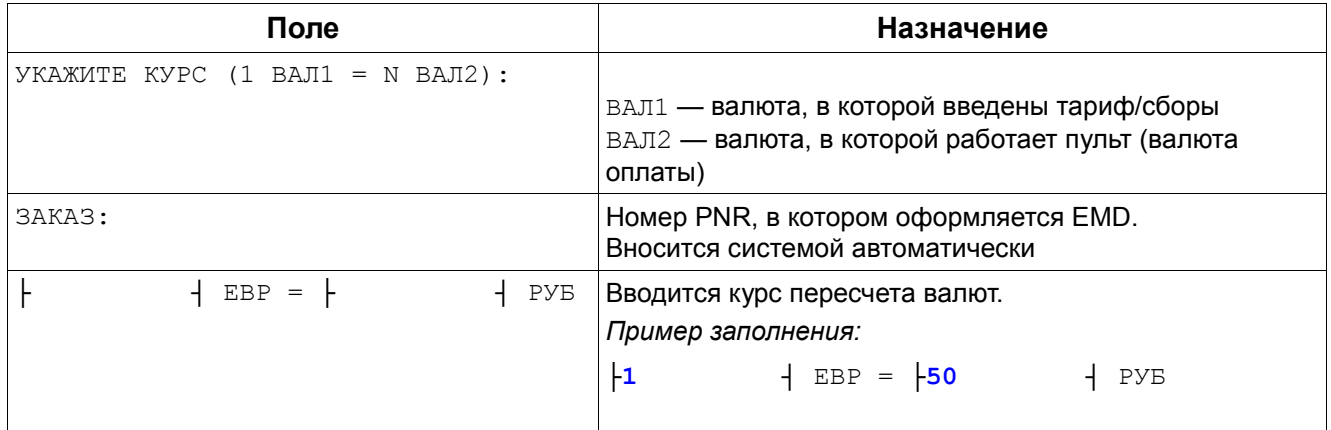

#### Примеры заполнения страницы маски:

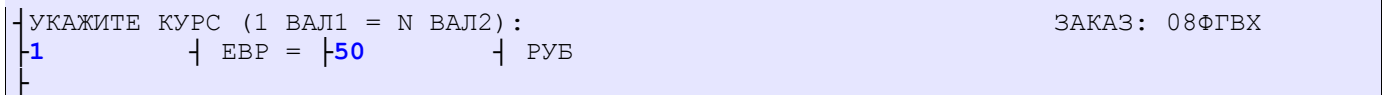

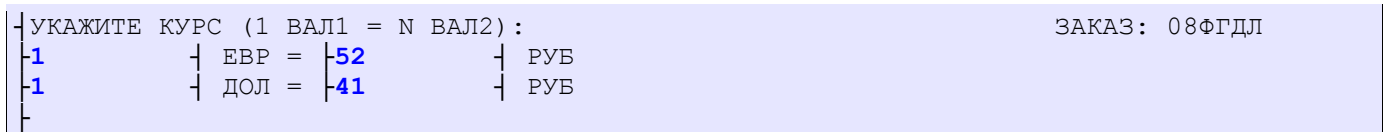

#### *Пятая страница маски.*

Ответ системы (страница с полями, относящимися ко всему документу) Описание полей маски. Указанные ниже поля формируются системой автоматически и относятся ко

# всему документу.

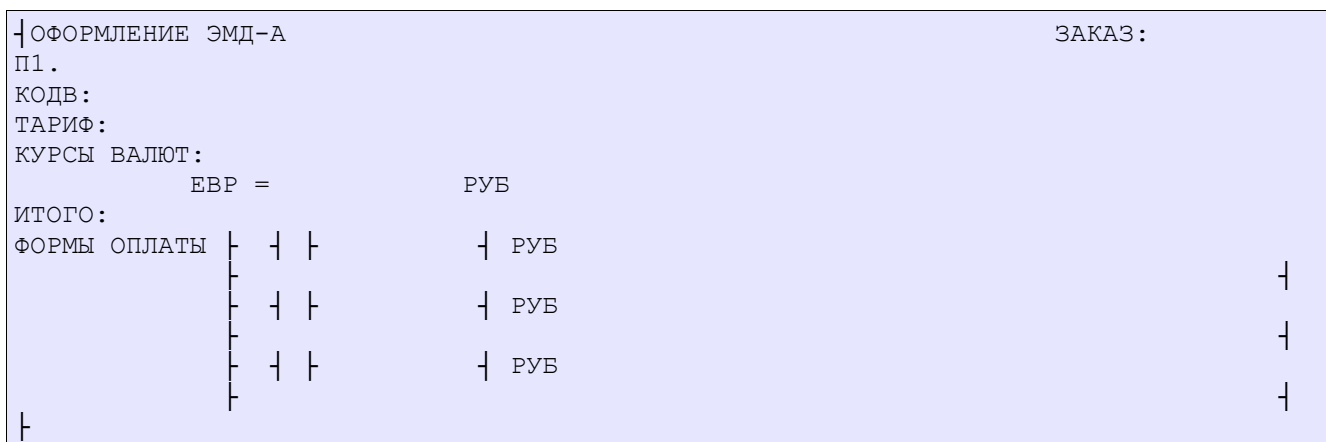

#### Описание полей:

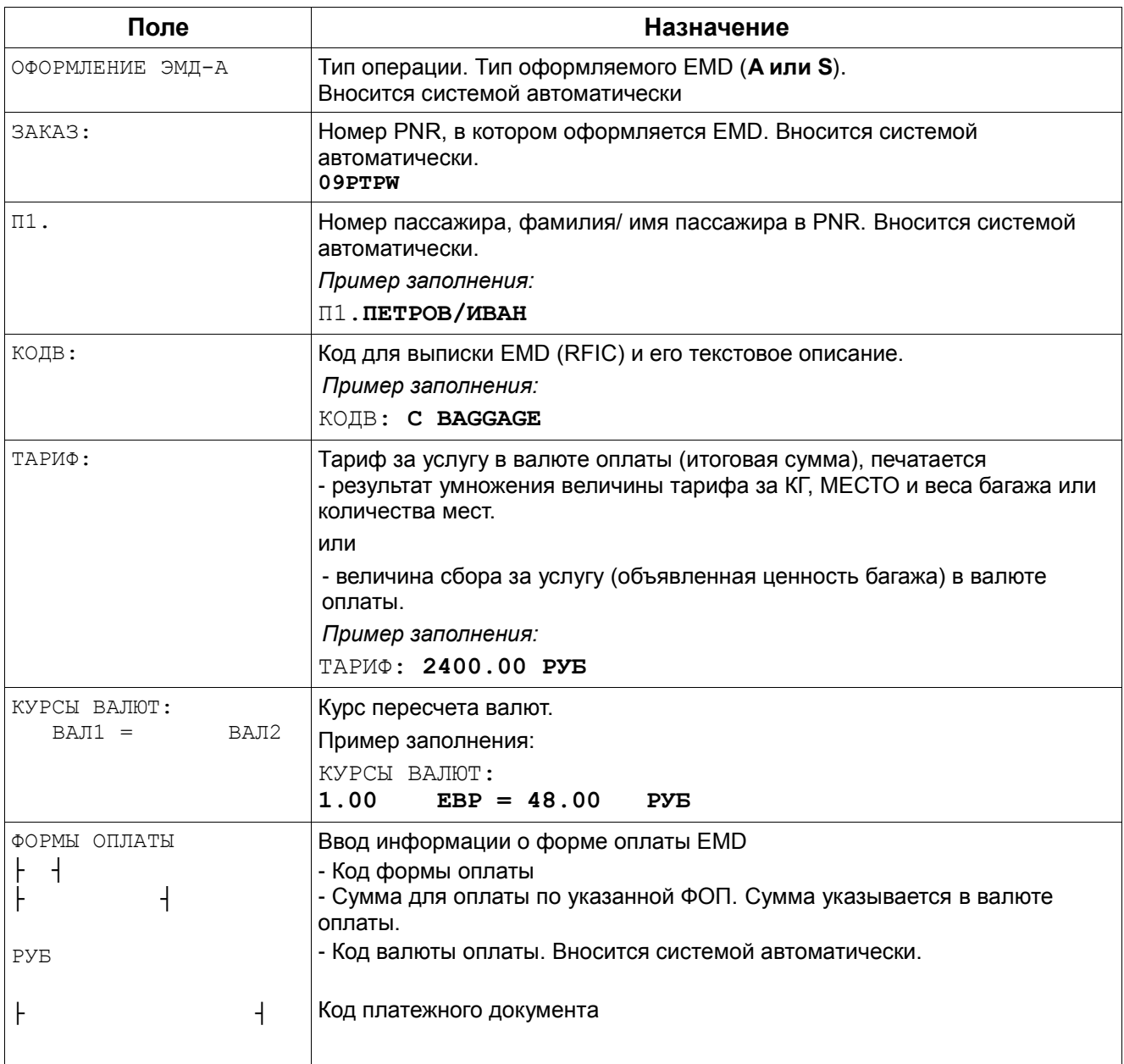

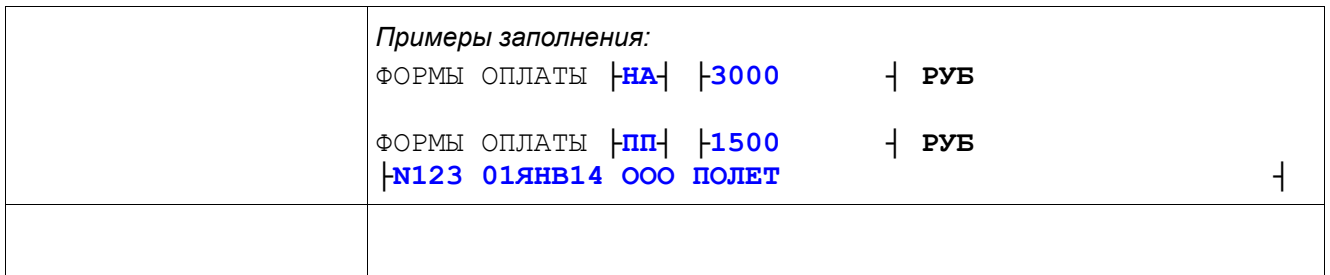

Примеры заполнения страницы маски:

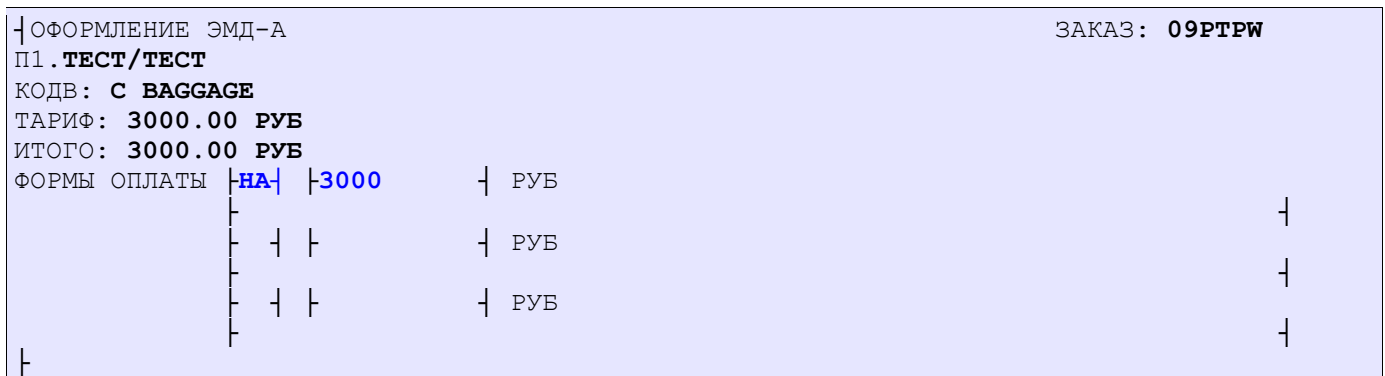

Комбинированная ФОП (НАЛ+ПП)

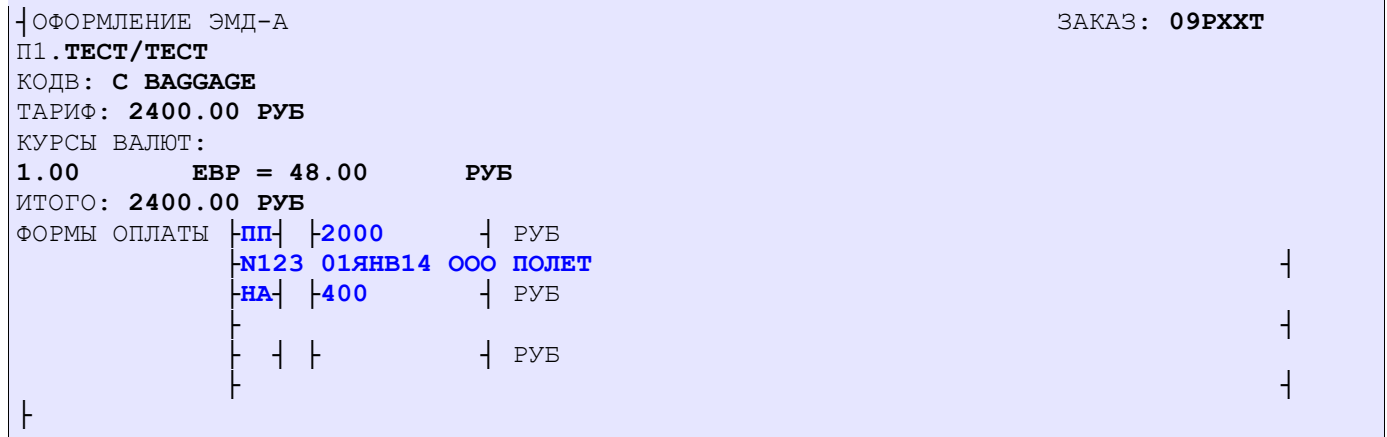

# *Сообщения об ошибках.*

- При несовпадении введенной суммы по указанным формам оплаты с суммой, указанной в поле «ИТОГО»

**СУММА ТАРИФА И СБОРОВ ОТЛИЧАЕТСЯ ОТ СУММЫ ОПЛАТЫ**

# - при вводе ошибочного кода валюты

**НЕВЕРНЫЙ КОД ВАЛЮТЫ**

- при вводе не корректной величины в поле «ВЕЛИЧИНА ТАРИФА», «СУММА ДЛЯ ОПЛАТЫ»

# **НЕВЕРНАЯ ДЕНЕЖНАЯ ВЕЛИЧИНА**

- в случае ввода ошибочного кода формы оплаты

**НЕКОРРЕКТНЫЙ КОД ФОРМЫ ОПЛАТЫ ЭМД**

- в случае ввода единицы измерения багажа, отличной от КГ(KG) или М(M)

**НЕКОРРЕКТНАЯ ЕДИНИЦА ИЗМЕРЕНИЯ БАГАЖА**

# **3.2. Просмотр списка масок.**

<span id="page-22-0"></span>Если в PNR были созданы и сохранены маски ЭМД, то ответом системы на запрос будет выведен их список на экран. Если в PNR были созданы и сохранены маски EMD, то можно вывести на экран их список.

Вывод списка сохраненных масок ЭМД на экран производится с помощью запроса :

#### **\*ЭМД/Н**

Вызов списка масок производится из открытого PNR.

Например,

а) Просмотр всех сохраненных масок (ЭМД не оформлены) :

#### **\*ЭМД/Н**

\*ЭМД/Н› 08Д96Ф N ФИО Т НОМЕР К СТ 1. ТЕСТ/ОДИН A 298 G Н\* K1 0AN VEGETARIAN DINNER K2 0AN VEGETARIAN DINNER  $\begin{array}{ccc} & \text{2982408006706 K2} \\ \text{TECT/JBA} \end{array}$ 2. ТЕСТ/ДВА  $A$  298 G Н\* К1 OLE SEAFOOD MEAL **bitter and the CONTROL** > 2982408006707 K1 К2 OLE SEAFOOD MEAL  $> 2982408006707$  K2

Где:

*Первая строка*

```
08Д96Ф – Номер PNR
```
*Вторая строка (наименование столбцов)* 

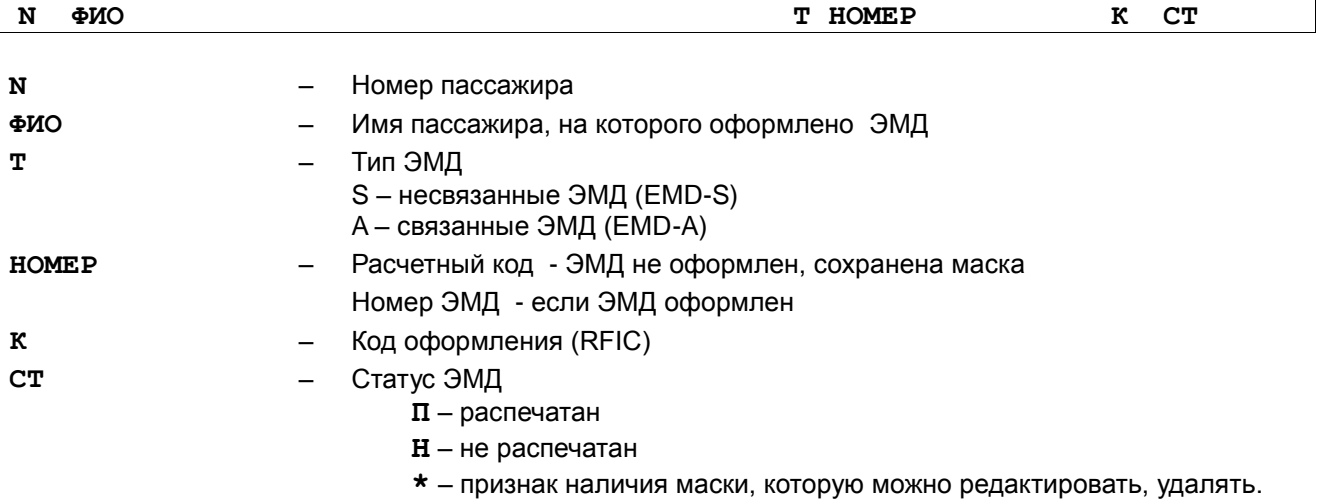

*Третья строка*

 $\sqrt{ }$ 

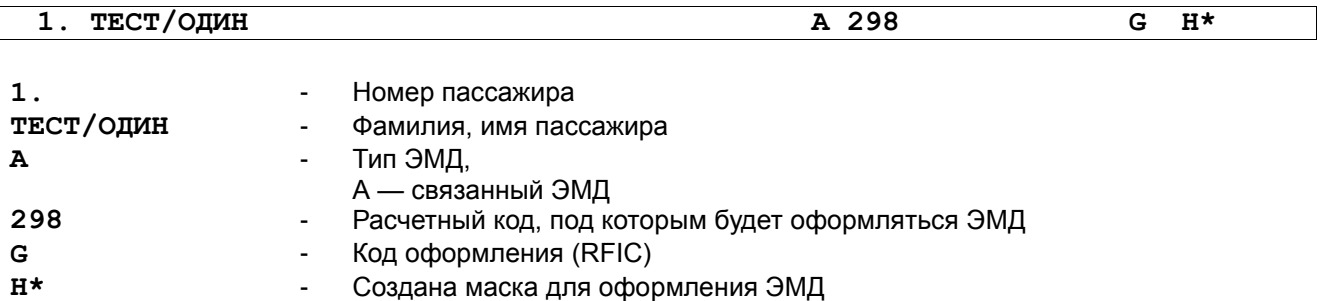

#### *Четвертая строка*

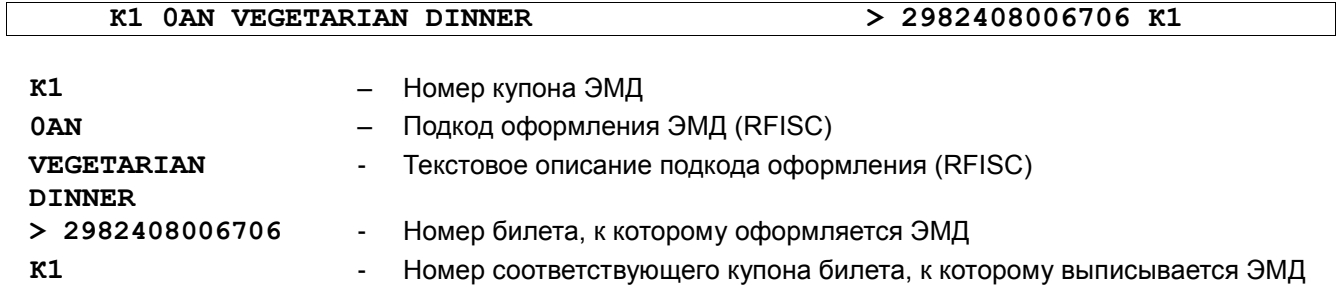

# **3.3. Удаление маски**

<span id="page-23-0"></span>Маска ЭМД доступна для удаления. Выполнить удаление маски можно с помощью запроса **ЭМДУ**.

При удалении из бронирования ССР(SSR) элементов автоматически будут удалены маски, относящиеся к удаленным элементам.

Удалить созданные маски можно из предварительно вызванного списка неоформленных ЭМД. Для этого необходимо вывести на экран список сохраненных масок запросом **\*ЭМД/Н** и затем удалить маску, указав её номер в списке.

Формат запроса для удаления маски из предварительно вызванного списка неоформленных ЭМД:

#### **ЭМДУ#<номер из списка>**

Например:

**1.** Вывод на экран списка масок неоформленных ЭМД

#### **\*ЭМД/Н**

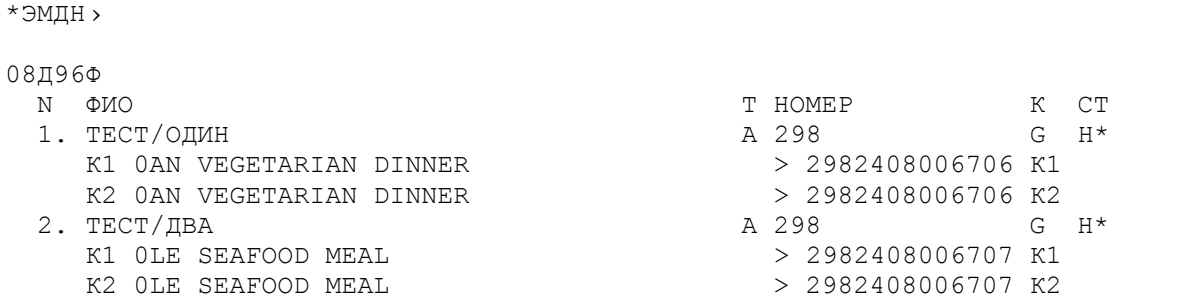

**14.** Удаление маски с указанием номера из списка

#### **ЭМДУ#2**

ЭМД ФОРМЫ УСПЕШНО УДАЛЕНЫ, ПОДАЙТЕ ЛИСТАНИЕ ВПЕРЕД

После «листания вперед» на экран будет выведено PNR.

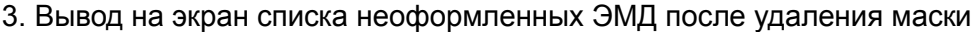

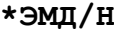

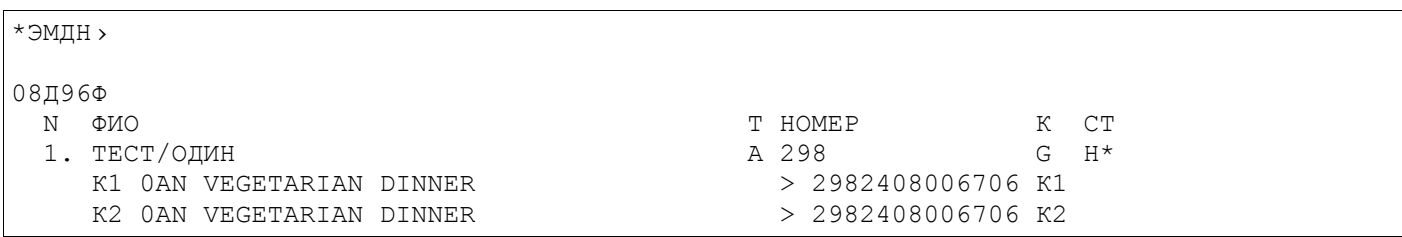

# 3.4. Информация о сохраненной маски EMD в бронировании.

#### <span id="page-24-0"></span>**B** ucmopuu PNR.

В истории PNR отображается информация о создании маски EMD.

Маска создана для однокупонного ЭМД:

```
09C7KB(6) 5H99TPC1471 MOBKEC 31610143 11HEK14 09:19:31
ЭС (P) 300.00PVE TECT TECT 01ФEB80 316/K1 > 3162400000801/K1/5H-118/14ДЕК14 0АА
(5) MOW5N AIRIMP 11 JEK14 09:18:50
\ddots
```
где:

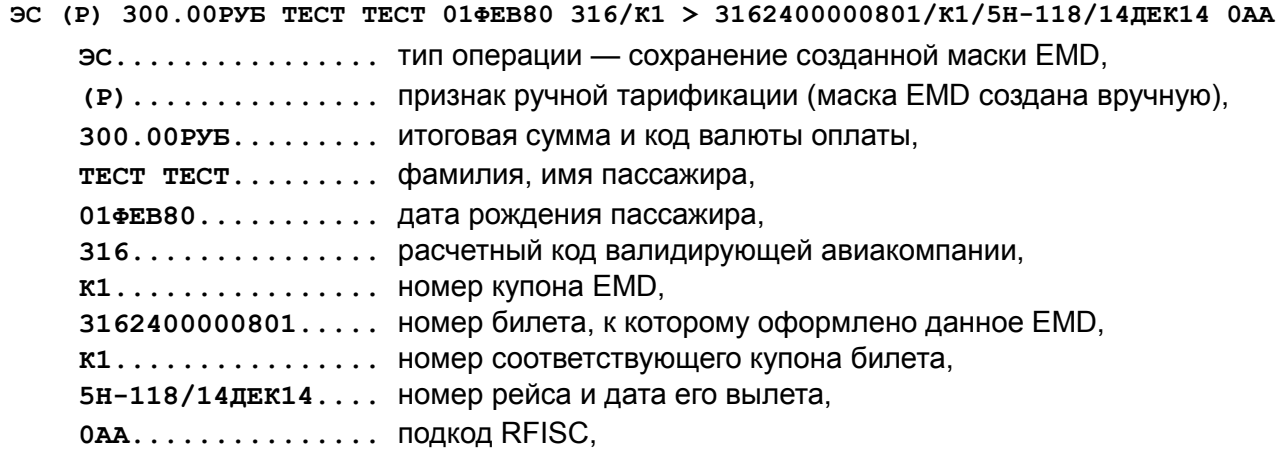

Маска создана для многокупонного ЭМД:

```
09C7KB(6) 5Н99ГРС1471 МОВКЕС 31610143 11ДЕК14 09:40:58
ЭС 316/K2 > 3162400000802/K2/5H-118/17ДЕК14 0АА 11ДЕК14 09:41:35
     316/K1 > 3162400000802/K1/5H-117/14 EK14 0AA 11 EK14 09:41:35
ЭС
ЭС (P) 2100.00РУБ ТЕСТ ТЕСТ 01ФЕВ80
(5) MOW5N AIRIMP 11 JEK14 09:40:14
\dddot{\phantom{0}}
```
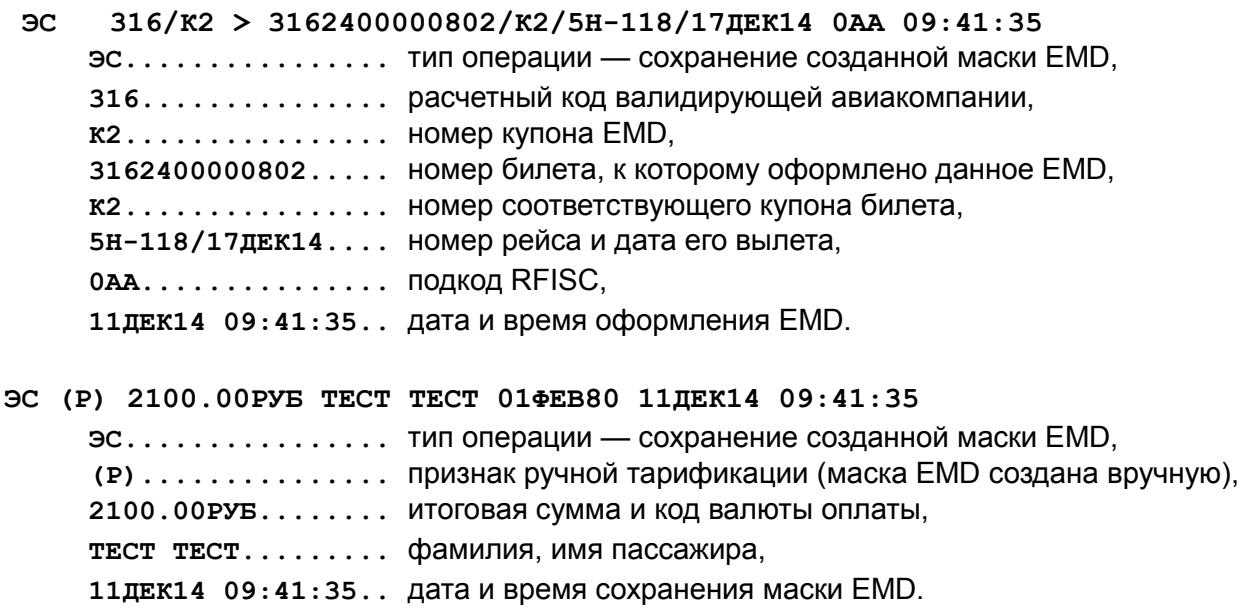

# **4. Оформление ЭМД**

# **4.1. Оформление ЭМД (печать квитанции)**

<span id="page-26-1"></span><span id="page-26-0"></span>Выпуск ЭМД по неоформленным маскам может быть выполнен со следующими опциями:

- номер пассажира и/или полетного сегмента;
- код основания для выписки (RFISC);
- номер забронированной услуги;
- выпуск ЭМД может быть произведен из списка сохраненных масок.

Все ЭМД, указанные в запросе, должны иметь одинаковый код*,* иначе на экран будет выведен следующий системный ответ:

ОПЕРАЦИИ НАД ЭМД С РАЗНЫМИ ОДВ ЗАПРЕЩЕНЫ

# <span id="page-26-2"></span>*4.1.1. По номеру пассажира и/или полетного сегмента*

Формат запроса:

**ЭМДП<N\_пасс><\*N\_сегм>**

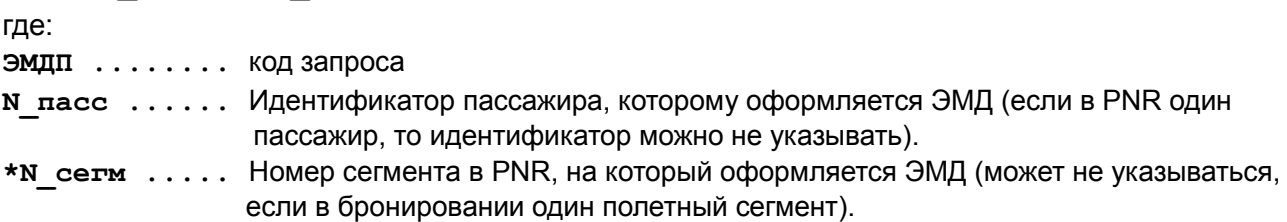

Опции «**N\_пасс»** и **«N\_сегм»** не обязательны

Например:

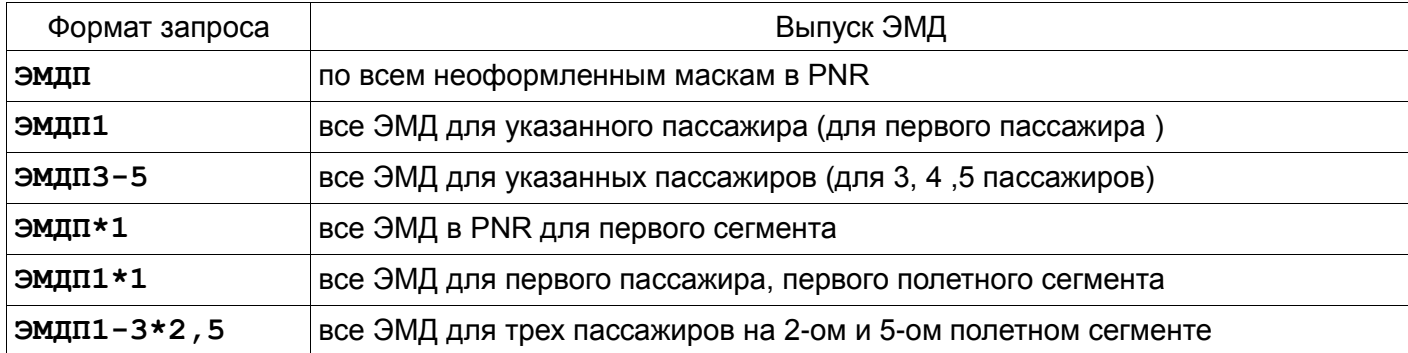

# <span id="page-26-3"></span>*4.1.2. По коду основания для выписки (RFISC)*

Формат запроса:

**ЭМДП<N\_пасс><\*N\_сегм></RFISC>** где: **/RFISC ...** подкод основания для выписки ЭМД

Например:

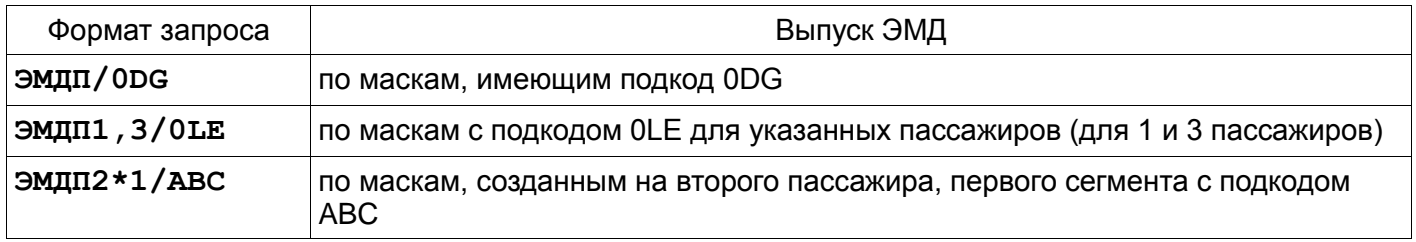

# <span id="page-27-0"></span>*4.1.3. По указанному номеру забронированной услуги (ССР(SSR) или СВС(SVC) элемента)*

Формат запроса:

**ЭМДП<+N\_услуги>** где: **+N\_услуги ...** в PNR номер ССР(SSR) или СВС(SVC) элемента, в котором забронирована спец.услуга **Р** или **ССР**— номер ССР(SSR) элемента **У** или **СВС**— номер СВС(SVC) элемента

Например:

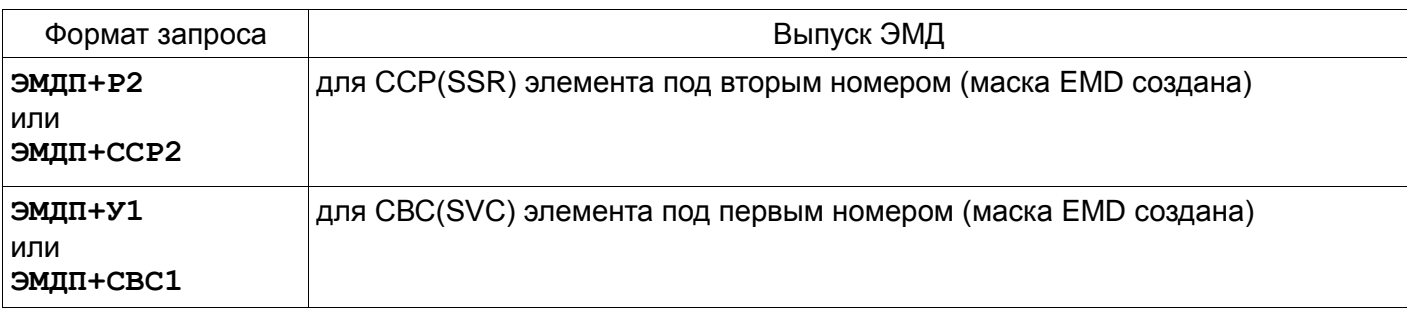

# *4.1.4. Оформление ЭМД из списка сохраненных масок*

Выпуск ЭМД можно выполнить из предварительно вызванного списка созданных и сохраненных масок, для этого:

а) На экран выводится список созданных и сохраненных масок.

б) Подается запрос на оформление ЭМД и печать квитанции.

Формат запроса:

# **ЭМДП<#Номер></адрес e-mail>**

Где:

**#Номер .......** Разделитель (#) , номер ЭМД из списка

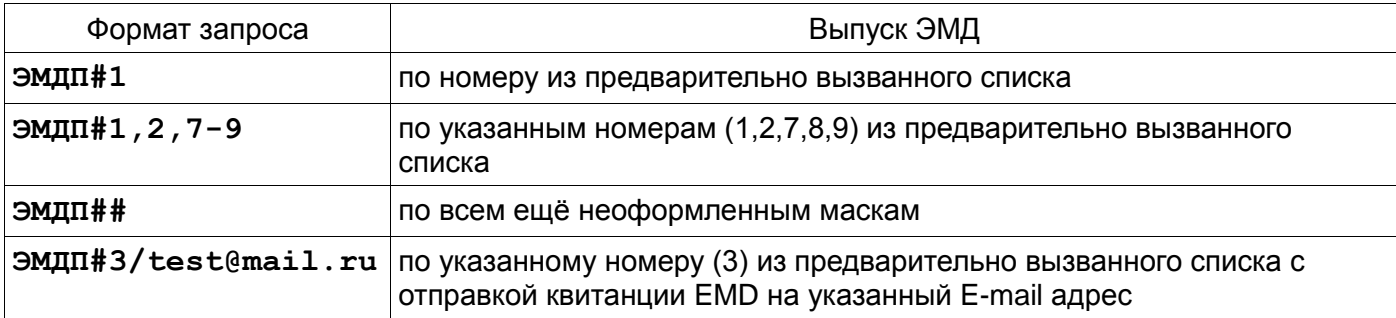

Например: 1. Вывод на экран списка сохраненных масок в PNR. \*ЭМД/Н 2. Печать ЭМД с указанием номера(ов) из списка.

ЭМЛП#1 ЭМДП#3/test@mail.ru

Сообшения об ошибках.

При попытке выпустить ЭМД без предварительного создания маски выйдет реплика

НЕТ НЕРАСПЕЧАТАННЫХ ЭМД

# 4.2. Информация об оформленном ЭМД в бронировании

# <span id="page-28-0"></span> $1. B$  PNR.

При оформлении ЭМД в бронировании появится СВС элемент с номером документа и купона.

 $08KKH8$ CTATYC: 99TPC ЮТ99TPC1471 MOBKEC 100KT13 10:48 ЮТ (29842300, MOB, PФ) 1 TECT/TECT 01ΦEB80(M)/ IC / PΦ/1234567891 UT-454 Y 04HOA13 PILHBHK HK1 0715 0735 TCT 3  $\mathbf{1}$ T- 1 A 74951234567 1 CTKT ДТ HK/ UT-0454/04NOV13 BY 100CT/0719Z OR CNL  $CO -$ 2 СХБГ UT НК1 РЩНВНК UT-454/04НОЯ13 10КГ 2-20Х30Х40 БАГАЖ- 1 CBC 1 HI1 /C/0AA/EMD-A/2988200000007K1/PRE PAID BAGGAGE/SSR CXET IIC1

CBC 1 HI1 /C/0AA/EMD-A/2988200000007K1/PRE PAID BAGGAGE/SSR CXET IIC1

где:

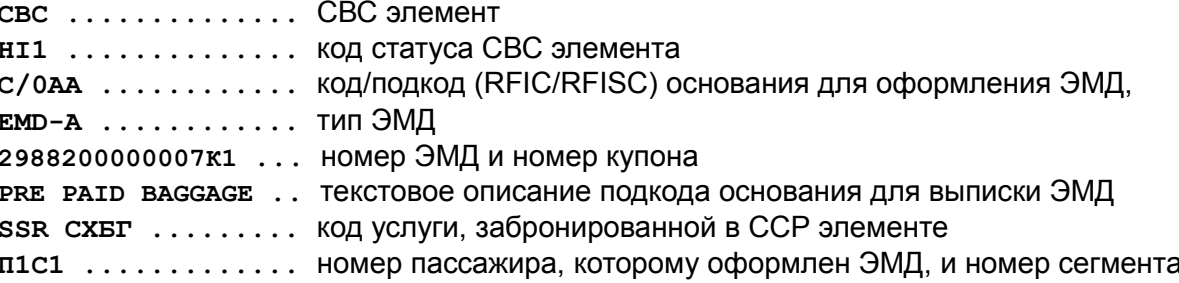

2. B ucmopuu PNR.

В истории PNR отображается информация о выпуске ЭМД и добавлении СВС элемента.

 $08KKH8$ (6) ET99TPC1471 MOBKEC 29842300 100KT13 10:59:48 SAKOHYEHO СВ ДОБАВЛЕНО С/ОАА НІ1 ЮТ-454Э РЩНВНК 04НОЯ/СХБГ 2988200000007/1 ТЕСТ/ТЕСТ 10ОК T13 10:59:48 ЭП (P) 4300.00PVE TECT TECT 2988200000007/K1 > 2982408006734/K1/ЮТ-454/04НОЯ13 0AA 100KT13 10:59:48 (5) MOWUT AIRIMP 100KT13 10:50:54 SAKOHYEHO Т ВХОДЯЩАЯ ТЕЛЕГРАММА НОМЕР 1026529385 100КТ13 10:50:54 CM UT-454/TECT TECT 01ΦEB80 CXET TT/HK1 10KT 2-20X30X40 BATAX 100KT13 10:50:54 **ЭП –** оформление(печать) ЭМД.

**ЭП (Р) 4300.00РУБ ТЕСТ ТЕСТ 2988200000007/К1 > 2982408006734/К1/ЮТ-454/04НОЯ13 0AA 10ОКТ13 10:59:48**

где:

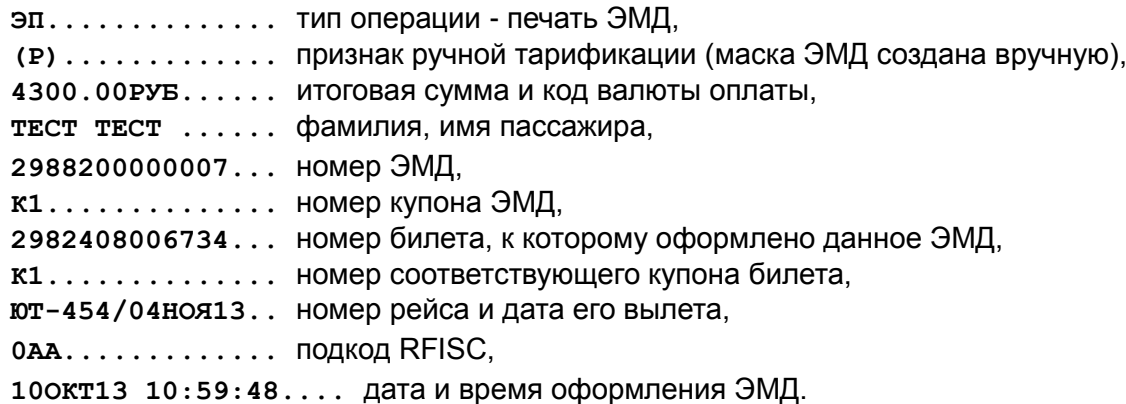

**СВ –** добавлен СВС элемент в PNR

**СВ ДОБАВЛЕНО C/0AA HI1 ЮТ-454Э РЩНВНК 04НОЯ/СХБГ 2988200000007/1 ТЕСТ/ТЕСТ 10ОК Т13 10:59:48**

где:

**СВ ДОБАВЛЕНО.....** добавлен СВС элемент в PNR, **G/0AA............** код/подкод (RFIC/RFISC) основания для оформления ЭМД, **HI...............** код статсуса СВС элемента, **ЮТ-454Э РЩНВНК 04НОЯ .....** информация о полетном сегменте, **2988200000007/1.....**номер ЭМД и номер купона, **ТЕСТ ТЕСТ ..........** фамилия, имя пассажира,которому был оформлен ЭМД, **10ОКТ13 10:59:48....** дата и время создания СВС элемента.

# **4.3. Просмотр ЭМД.**

#### <span id="page-29-1"></span><span id="page-29-0"></span>*4.3.1. Просмотр ЭМД с указанным номером.*

Как и для электронного билета основным критерием поиска ЭМД является номер документа. Просмотр ЭМД с указанным номером может производится без открытого PNR.

Формат запроса :

#### **ЭМД#<номер ЭМД>**

где:

**ЭМД ............** код запроса **#<номер\_ЭМД> ...** разделитель (#) и расчетный код и номер ЭМД

Например:

**ЭМД#2988200000007**

В случае успешного ответа на запрос (ЭМД найден на сервере) на экран пользователя будет возвращена запись ЭМД.

Ответное сообщение:

BHIMCAH 100KT13 M3 CE-1H PPA-MOB PNR: 1H 08KKH8, FOT 07T1AP ATH-99TPC TPI-MOB ON-1471 NYJ-MOBKEC NNP-29842300 TECT/TECT  $==$  EMD-A 2988200000007 === КПН ПКОЛВАК РЕЙС ПО ПП СУММА  $SAC$  $\cap$ T 0AA KOT 454 PILLH BHK 5 0 > 2982408006734 K1  $\mathbf{1}$ RFIC :C BATAЖ RFISC : OAA PRE PAID BAGGAGE :B/100.00EBP E/4300.00PYB ТАРИФ СБОРЫ **BCETO** :4300.00 PYB ОПЛАТА : 3000.00 РУБ MS (ПП/N1234000ФЕНИКС); 1300.00 РУБ НА PA3/3ANP :

# <span id="page-30-0"></span>4.3.2. Просмотр списка ЭМД.

Вызов списка оформленных ЭМД производится из открытого PNR.

Список оформленнных ЭМД в бронировании можно посмотреть запросом \*ЭМД. Если в PNR были созданы и сохранены маски и/или оформлены ЭМД, то в ответ на запрос на экран будет выведен их список.

Формат запроса: \*ЭМД<тип ЭМД>/<П> где: \*ЭМД . . . . . . код запроса тип ЭМД . . . тип оформленного ЭМД: с - EMD-S (не связанный с билетом) **A** - EMD-A (связанный с билетом)  $\Pi$  ........ Признак вывода списка: «\*» - список всех оформленных ЭМД и сохраненных масок «**H**» - список сохраненных масок

#### Например:

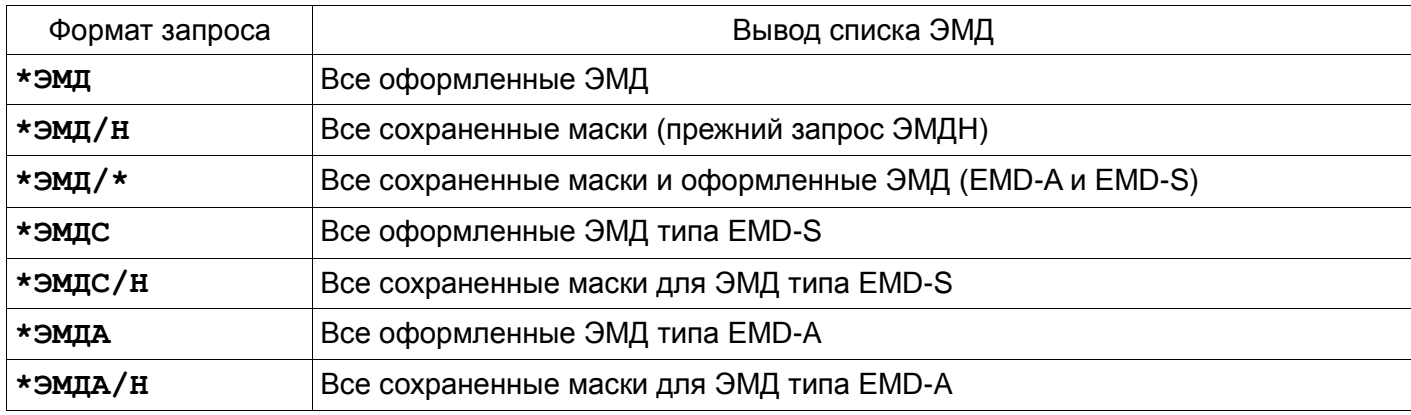

Просмотр списка оформленных ЭМД:

**\*ЭМД**

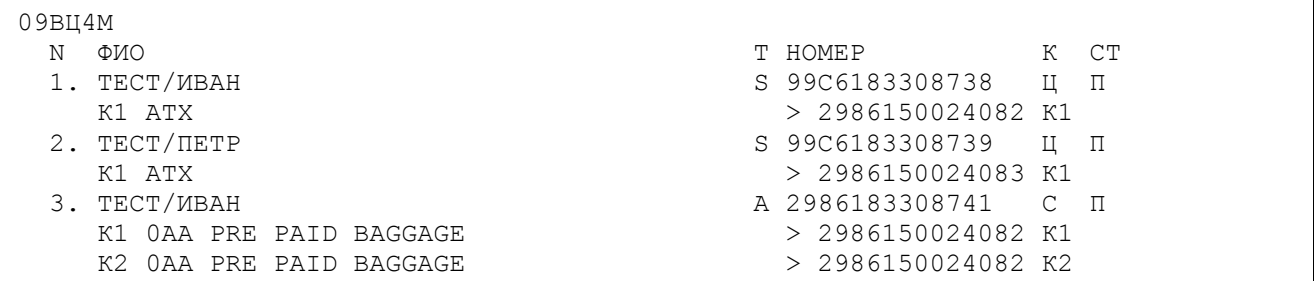

#### Просмотр списка оформленных EMD-А:

**\*ЭМДА**

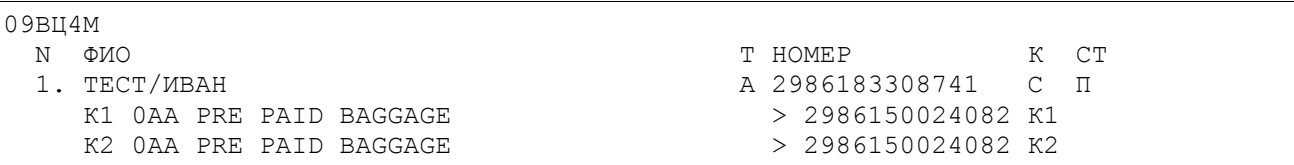

#### Просмотр списка сохраненных масок EMD:

#### **\*ЭМД/Н**

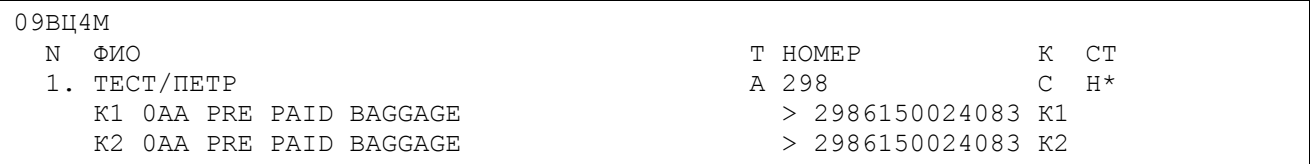

#### Просмотр списка сохраненных масок и оформленных EMD:

#### **\*ЭМД/\***

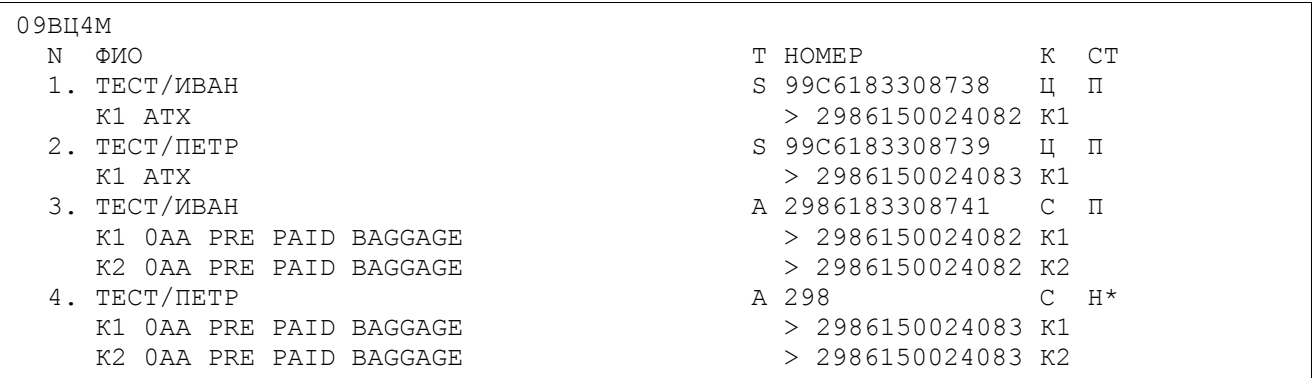

#### *Сообщения об ошибках.*

- Если был введен неправильный номер документа, то на экран будет выведено сообщение об ошибке:

**БИЛЕТ/ДОКУМЕНТ НЕ НАЙДЕН ПО ЗАДАННЫМ КРИТЕРИЯМ**

- Если в бронировании не были выпущены ЭМД, то при попытке вывести список оформленных документов будет выведена следующая системная реплика:

#### **ЗАПРАШИВАЕМЫЕ EMD ДЛЯ ДАННОГО PNR ОТСУТСВУЮТ**

# 4.4. Примеры оформления ЭМД.

<span id="page-32-0"></span>Здесь и далее масках ЕМD:

- + поля для ввода данных  $+$
- Жирным шрифтом выделены данные, заполненные системой автоматически.
- Синим цветом выделены данные, вводимые агентом.  $\equiv$

Суммы тарифов, сборов, описание маршрутов приводятся исключительно в информационных целях.

#### <span id="page-32-1"></span>3.4.1. Предоставление специального питания.

При оформлении ЭМД на сбор за предоставление специального питания необходимо руководствоваться информацией авиакомпании.

#### 1) Вызов PNR

 $*(N)$  PNR)

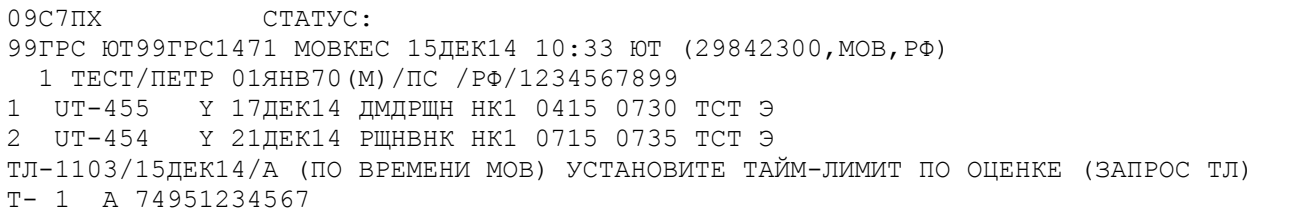

 $2)$ Ввод запроса на спец. услугу.

# !!! Список используемых кодов, возможность их использования и формат запроса необходимо уточнять у авиакомпании.

# ЗС1П1ВГПЩ

ЗС2П1МППШ

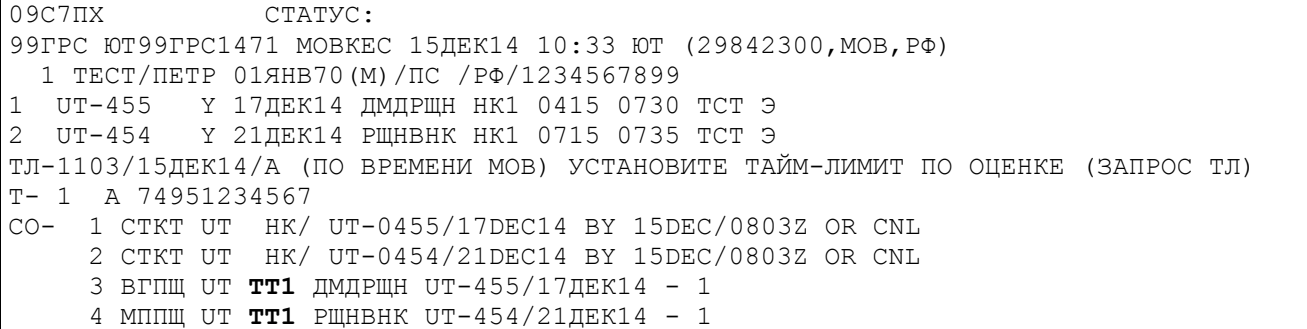

Услуга должна быть подтверждена авиакомпанией, статус элементов должен быть «НК».

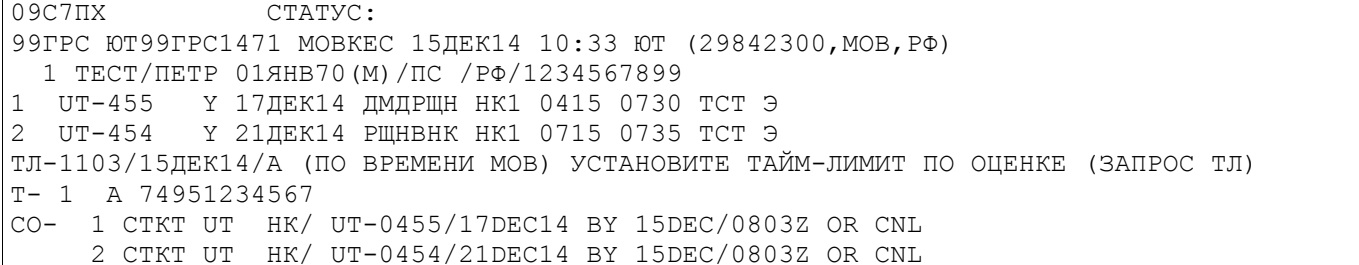

```
 3 ВГПЩ UT НК1 ДМДРЩН UT-455/17ДЕК14 - 1 
 4 МППЩ UT НК1 РЩНВНК UT-454/21ДЕК14 - 1
```
3) Создание маски с помощью запроса **ЭМДН**. Вызов маски для создания ЭМД производится из открытого PNR.

Все поля маски заполняются агентом вручную.

Если в запросе **ЭМДН** не были указаны дополнительные параметры, то экран будет выводится первая страница маски для каждого типа услуг, в которые агент вносит информацию о коде (RFIC) и подкоде (RFISC) для последующего оформления ЭМД.

#### **ЭМДН**

```
┤ВВОД ОСНОВАНИЯ ДЛЯ ВЫПИСКИ ЭМД-A ЗАКАЗ: 08К6М0
П1.ТЕСТ/ТЕСТ
СЕГ1.ЮТ-455 Э 12ОКТ13 ДМДРЩН
ССР3.ВГПЩ
КОДВ: ├G┤
ПКОДВ:├0AN┤ ├VEGETARIAN DINNER ┤├
›
```
#### После заполнения сохраняем данные в таблице в режиме «Ввод».

#### На экран выводится следующее сообщение:

ЧАСТЬ ИНФОРМАЦИИ ВВЕДЕНА, ДЛЯ ПРОДОЛЖЕНИЯ ЛИСТАЙТЕ ВПЕРЕД

#### После листания «вперед» на экран выводится следующая таблица для заполнения:

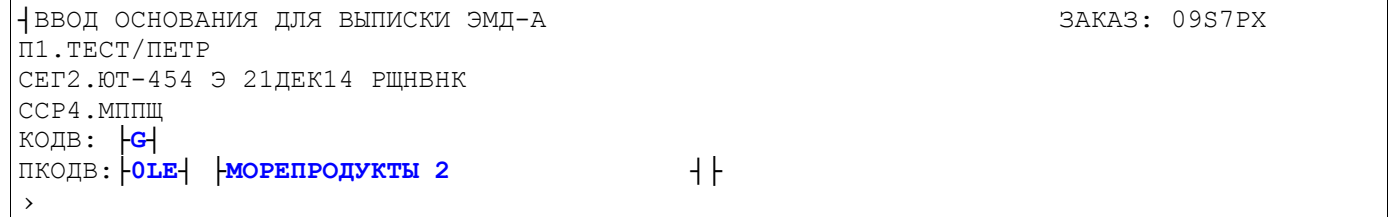

После ввода всех заполненных таблиц, на экран будет выведена системная реплика:

ВСЕ КОДЫ ОДВ ВВЕДЕНЫ, ДЛЯ ПРОДОЛЖЕНИЯ ЛИСТАЙТЕ ВПЕРЕД

#### После «листания вперед» выводятся страницы маски.

На экран выводится страница маски купона ЭМД для заполнения.

#### Заполняем маску:

```
┤ОФОРМЛЕНИЕ ЭМД-A ЗАКАЗ: 09S7PX
П1.ТЕСТ/ПЕТР
КОДВ: G IN-FLIGHT SERVICE
   N1:
   ССР3.ПКОДВ: 0AN ВЕГЕТАРИАНСКИЙ ОБЕД
   СЕГ1.ЮТ-455 Э 17ДЕК14 ДМДРЩН
БИЛЕТ: 2982408009646 К1
ТАРИФ ЗА УСЛУГУ:├600 ┤├РУБ┤
НЕДЕЙСТВИТЕЛЕН ДО:├ ┤ПОСЛЕ:├ ┤├
›
```
После заполнения вводим информацию в систему. На экран выводится следующее сообщение:

ЧАСТЬ ИНФОРМАЦИИ ВВЕДЕНА, ДЛЯ ПРОДОЛЖЕНИЯ ЛИСТАЙТЕ ВПЕРЕД

#### **<F9>**

Если оформляемое ЭМД будет содержать более одного купона, то после «листания вперед» на экран выводится страница следующего купона для заполнения:

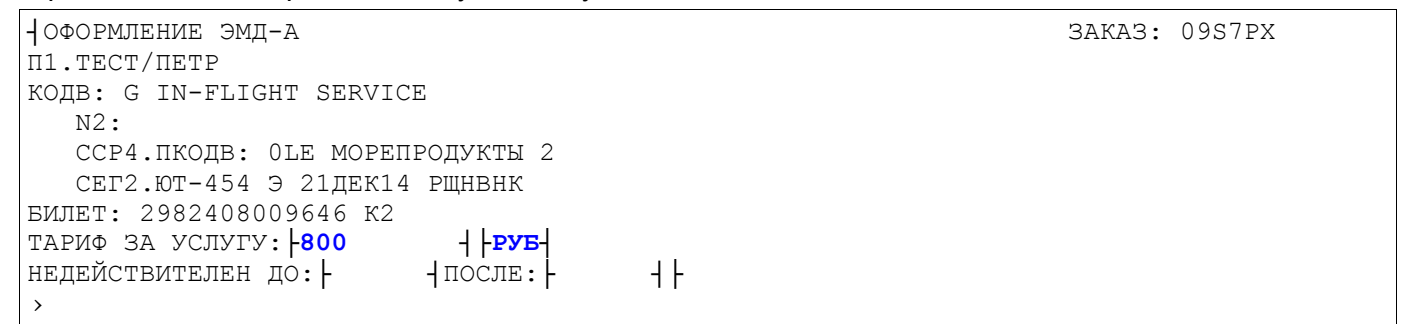

После заполнения вводим информацию в систему. На экран выводится следующее сообщение:

ЧАСТЬ ИНФОРМАЦИИ ВВЕДЕНА, ДЛЯ ПРОДОЛЖЕНИЯ ЛИСТАЙТЕ ВПЕРЕД

#### **<F9>**

Если введена информация для всех купонов, то после «листания вперед» на экран выводятся страницы маски, относящиеся к документу ЭМД:

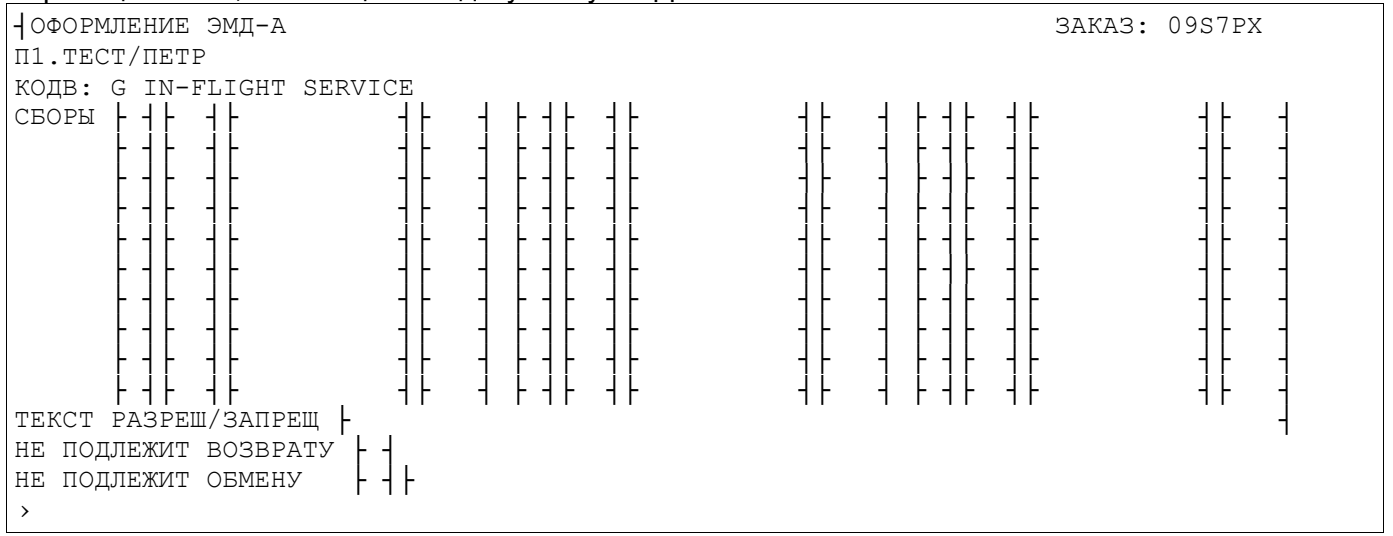

#### После заполнения вводим информацию в систему. На экран выводится следующее сообщение:

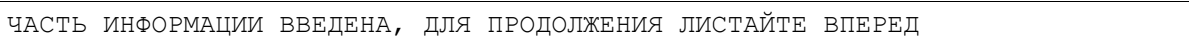

# **<F9>**

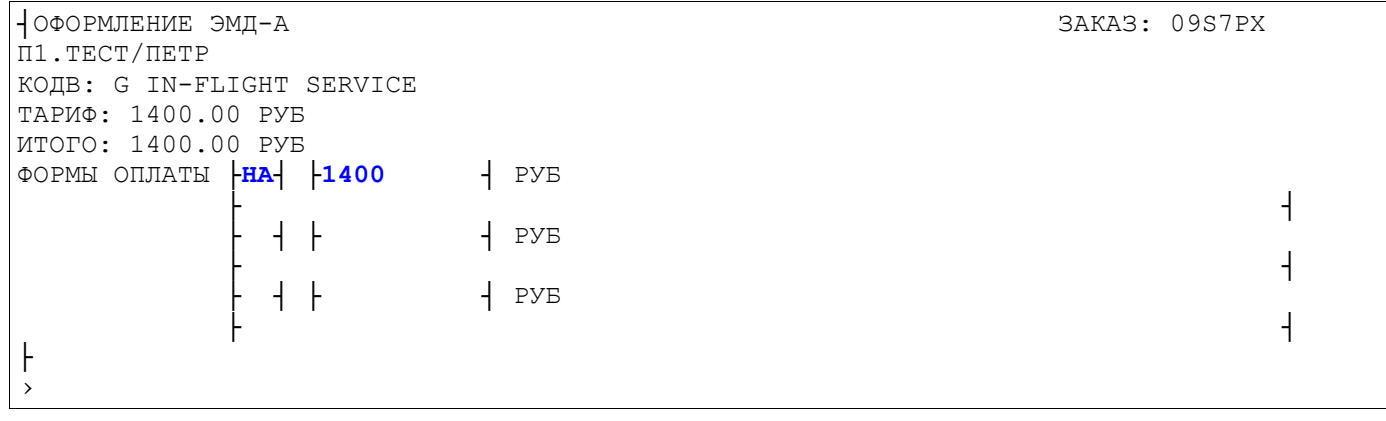

После ввода всех страниц масок на экран выводится реплика:

ВСЕ ЭМД СОХРАНЕНЫ. ДЛЯ ВЫПИСКИ ПОДАЙТЕ ЗАПРОС 'ЭМДП' С НУЖНЫМИ ПАРАМЕТРАМИ

После получения системного ответа в PNR сохраняются заполненные маски.

Агент может сразу распечатать ЭМД с помощью запроса **ЭМДП**. Или подать запрос **ИО**, на экране отобразится PNR и затем распечатать EMDиз списка сохраненных масок.

С помощью запроса «**\*ЭМД/Н**» можно посмотреть список сохраненных масок ЭМД в PNR. **\*ЭМД/Н**

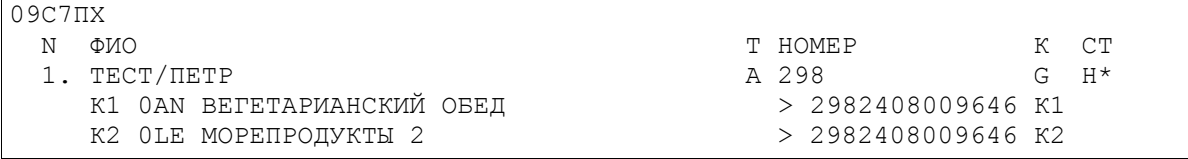

Оформление ЭМД и печать квитанции производится с использованием запроса «**ЭМДП**» с нужными опциями.

Для выпуска ЭМД по всем неоформленным маскам подается запрос **ЭМДП** без дополнительных опций. В ответ на экран выводится следующее сообщение :

ПЕЧАТЬ EMD. ПОДГОТОВЬТЕ ЛИСТ БУМАГИ А4; ЛИСТАЙТЕ "ВПЕРЕД", ЧТОБЫ ПРОДОЛЖИТЬ

После листания «вперед» печатается ЭМД. По завершению печати квитанции ЭМД на экран выводится реплика :

ВСЕ EMD НАПЕЧАТАНЫ, ПОДАЙТЕ ЛИСТАНИЕ ВПЕРЕД ДЛЯ ОТОБРАЖЕНИЯ PNR

#### После «листания вперед» на дисплей будет выведено PNR

```
09С7ПХ СТАТУС:
99ГРС ЮТ99ГРС1471 МОВКЕС 15ДЕК14 10:33 ЮТ (29842300,МОВ,РФ)
ВЫ МОЖЕТЕ ИСПОЛЬЗОВАТЬ КОМАНДУ "ОТ" ДО 15.12.2014 14:11
  1 ТЕСТ/ПЕТР 01ЯНВ70(М)/ПС /РФ/1234567899 
1 UT-455 Y 17ДЕК14 ДМДРЩН НК1 0415 0730 ТСТ Э
2 UT-454 Y 21ДЕК14 РЩНВНК НК1 0715 0735 ТСТ Э
Т- 1 А 74951234567
СО- 1 СТКТ UT НК/ UT-0455/17DEC14 BY 15DEC/0803Z OR CNL
      2 СТКТ UT НК/ UT-0454/21DEC14 BY 15DEC/0803Z OR CNL
      3 ВГПЩ UT НК1 ДМДРЩН UT-455/17ДЕК14 - 1 
      4 МППЩ UT НК1 РЩНВНК UT-454/21ДЕК14 - 1 
СВС 1 HI1 /G/0AN/EMD-A/2988200000316К1/ВЕГЕТАРИАНСКИЙ ОБЕД/SSR ВГПЩ П1С1
     2 HI1 /G/0LE/EMD-A/2988200000316К2/МОРЕПРОДУКТЫ 2/SSR МППЩ П1С2
```
Для завершения диалога используется запрос

#### **Е** или **ЕО**

В исторической части PNR отражается информация о печати EMD и добавления СВС элемента. **\*И**

```
09С7ПХ
(8) ЮТ99ГРС1471 МОВКЕС 29842300 15ДЕК14 11:27:09
   ИСХОДЯЩАЯ ТЕЛЕГРАММА НОМЕР 1029760199
СВ ДОБАВЛЕНО G/0LE HI1 ЮТ-454Э РЩНВНК 21ДЕК/МППЩ 2988200000316/2 ТЕСТ/ПЕТР
СВ ДОБАВЛЕНО G/0AN HI1 ЮТ-455Э ДМДРЩН 17ДЕК/ВГПЩ 2988200000316/1 ТЕСТ/ПЕТР
ЭП 2988200000316/К2 > 2982408009646/К2/ЮТ-454/21ДЕК14 0LE
ЭП 2988200000316/К1 > 2982408009646/К1/ЮТ-455/17ДЕК14 0AN
```
```
ЭП (Р) 1400.00РУБ ТЕСТ ПЕТР 01ЯНВ70
 (7) ЮТ99ГРС1471 МОВКЕС 29842300 15ДЕК14 11:18:57
 ЭС 298/K2 > 2982408009646/K2/ЮТ-454/21ДЕК14 ОLЕ
 AC298/K1 > 2982408009646/K1/ЮТ-455/17ДЕК14 0AN
 ЭС (Р) 1400.00РУБ ТЕСТ ПЕТР 01ЯНВ70
     2988200000316/K2 > 2982408009646/K2/EXT-454/21HEK14 OLE
ЭП
     2988200000316/K1 > 2982408009646/K1/ЮТ-455/17ДЕК14 0AN
ЭП
ЭП (Р) 1400.00РУБ ТЕСТ ПЕТР 01ЯНВ70
 где:
      эп ........... тип операции - печать ЭМД,
      (P) .......... признак ручной тарификации (маска ЭМД создана вручную),
      1400.00РУБ.... ИТОГОВАЯ СУММА И КОД ВАЛЮТЫ ОПЛАТЫ.
      тест петр ..... фамилия, имя пассажира,
      01янвто....... дата рождения пассажира,
      2988200000316. . номер оформленного ЭМД.
      K1 ........... номер купона ЭМД.
      2982408009646.. номер билета, к которому оформлено данное ЭМД,
      к1............ номер соответствующего купона билета,
      ют-455/17дек14.. номер рейса и дата его вылета.
      0AN . . . . . . . . . . . . подкод (RFISC).
СВ ДОБАВЛЕНО G/0AN HI1 ЮТ-455Э ДМДРЩН 17ДЕК/ВГПЩ 2988200000316/1 ТЕСТ/ПЕТР
где:
      св довавлено ... добавлен СВС элемент в PNR,
      G/0AN . . . . . . . . . . . код/подкод основания для оформления ЭМД,
      нт ............ код статуса СВС элемента,
      ют-4559 ....... номер рейса и класс бронирования,
      дидрщи . . . . . . . . . коды аэропортов вылета/прилета
      2988200000316/1. . номер ЭМД и номер купона
      тест петр ....... фамилия, имя пассажира, которому был оформлен ЭМД
     298/K2 > 2982408009646/K2/OT-454/21IEK14 OLE
\mathbf{P}298/K1 > 2982408009646/K1/ЮТ-455/17ДЕК14 0AN
\mathbf{P}ЭС (P) 1400.00РУБ ТЕСТ ПЕТР 01ЯНВ70
где:
      эс ........... тип операции - создание маски ЭМД,
      (P) .......... признак ручной тарификации (маска ЭМД создана вручную),
      1400.00РУБ .... ИТОГОВАЯ СУММА И КОД ВАЛЮТЫ ОПЛАТЫ,
      тест петр ..... фамилия, имя пассажира,
      01янв70 ....... дата рождения пассажира,
      298 .......... расчетный код.
      к1 \ldots \ldots \ldots номер купона ЭМД,
      2982408009646. . номер билета, к которому будет оформлено ЭМД,
      к1............ номер соответствующего купона билета,
      ют-455/17дек14.. номер рейса и дата его вылета.
      0AN . . . . . . . . . . . . подкод (RFISC).
```
При попытке оформить еще раз ЭМД выводится реплика:

## Список оформленных ЭМД в бронировании можно посмотреть запросом«\*ЭМД» ∗ЭМД

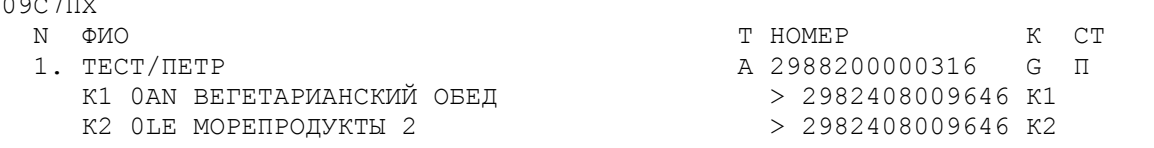

### При просмотре электронного билета отображаются связанные ЭМД, например: 9E#2982408009646

```
APH-99PPC PPI-MOB ON-1471 NYJ-MOBKEC NNP-29842300
TECT/HETP 01AHB70
         == (9MII) 2982408009646 ==1 UT-455 Y 17 JEK14 0415 JM JP HH OK WTESTER
                                                      17МАЙ15 ЗОКГ О
2 UT-454 Y 21 JEK14 0715 PЩH BHK OK WTESTER
                                             18JEK14 17MAЙ15 30KT O
PA3/3ANP: HIC530.85+0.00=530.85/UT-455 СЭНДВИЧ/UT-454 СЭНДВИЧ
       :PP/1234567899/RU
TINO
PACY TAP : MOW UT TJM30.00UT MOW30.00EUR60.00END ROE58.00
ТАРИФ
       :B/60.00EBP E/3480PYB
СБОРЫ
       :RUEXEMPT
BCETO
       :3480 PYB
ОПЛАТА
       :3480.00 PYB HA
```
 $==$  (ЭМД) 2982408009646  $==$ 

Перед номером билета указан признак наличия связанных с билетом ЭМД. Для просмотра связанных с билетом ЭМД используется клавиша «F6» («листание вперед по дате»)

По «листанию вперед по дате» на экран выводятся связанные ЭМД:  $<$ F6>

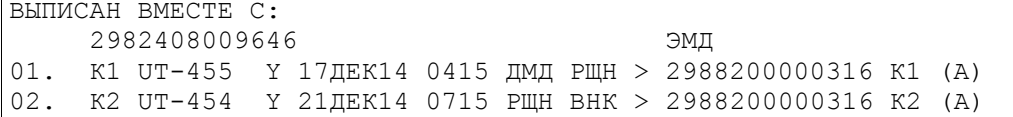

## Просмотр ЭМД по номеру: ЭМД#2988200000316

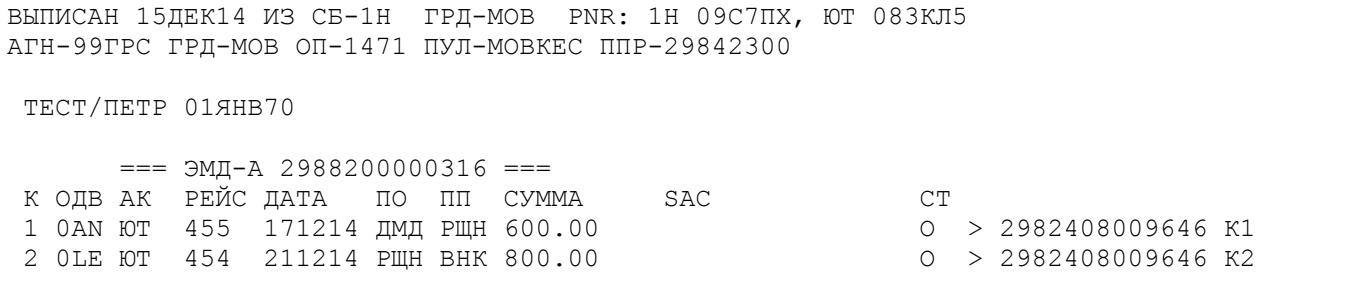

```
КОЛВ
        : G УСЛУГИ ВО ВРЕМЯ ПОЛЕТА
ПКОДВ
        : OAN ВЕГЕТАРИАНСКИЙ ОБЕД; OLE МОРЕПРОДУКТЫ 2
ТАРИФ
        :B/1400.00PYB
СБОРЫ
         \ddot{\phantom{1}}:
        :1400.00 PYB
BCETO
         :1400.00 PYB HA
ОПЛАТА
PACY TAP :
PA3/3ANP :
```
## 4.4.2. Перевозка сверхнормативного багажа. Тариф установлен за участок.

Например, пассажир хотел бы оплатить перевозку сверхнормативного багажа, билет был оформлен ранее.

1) Вызов PNR

#### $*(N)$  PNR)

```
09C7C3
                CTATYC:
01ТКП ПО99ГРС1471 МОВКЕС 15ДЕК14 13:12 ПО (ПО127164, ВРН, РФ)
ВЫ МОЖЕТЕ ИСПОЛЬЗОВАТЬ КОМАНДУ "ОТ" ДО 15.12.2014 23:59
 1 ТЕСТ/ИВАН 02МАЙ73 (М) / ПС / РФ/1234569874
1 ҮО-724 Ү 22ДЕК14 ВРНДМД НК1 1950 2050 ТСТ Э
2 YQ-723
           Y 26ДЕК14 ДМДВРН НК1 2140 2250 ТСТ Э
T- 1 A 74957881213
CO- 1 CTKT YO HK/ YO-0724/22DEC14 BY 16DEC/1055Z OR CNL
     2 CTKT YO HK/ YO-0723/26DEC14 BY 16DEC/1055Z OR CNL
```
 $2)$ Бронируем услугу, используя запрос «3» с указанием веса, размера и количества мест (данный формат использован в качестве примера).

## !!! Список используемых кодов, возможность их использования и формат запроса необходимо уточнять у авиакомпании.

#### 3C1.2П1 СХБГ 2М 20Х30Х40 КОРОБКИ

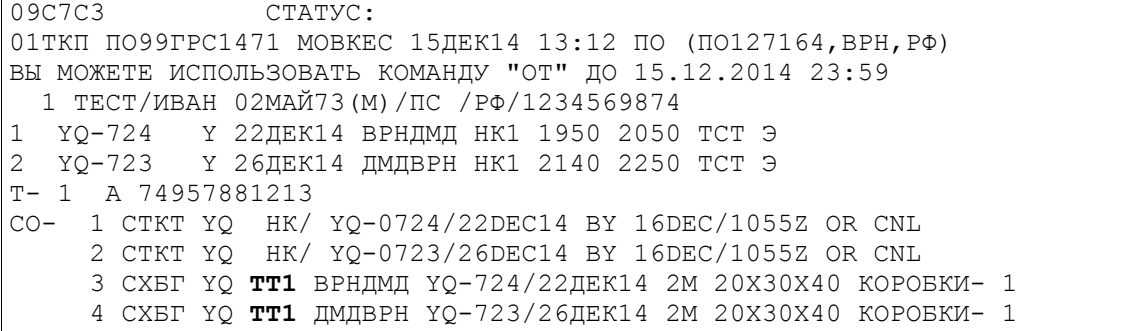

#### Получаем подтверждение забронированной спецуслуги от Авиакомпании

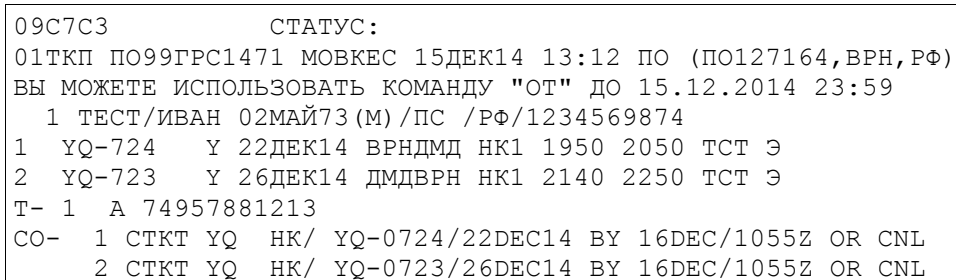

З СХБГ ҮО НК1 ВРНДМД ҮО-724/22ДЕК14 2М 20Х30Х40 КОРОБКИ- 1 4 СХБГ ҮО НК1 ДМДВРН ҮО-723/26ДЕК14 2М 20Х30Х40 КОРОБКИ- 1

3) Создание маски с помощью запроса ЭМДН.

После получения подтверждения от авиакомпании (статус элемента изменен на «НК») подаем запрос на создание маски ЭМД. Все поля маски заполняются агентом вручную.

## ЭМДН+РЗ, 4: ПКОД=ОАА

В ответ система выведет на экран страницу для ввода тарифной информации

**- ОФОРМЛЕНИЕ ЭМД-А** 3AKA3: 09S7S3  $\overline{\text{m1.TECT/MBAH}}$ КОДВ: С BAGGAGE  $N1$ : ССРЗ. ПКОДВ: ОАА ПРЕДОПЛАЧЕННЫЙ БАГАЖ СЕГ1. ПО-724 Э 22ДЕК14 ВРНДМД **EMJET: 3423000001866 K1**  $\frac{1}{2}$   $\frac{1}{2}$   $\frac{1}{2}$   $\frac{1}{2}$   $\frac{1}{2}$   $\frac{1}{2}$   $\frac{1}{2}$ ТАРИФ: 500 КОЛИЧЕСТВО:  $2$ НЕДЕЙСТВИТЕЛЕН ДО: |  $+ \text{ncue:}$  $+$  $\rightarrow$ 

 $<$ F9>

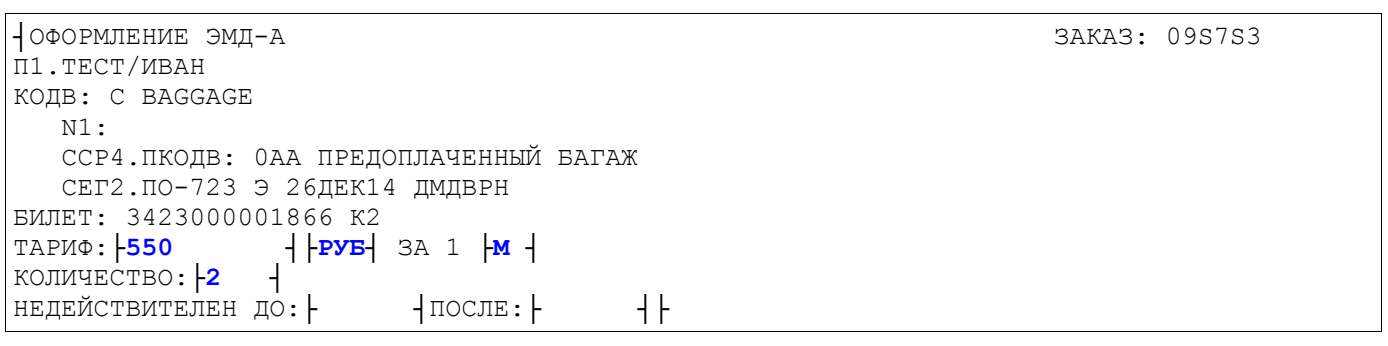

#### На экран выводится следующее сообщение:

ЧАСТЬ ИНФОРМАЦИИ ВВЕДЕНА, ДЛЯ ПРОДОЛЖЕНИЯ ЛИСТАЙТЕ ВПЕРЕД

## $<sub>F9></sub>$ </sub>

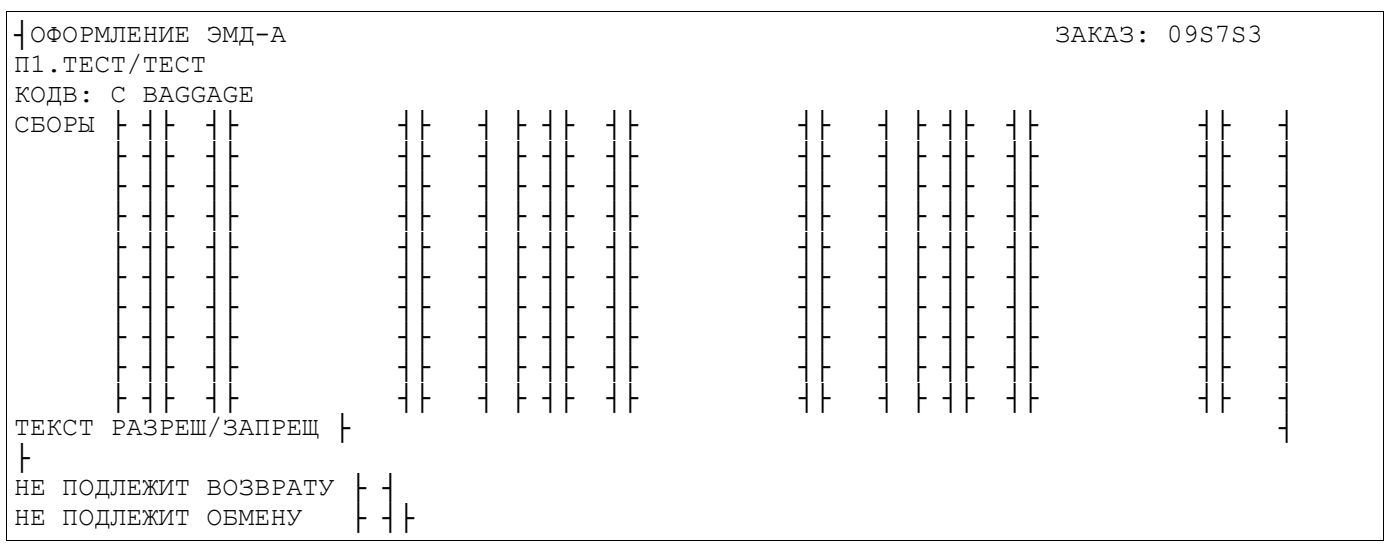

На экран выводится следующее сообщение:

ЧАСТЬ ИНФОРМАЦИИ ВВЕДЕНА, ДЛЯ ПРОДОЛЖЕНИЯ ЛИСТАЙТЕ ВПЕРЕД

После «листания вперед» выводится экран с полями, относящимися ко всему документу. **<F9>**

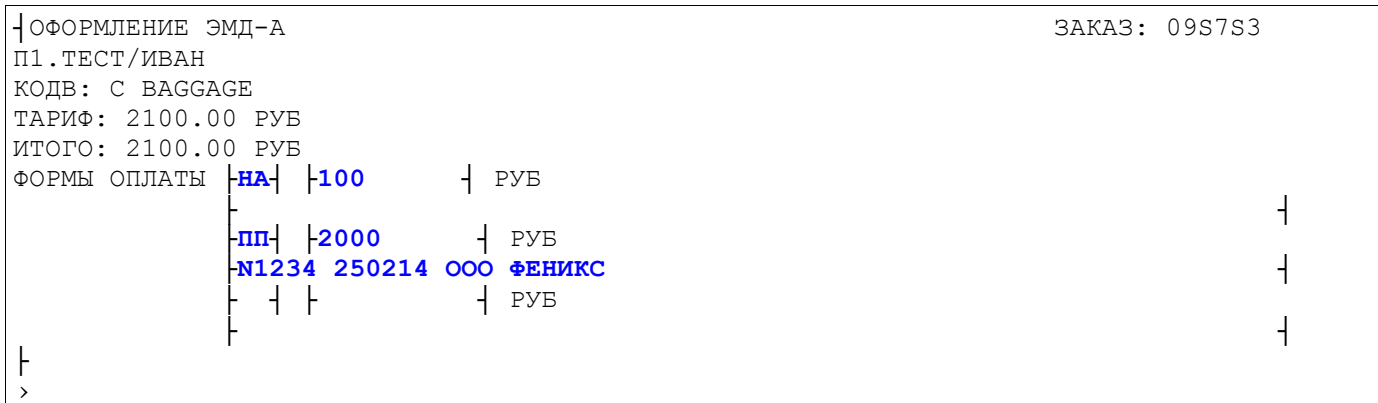

После ввода всех страниц масок на экран выводится реплика:

ВСЕ ЭМД СОХРАНЕНЫ. ДЛЯ ВЫПИСКИ ПОДАЙТЕ ЗАПРОС 'ЭМДП' С НУЖНЫМИ ПАРАМЕТРАМИ

После получения системного ответа в PNR сохраняются заполненные маски.

Агент может сразу распечатать ЭМД с помощью запроса **ЭМДП**. Или подать запрос **ИО**, на экране отобразится PNR и затем распечатать EMDиз списка сохраненных масок.

С помощью запроса «**\*ЭМД/Н**» можно посмотреть список сохраненных масок ЭМД в PNR. **\*ЭМД/Н**

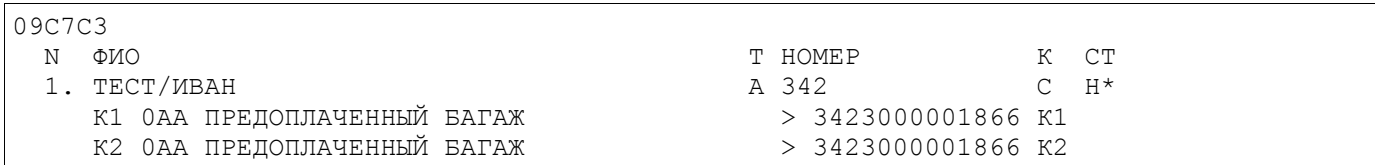

Для выписки ЭМД и печати квитанции используем запрос «**ЭМДП**». **ЭМДП**

ПЕЧАТЬ EMD. ПОДГОТОВЬТЕ ЛИСТ БУМАГИ А4; ЛИСТАЙТЕ "ВПЕРЕД", ЧТОБЫ ПРОДОЛЖИТЬ

## **<F9>**

ВСЕ EMD НАПЕЧАТАНЫ, ПОДАЙТЕ ЛИСТАНИЕ ВПЕРЕД ДЛЯ ОТОБРАЖЕНИЯ PNR

## После «листания вперед» на экран будет выведено PNR.

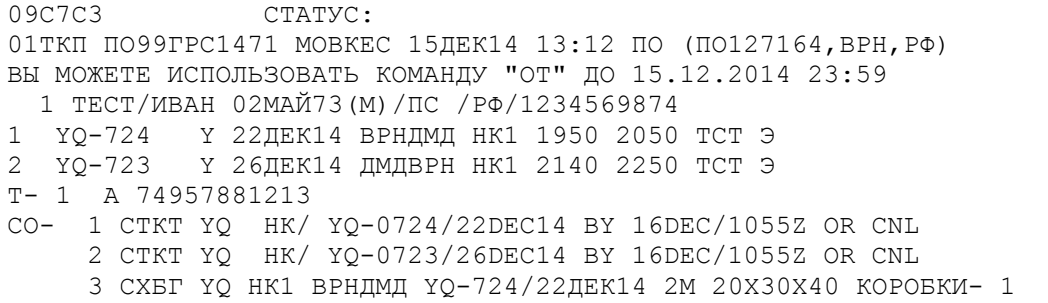

```
4 СХБГ ҮО НК1 ДМДВРН ҮО-723/26ДЕК14 2М 20Х30Х40 КОРОБКИ- 1
CBC 1 HI1 /C/0AA/EMD-A/3424550001745K1/ПРЕЛОПЛАЧЕННЫЙ БАГАЖ/SSR CXET П1C1
      HI1 /C/0AA/EMD-A/3424550001745K2/ПРЕДОПЛАЧЕННЫЙ БАГАЖ/SSR CXБГ П1C2
    \mathcal{P}
```
В PNR добавлен элемент CBC

CBC 1 HI1 /C/0AA/EMD-A/3424550001745K1/ПРЕЛОПЛАЧЕННЫЙ БАГАЖ/SSR CXET П1C1 где СВС - код элемента в PNR  $1 -$ номер СВС элемента в PNR нт1 - код статуса элемента, «HI» - оформлен EMD  $c - \kappa$ од RFIC 0AA - подкод RFISC **ЕМО-А** – тип ЭМД, на котором оформлена услуга (в данном примере на ЕМD-А) 3424550001745K1 - номер оформленного EMD и номер купона предоплаченный вагаж - текстовое описание подкода RFISC  $SSR$   $CXBT$  — тип ССР элемента п1 — номер пассажира с1 - номер сегмента

В исторической части PNR отражается информация о печати ЭМД и формировании СВС элемента.  $*<sub>M</sub>$ 

```
09C7C3
(7) ПО99ГРС1471 МОВКЕС ПО127164 15ДЕК14 13:49:41
  ИСХОДЯШАЯ ТЕЛЕГРАММА НОМЕР 1029761341
TСВ ДОБАВЛЕНО С/ОАА НІ1 ПО-7239 ДМДВРН 26ДЕК/СХБГ 3424550001745/2 ТЕСТ/ИВАН
СВ ДОБАВЛЕНО С/ОАА НІ1 ПО-724Э ВРНДМД 22ДЕК/СХБГ 3424550001745/1 ТЕСТ/ИВАН
ЭП
     3424550001745/K2 > 3423000001866/K2/ПО-723/26ДЕК14 0АА
ЭП
     3424550001745/K1 > 3423000001866/K1/NO-724/22AEK14 0AA
ЭП (Р) 2100.00РУБ ТЕСТ ИВАН 02МАЙ73
(6) ПО99ГРС1471 МОВКЕС ПО127164 15ДЕК14 13:44:45
    342/K2 > 3423000001866/K2/ПО-723/26ДЕК14 0АА
BC342/K1 > 3423000001866/K1/HO-724/22JEK14 0AA
ACЭС (Р) 2100.00РУБ ТЕСТ ИВАН 02МАЙ73
```
ЭС - создание маска ЭМД

ЭП — оформление ЭМД (печать квитанции)

**CB** — добавлен СВС элемент

Просмотр ЭМД-А по номеру:

## ЭМД#3424550001745

```
BHINCAH 15JEK14 M3 CE-1H  PPI-MOB  PNR: 1H  09C7C3,  IIO  083KJIX
APH-01TKN PPI-BPH ON-1471 NYJ-MOBKEC NNP-NO127164
 TECT/ИВАН 02МАЙ73
       == 3424550001745 ==К ОДВ АК РЕЙС ДАТА ПО ПП СУММА
                                                         C<sub>T</sub>SAC724 221214 ВРН ДМД 0.00
                                                        0 > 3423000001866 K1
 1 0AA \Pi02 0АА ПО 723 261214 ЛМЛ ВРН 0.00
                                                        0 > 3423000001866 K2
КОДВ
         :C BATAЖ
```
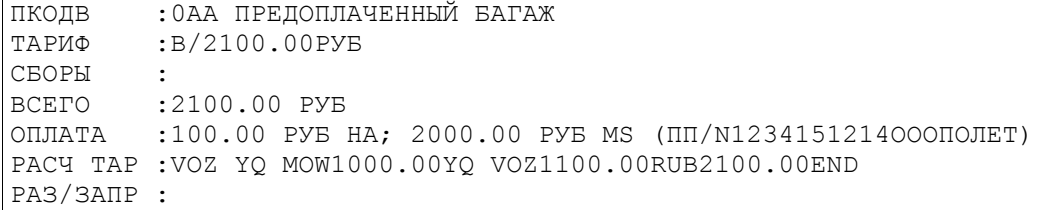

4.4.3. Перевозка сверхнормативного багажа. Тариф установлен за направление (без указания величин по участкам).

1) Вызов PNR

## $*(N)$  PNR)

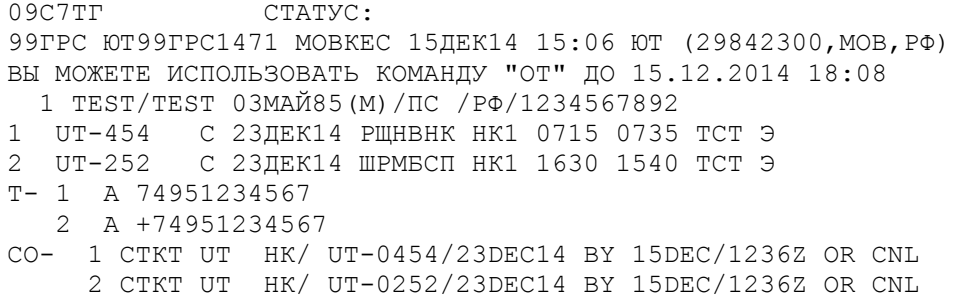

Бронируем услугу, используя запрос «3» с указанием веса, размера и количества мест (данный формат использован в качестве примера).

#### !!! Список используемых кодов, возможность их использования и формат запроса необходимо уточнять у авиакомпании.

3С1, 2П1 ВМСТ 2М

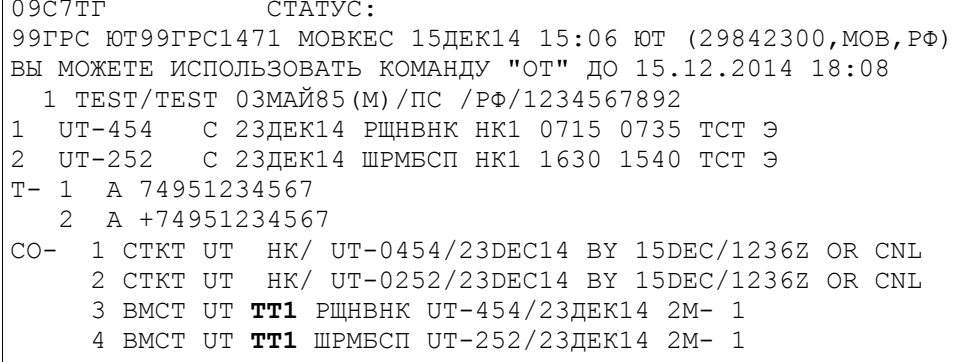

Получаем подтверждение забронированной спецуслуги от Авиакомпании

 $09C7TT$ CTATYC: 99ГРС ЮТ99ГРС1471 МОВКЕС 15ДЕК14 15:06 ЮТ (29842300, МОВ, РФ) ВЫ МОЖЕТЕ ИСПОЛЬЗОВАТЬ КОМАНДУ "ОТ" ДО 15.12.2014 18:08 1 TEST/TEST 03MAЙ85 (M) / IIC / PФ/1234567892 1 UT-454 С 23ДЕК14 РЩНВНК НК1 0715 0735 ТСТ Э 2 UT-252 С 23ДЕК14 ШРМБСП НК1 1630 1540 ТСТ Э T- 1 A 74951234567

```
2 A +74951234567
CO-1 CTKT UT HK/ UT-0454/23DEC14 BY 15DEC/1236Z OR CNL
    2 CTKT UT HK/ UT-0252/23DEC14 BY 15DEC/1236Z OR CNL
    З ВМСТ UT НК1 РЩНВНК UT-454/23ДЕК14 2М- 1
    4 ВМСТ UT НК1 ШРМБСП UT-252/23ДЕК14 2М- 1
```
3) Создание маски с помощью запроса ЭМДН.

После получения подтверждения от авиакомпании (статус элемента изменен на «НК») подаем запрос на создание маски EMD. В запросе указываем параметр ТР с номерами сегментов, на которых будет применен единый тариф.

ЭМДН+РЗ, 4: ТР(1, 2) / ПКОД=0 FQ

ипи

```
ЭМДН+ССРЗ, 4: ТР (1, 2) / ПКОД=0 FQ
```
В ответ система выведет на экран таблицу для ввода тарифной информации:

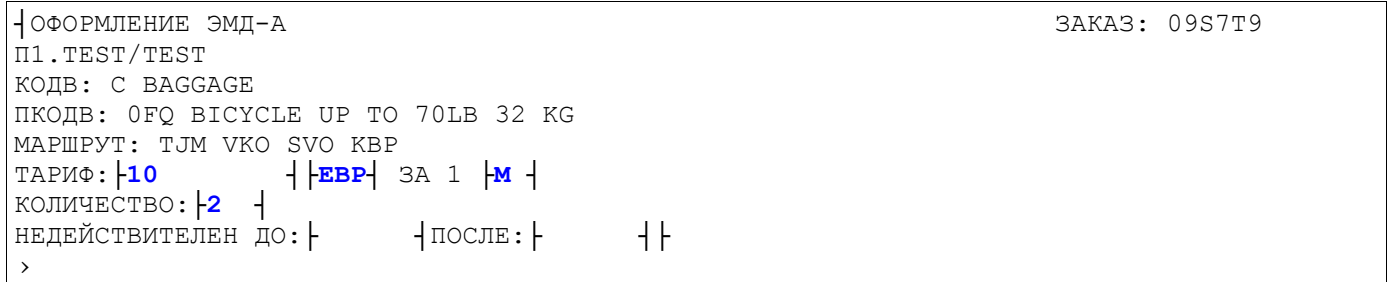

## На экран выводится следующее сообщение:

ЧАСТЬ ИНФОРМАЦИИ ВВЕДЕНА, ДЛЯ ПРОДОЛЖЕНИЯ ЛИСТАЙТЕ ВПЕРЕД

## $<$ F9>

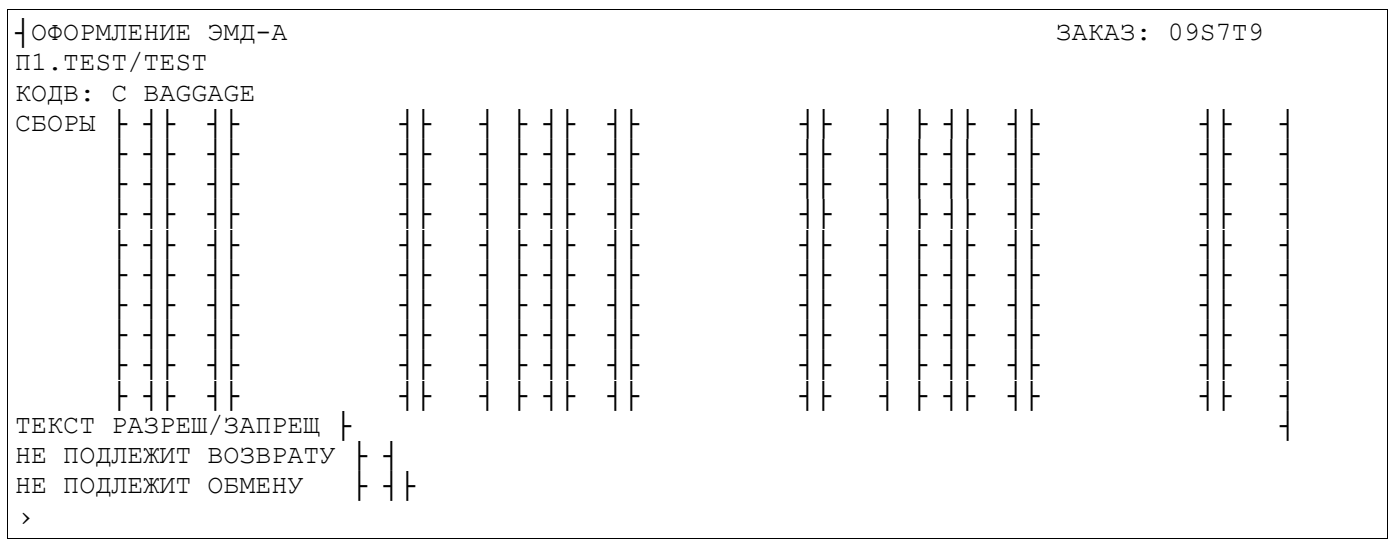

## На экран выводится следующее сообщение:

ЧАСТЬ ИНФОРМАЦИИ ВВЕДЕНА, ДЛЯ ПРОДОЛЖЕНИЯ ЛИСТАЙТЕ ВПЕРЕД

Т.к. тариф за услугу был указан в валюте, отличной от валюты работы пульта, то после «листания вперед» будет выведена на экран страница для указания курса перевода валют:

```
\begin{array}{ccc} \n\text{YKAXMTE KYPC} & (1 BAM1 = N BAM2) : \\
\text{1} & \begin{array}{ccc} \n\text{XBPR} & \n\end{array} & \begin{array}{ccc} \n\text{BMR3} & \n\end{array} & \begin{array}{ccc} \n\text{BMR4} & \n\end{array} & \begin{array}{ccc} \n\text{BMR5} & \n\end{array} & \begin{array}{ccc} \n\text{BMR6} & \n\end{array} & \begin{array}{ccc} \n\text{BMR7} & \n\end{array} & \├1 ┤ ЕВР = ├65 ┤ РУБ
├
```
#### **<Ввод>**

›

## На экран выводится следующее сообщение:

ЧАСТЬ ИНФОРМАЦИИ ВВЕДЕНА, ДЛЯ ПРОДОЛЖЕНИЯ ЛИСТАЙТЕ ВПЕРЕД

## После «листания вперед» выводится экран с полями, относящимися ко всему документу. **<F9>**

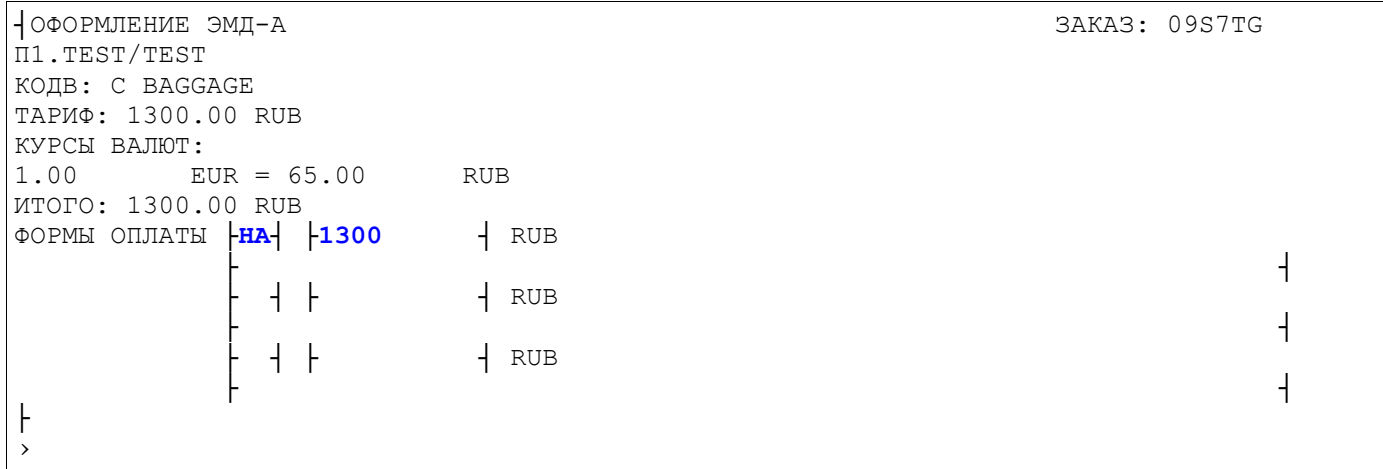

#### После ввода всех страниц масок на экран выводится реплика:

ВСЕ ЭМД СОХРАНЕНЫ. ДЛЯ ВЫПИСКИ ПОДАЙТЕ ЗАПРОС 'ЭМДП' С НУЖНЫМИ ПАРАМЕТРАМИ

В PNR сохранены все заполненные маски.

Агент может сразу распечатать ЭМД с помощью запроса **ЭМДП**. Или подать запрос **ИО**, на экране отобразится PNR и затем распечатать EMDиз списка сохраненных масок.

С помощью запроса «**\*ЭМД/Н**» можно посмотреть список сохраненных масок ЭМД в PNR. **\*ЭМД/Н**

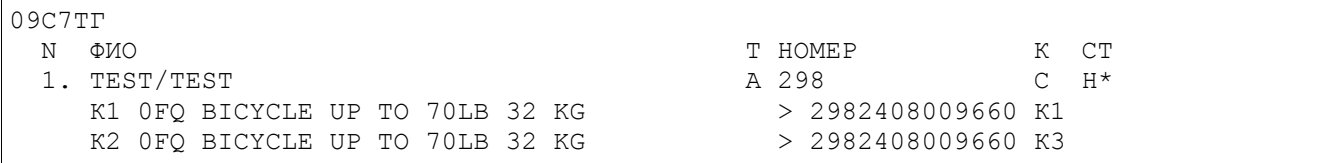

Для выписки ЭМД и печати квитанции используем запрос «**ЭМДП**». **ЭМДП**

ПЕЧАТЬ EMD. ПОДГОТОВЬТЕ ЛИСТ БУМАГИ А4; ЛИСТАЙТЕ "ВПЕРЕД", ЧТОБЫ ПРОДОЛЖИТЬ

## **<F9>**

ВСЕ EMD НАПЕЧАТАНЫ, ПОДАЙТЕ ЛИСТАНИЕ ВПЕРЕД ДЛЯ ОТОБРАЖЕНИЯ PNR

После «листания вперед» на экран будет выведено PNR.

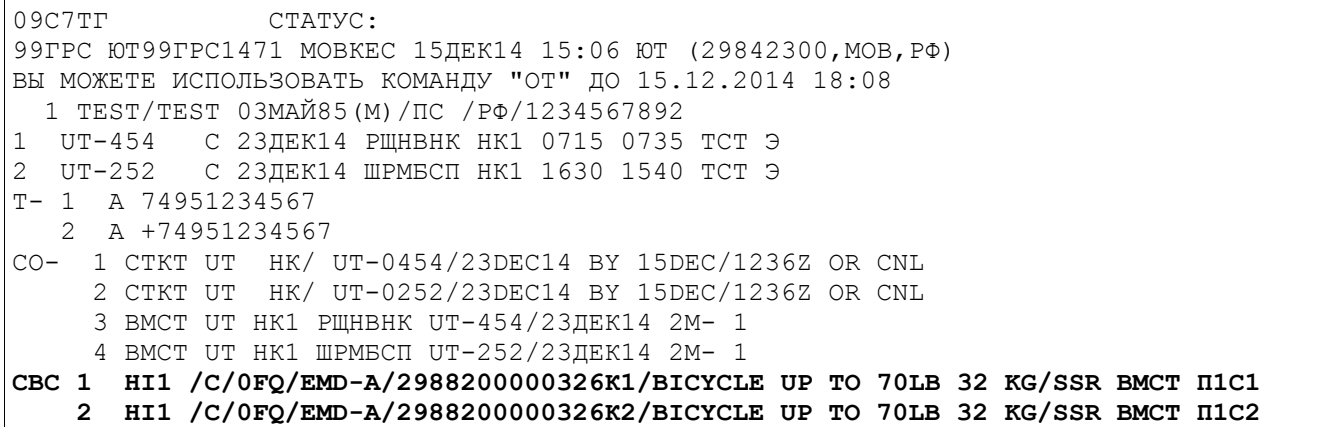

В исторической части PNR отражается информация о печати ЭМД и формировании СВС элемента.

 $\star$ N

```
09C7TP
(9) ЮТ99ГРС1471 МОВКЕС 29842300 15ДЕК14 15:25:58
Т ИСХОДЯЩАЯ ТЕЛЕГРАММА НОМЕР 1029762067
СВ ДОБАВЛЕНО С/ОГО НІ1 ЮТ-252Б ШРМБСП 23ДЕК/ВМСТ 2988200000326/2 ТЕST/ТЕSТ
СВ ДОБАВЛЕНО С/ОГО НІ1 ЮТ-454Б РЩНВНК 23ДЕК/ВМСТ 2988200000326/1 ТЕST/ТЕSТ
ЭП
     2988200000326/K2 > 2982408009660/K3/ЮТ-252/23ДЕК14 0FQ
ЭП
     2988200000326/K1 > 2982408009660/K1/ET-454/23AEK14 OFQ
90 (P) 1300.00PYE TEST TEST 03MAY85
(8) ЮТ99ГРС1471 МОВКЕС 29842300 15ДЕК14 15:20:47
     298/K2 > 2982408009660/K3/ЮТ-252/23ДЕК14 0FQ
ЭС
ЭС
     298/K1 > 2982408009660/K1/ЮТ-454/23ДЕК14 0FQ
9C (P) 1300.00PYE TEST TEST 03MAY85
```
**CB** - добавлен СВС элемент

ЭП — оформление ЭМД (печать квитанции)

ЭС — создание маска ЭМД

Просмотр ЭМД-А по номеру: ЭМД#2988200000326

BMNUCAH 15JEK14 U3 CE-1H PPI-MOB PNR: 1H 09C7TP, OT 083KH2 ATH-99TPC TPI-MOB ON-1471 NYJ-MOBKEC NNP-29842300 TEST/TEST 03MAY85  $==$  3MI-A 2988200000326 === ПО ПП СУММА К ОДВ АК РЕЙС ДАТА **SAC**  $CT$ 1 OFQ ЮТ 454 231214 РЩН ВНК 0.00  $0 > 2982408009660$  K1 2 OFO ЮТ 252 231214 ШРМ БСП 0.00  $0 > 2982408009660$  K3 :C BATAЖ КОДВ ПКОДВ :0FQ BICYCLE UP TO 70LB 32 KG ТАРИФ :B/20.00EBP E/1300.00PYB D/65.00PYB **CEOPH**  $\cdot$ :1300.00 PYB **BCETO** :1300.00 PYB HA ОПЛАТА PACY TAP : TJM UT MOW UT IEV1300.00RUB1300.00END PA3/3ANP :

4.4.4. Оформление сбора за объявленную ценность багажа.

1) Вызов PNR

 $*(N)$  PNR)

09C825 CTATYC: 99TPC 5H99TPC1471 MOBKEC 17JEK14 09:51 5H (31610143, APX, PФ) 1 TECT/TECT 01ΦEB80(M)/ IC / PΦ/1234567891 Y 21 JEK14 AXT UPM HK1 1220 1405 TCT Э  $1 5N-117$  $T - 1$  A 74951234567 CO- 1 CTKT 5N HK/ 5N-0117/21DEC14 BY 19DEC/0921Z OR CNL

Бронируем услугу с помощью элемента SSR ASVC, который создается запросом ЗУА (данный формат использован в качестве примера).

В данном примере сбор будет идентифицироваться подкодом RFISC=0IB

## !!! Список используемых кодов, возможность их использования необходимо уточнять у авиакомпании.

### 3YAC1H1A1/C/0IB

Получаем подтверждение забронированной спец. услуги от Авиакомпании

09C825 CTATYC: 99 FPC 5H99 FPC1471 MOBKEC 17 JEK14 09:51 5H (31610143, APX, PO) 1 TECT/TECT 01ΦEB80(M)/ IC / PΦ/1234567891 Y 21 JEK14 AXT UPM HK1 1220 1405 TCT Э 1 5N-117 T- 1 A 74951234567 CO- 1 CTKT 5N HK/ 5N-0117/21DEC14 BY 19DEC/0921Z OR CNL СВС 1 НD1 /С/0IВ/ЕМD-А//СПЕЦ СБОР ЗА ПРЕВЫШ ЦЕННОСТИ П1С1

3) Создание маски с помощью запроса ЭМДН.

После получения подтверждения от авиакомпании (статус элемента изменен на «НК») подаем запрос на создание маски EMD. Все поля маски заполняются агентом вручную.

ЭМДН+У1: МСК=Ц

или

ЭМДН+СВС1: МСК=Ц

В ответ система выведет на экран таблицу для ввода тарифной информации:

```
- ОФОРМЛЕНИЕ ЭМД-А
NI.TECT/TECT
КОДВ: С BAGGAGE
   N1:
   СВС1. ПКОДВ: ОІВ СПЕЦ СБОР ЗА ПРЕВЫШ ЦЕННОСТИ
   CET1.5H-117 9 21JEK14 AXTWPM
БИЛЕТ: 3162400000806 K1
ТАРИФ: \frac{15}{15}- 0 \frac{1}{25000}+ PyB-
НЕДЕЙСТВИТЕЛЕН ДО: ├
                            -1 \BoxOCJE: +
                                             ┨┠
```
На экран выводится следующее сообщение:

ЧАСТЬ ИНФОРМАЦИИ ВВЕДЕНА, ДЛЯ ПРОДОЛЖЕНИЯ ЛИСТАЙТЕ ВПЕРЕД

3AKA3: 09S825

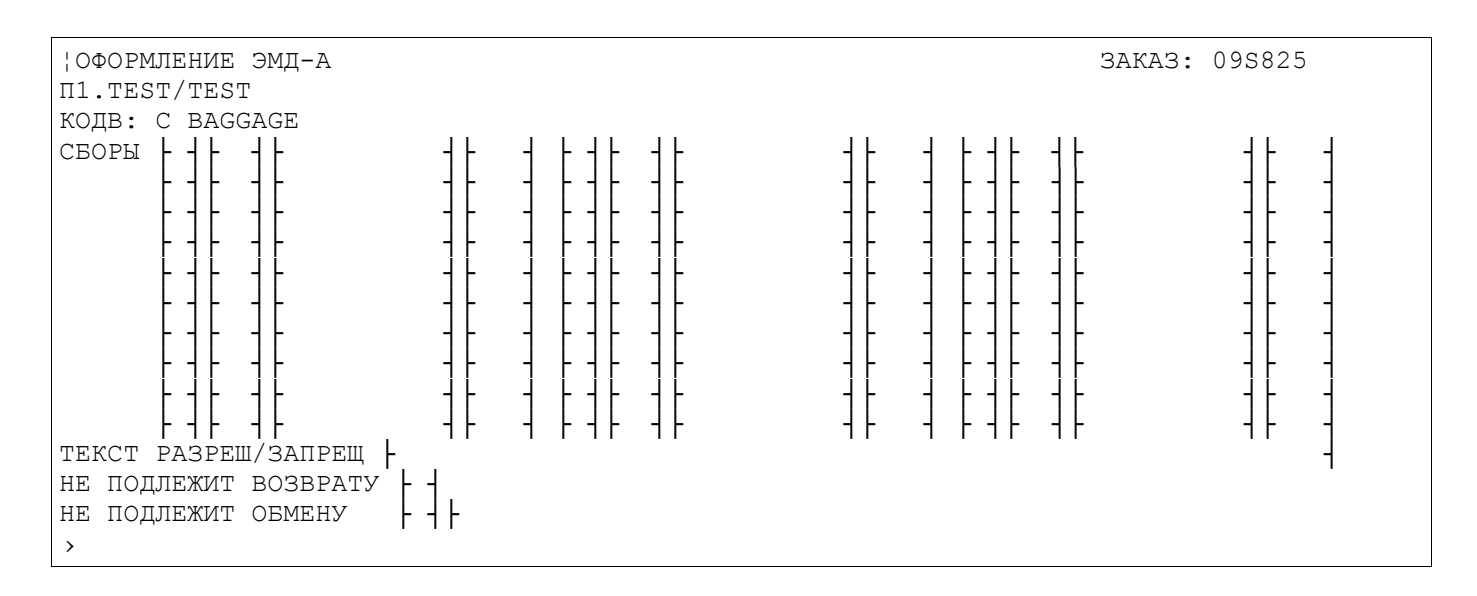

### На экран выводится следующее сообщение:

ЧАСТЬ ИНФОРМАЦИИ ВВЕДЕНА, ДЛЯ ПРОДОЛЖЕНИЯ ЛИСТАЙТЕ ВПЕРЕД

## После «листания вперед» выводится экран с полями, относящимися ко всему документу. **<F9>**

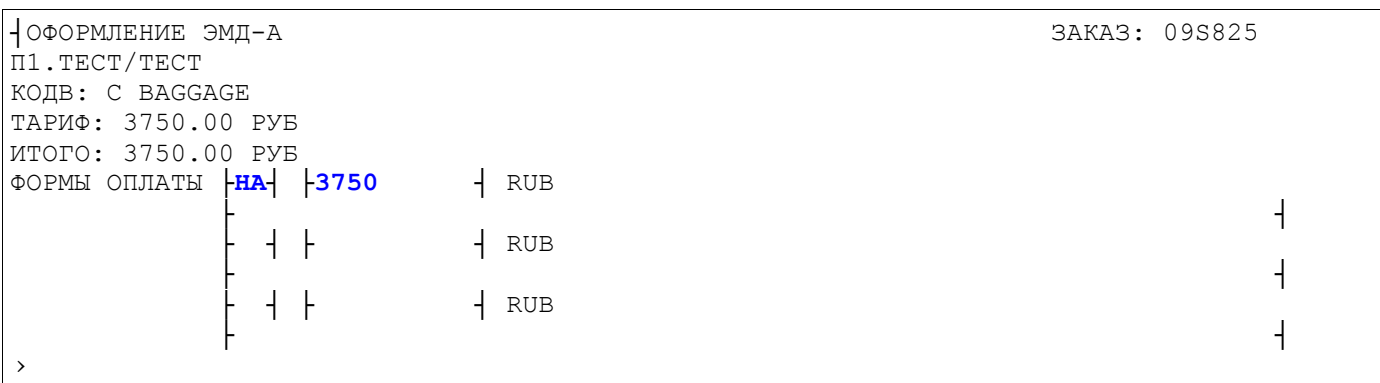

#### После ввода всех страниц масок на экран выводится реплика:

ВСЕ ЭМД СОХРАНЕНЫ. ДЛЯ ВЫПИСКИ ПОДАЙТЕ ЗАПРОС 'ЭМДП' С НУЖНЫМИ ПАРАМЕТРАМИ

## С помощью запроса «**\*ЭМД/Н**» можно посмотреть список сохраненных масок EMD в PNR. **\*ЭМД/Н**

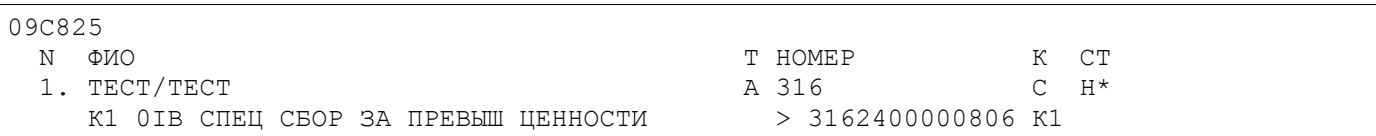

## Для выписки EMD и печати квитанции используем запрос «**ЭМДП**». **ЭМДП**

ПЕЧАТЬ EMD. ПОДГОТОВЬТЕ ЛИСТ БУМАГИ А4; ЛИСТАЙТЕ "ВПЕРЕД", ЧТОБЫ ПРОДОЛЖИТЬ

## **<F9>**

ВСЕ EMD НАПЕЧАТАНЫ, ПОДАЙТЕ ЛИСТАНИЕ ВПЕРЕД ДЛЯ ОТОБРАЖЕНИЯ PNR

После «листания вперед» на экран будет выведено PNR.

09C825  $CTATYC:$ 99ГРС 5Н99ГРС1471 МОВКЕС 17ДЕК14 09:51 5Н (31610143, АРХ, РФ) ВЫ МОЖЕТЕ ИСПОЛЬЗОВАТЬ КОМАНДУ "ОТ" ДО 17.12.2014 23:59 1 TECT/TECT 01ΦEB80 (M) / ΠC / ΡΦ/1234567891 5N-117 Y 21ДЕК14 АХГШРМ НК1 1220 1405 ТСТ Э T- 1 A 74951234567 CO- 1 CTKT 5N HK/ 5N-0117/21DEC14 BY 19DEC/0921Z OR CNL CBC 1 HI1 /C/0IB/EMD-A/3164010000150K1/CHEL CBOP 3A IIPEBLL LEHHOCTU IIC1

После оформления ЭМД в элементе СВС произведены следующие изменения:

- изменен код статуса на «HI» - EMD оформлен,

- добавлен номер EMD и купона, на котором оформлена услуга.

## 4.4.5. Перевозка несопровождаемого ребенка.

ЭМД на сбор за предоставление услуги по сопровождению При оформлении ДЛЯ несопровождаемого ребенка необходимо руководствоваться информацией авиакомпании. **Вызов PNR** 

#### $*(N)$  PNR)

09C828 CTATYC: 99FPC 0T99FPC1471 MOBKEC 17JEK14 10:51 0T (29842300, MOB, PO) 1 ТЕСТОВ/ДЕНИС 01ФЕВ03 (М) /СР /РФ/123456\*РБГ  $UT-454$ Y 23 JEK14 РШНВНК НК1 0715 0735 ТСТ Э  $\mathbf{1}$ 2 UT-700 Y 30 ЛЕК14 ВНКРШН НК1 0815 1130 ТСТ Э TJ-1121/17JEK14/A (NO BPEMEHN MOB) УСТАНОВИТЕ ТАЙМ-ЛИМИТ ПО ОЦЕНКЕ (ЗАПРОС ТЛ)  $T - 1$  A 74951234567 ВНИМАНИЕ:УТОЧНИТЕ ГРАЖДАНСТВО ПАССАЖИРОВ С ДОКУМ. СР, ЕСЛИ НЕ РФ

Ввод запроса на спец. услугу (информацию о создании бронирования для такого типа пассажира необходимо узнавать у авиакомпаний).

## 3C1, 2П1UMNR 11ЛЕТ/N12345 151214

08M565 CTATYC: 99 FPC ET99 FPC1471 MOBKEC 210 KT13 10:48 ET (29842300, MOB, PO) ВЫ МОЖЕТЕ ИСПОЛЬЗОВАТЬ КОМАНДУ "ОТ" ДО 21.10.2013 13:53 1 ФЕДОРОВ/ДЕНИС 01ФЕВ05 (М) / СР / РФ/123456\*РБГ Y 250KT13 РЩНВНК НК1 0715 0735 ТСТ Э  $IIT - 454$  $\mathbf{1}$  $UT - 455$ Y 290KT13 ДМДРЩН НК1 0415 0730 TCT Э  $\mathcal{P}$ T- 1 A 74951234567  $CO-$ 1 CTKT ДТ НК/ UT-0454/250CT13 BY 210CT/0717Z OR CNL 2 CTKT ДТ НК/ UT-0455/290CT13 BY 210CT/0717Z OR CNL З РБСП UT ТТ1 РЩНВНК UT-454/250КТ13 8ЛЕТ/N12345 151214- 1 4 РБСП UT ТТ1 ДМДРЩН UT-455/290КТ13 8ЛЕТ/N12345 151214- 1

Услуга должна быть подтверждена авиакомпанией, статус элементов должен быть «НК».

09C828 CTATYC: 99 TPC FOT 99 TPC 1471 MOBKEC 17 JEK14 10:51 FOT (29842300, MOB, PO) 1 ТЕСТОВ/ДЕНИС 01ФЕВ03 (М) /СР /РФ/123456\*РБГ  $UT - 454$ Y 23 JEK14 PЩНВНК НК1 0715 0735 TCT Э  $\mathbf{1}$  $\mathcal{P}$  $UT - 700$ Ү ЗОДЕК14 ВНКРЩН НК1 0815 1130 ТСТ Э TJ-1121/17JEK14/A (NO BPEMEHM MOB) УСТАНОВИТЕ ТАЙМ-ЛИМИТ ПО ОЦЕНКЕ (ЗАПРОС ТЛ)

```
Т- 1 А 74951234567
СО- 1 СТКТ UT НК/ UT-0454/23DEC14 BY 17DEC/0821Z OR CNL
      2 СТКТ UT НК/ UT-0700/30DEC14 BY 17DEC/0821Z OR CNL
      3 РБСП UT НК1 РЩНВНК UT-454/23ДЕК14 11ЛЕТ/N12345 151214- 1 
      4 РБСП UT НК1 ВНКРЩН UT-700/30ДЕК14 11ЛЕТ/N12345 151214- 1 
     ВНИМАНИЕ:УТОЧНИТЕ ГРАЖДАНСТВО ПАССАЖИРОВ С ДОКУМ. СР, ЕСЛИ НЕ РФ
```
Создание маски с помощью запроса **ЭМДН**. Вызов маски для создания ЭМД производится из открытого PNR.

Все поля маски заполняются агентом вручную.

#### **ЭМДН+Р3,4:ПКОД=0BH**

```
┤ОФОРМЛЕНИЕ ЭМД-A ЗАКАЗ: 09S82
П1.ТЕСТОВ/ДЕНИС
КОДВ: E AIRPORT SERVICE
   N1:
   ССР3.ПКОДВ: 0BH НЕСОПРОВОЖДАЕМЫЙ РЕБЕНОК
   СЕГ1.ЮТ-454 Э 23ДЕК14 РЩНВНК
БИЛЕТ: 2982408009670 К1
ТАРИФ ЗА УСЛУГУ:├1500 ┤├РУБ┤
НЕДЕЙСТВИТЕЛЕН ДО: ├ ┤ПОСЛЕ: ├ ┤ ├
›
```
#### На экран выводится следующее сообщение:

ЧАСТЬ ИНФОРМАЦИИ ВВЕДЕНА, ДЛЯ ПРОДОЛЖЕНИЯ ЛИСТАЙТЕ ВПЕРЕД

## **<F9>**

```
┤ОФОРМЛЕНИЕ ЭМД-A ЗАКАЗ: 09S828
П1.ТЕСТОВ/ДЕНИС
КОДВ: E AIRPORT SERVICE
  N2: ССР4.ПКОДВ: 0BH НЕСОПРОВОЖДАЕМЫЙ РЕБЕНОК
   СЕГ2.ЮТ-700 Э 30ДЕК14 ВНКРЩН
БИЛЕТ: 2982408009670 К2
ТАРИФ ЗА УСЛУГУ:├1500 ┤├РУБ┤
НЕДЕЙСТВИТЕЛЕН ДО: ├ ┤ПОСЛЕ: ├ ┤ ├
›
```
## **<F9>**

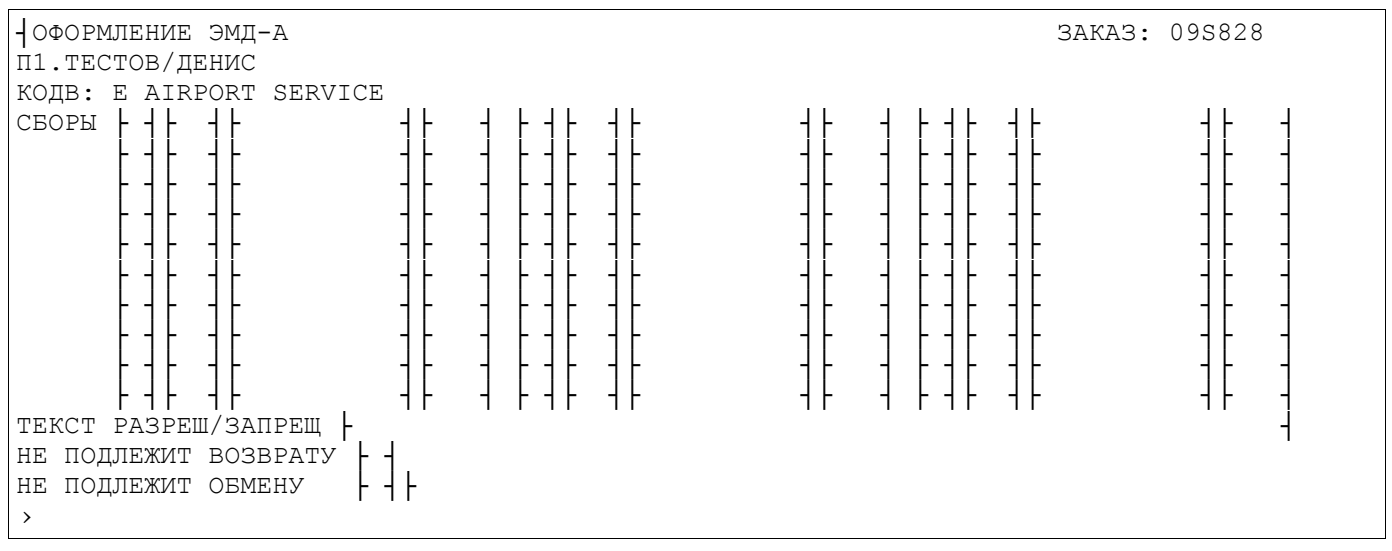

#### На экран выводится следующее сообщение:

ЧАСТЬ ИНФОРМАЦИИ ВВЕДЕНА, ДЛЯ ПРОДОЛЖЕНИЯ ЛИСТАЙТЕ ВПЕРЕД

## После «листания вперед» выводится страница с полями, относящимися ко всему документу. **<F9>**

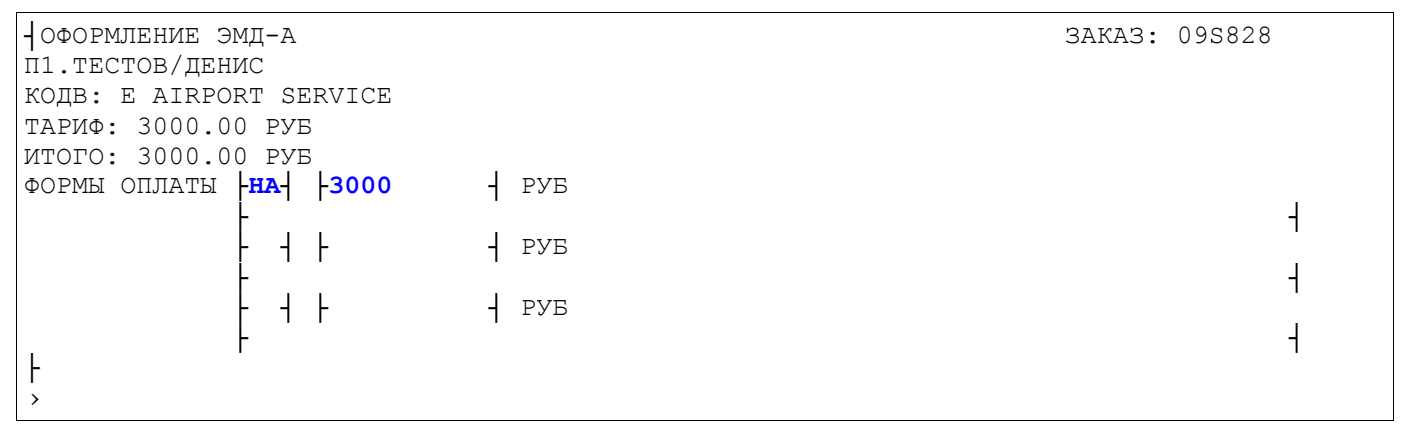

После ввода всех страниц масок на экран выводится реплика:

ВСЕ ЭМД СОХРАНЕНЫ. ДЛЯ ВЫПИСКИ ПОДАЙТЕ ЗАПРОС 'ЭМДП' С НУЖНЫМИ ПАРАМЕТРАМИ

После получения системного ответа в PNR сохраняются заполненные маски.

Агент может сразу распечатать ЭМД с помощью запроса **ЭМДП**. Или подать запрос **ИО**, на экране отобразится PNR и затем распечатать EMDиз списка сохраненных масок.

С помощью запроса «**\*ЭМД/Н**» можно посмотреть список сохраненных масок ЭМД в PNR. **\*ЭМД/Н**

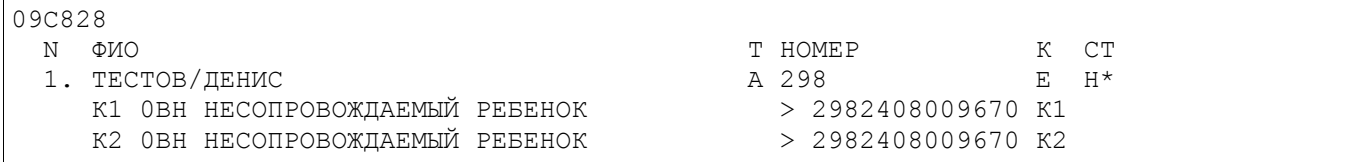

## Оформление ЭМД-А и печать квитанции:

## **ЭМДП**

ПЕЧАТЬ EMD. ПОДГОТОВЬТЕ ЛИСТ БУМАГИ А4; ЛИСТАЙТЕ "ВПЕРЕД", ЧТОБЫ ПРОДОЛЖИТЬ

## **<F9>**

17ДЕК14 ФАМИЛИЯ/NAME: ТЕСТОВ/ДЕНИС Г-Н ТЕСТОВЫЙ ППР РАЗРАБ СРАЗОВАНИЕ СРАЗИЛИЕ СРАЗИЛИЕ СРАЗИЛЬНО МОСКВА/РФ ВЫДАН ОТ/ISSUED BY : ОАО АВИАКОМПАНИЯ ЮТЭЙР НОМЕР EMD/EMD NUMBER: 298 8200000334 КОД ТУРА/TOUR CODE : ВЫДАН ВМЕСТЕ С/ISSUED IN CONNECTION WITH: 2982408009670/1 БЕЗ ПРАВА ПЕРЕДАЧИ ДРУГОМУ ЛИЦУ/NON-TRANSFERABLE RFIC/ОСНОВАНИЕ E:УСЛУГИ В АЭРОПОРТУ/AIRPORT SERVICE ТИП УСЛУГИ, ДЛЯ КОТОРОЙ ВЫДАН/TYPE OF SERVICE FOR WHICH ISSUED 0BH НЕСОПРОВОЖДАЕМЫЙ РЕБЕНОК

СТОИМОСТЬ СУММА ПРОПИСЬЮ ВАЛЮТА СУММА ЦИФРАМИ THREE THOUSAND / TPM THCAYM PYB/RUB 3000.00 КУРС ПЕРЕВОДА ВАЛЮТЫ/ВАNК EXCHANGE RATE: ЭКВ.В ВАЛЮТЕ ПЛАТЕЖА/EQUIV. AMOUNT PAID: *MTOTO/TOTAL*  $: 3000.00$ PYB/RUB ФОРМА ОПЛАТЫ/FORM OF PAYMENT: НАЛ//CASH KOMY/B/TO/AT: 09S828/ГРТ 083КСЛ/UT  $\rightarrow$ ЕСТЬ ДАЛЬШЕ

## $<$ F9>

ВСЕ ЕМР НАПЕЧАТАНЫ, ПОДАЙТЕ ЛИСТАНИЕ ВПЕРЕД ДЛЯ ОТОБРАЖЕНИЯ PNR

#### После «листания вперед» на дисплей будет выведено PNR.

```
09C828
                CTATYC:
99 TPC FOT 99 TPC 1471 MOBKEC 17 JIEK 14 10:51 FOT (29842300, MOB, PO)
ВЫ МОЖЕТЕ ИСПОЛЬЗОВАТЬ КОМАНДУ "ОТ" ДО 17.12.2014 14:07
  1 ТЕСТОВ/ДЕНИС 01ФЕВ03 (М) /СР /РФ/123456*РБГ
  IIT - 454Y 23 ЛЕК14 РЩНВНК НК1 0715 0735 ТСТ Э
\mathbf{1}UT-700Y 30 ЛЕК14 ВНКРШН НК1 0815 1130 ТСТ Э
\mathcal{D}T- 1 A 74951234567
    1 CTKT UT HK/ UT-0454/23DEC14 BY 17DEC/0821Z OR CNL
CO-2 CTKT UT HK/ UT-0700/30DEC14 BY 17DEC/0821Z OR CNL
     З РБСП UT НК1 РЩНВНК UT-454/23ДЕК14 11ЛЕТ/N12345 151214- 1
     4 РБСП UT НК1 ВНКРЩН UT-700/30ДЕК14 11ЛЕТ/N12345 151214- 1
CBC 1 HI1 /E/0BH/EMD-A/2988200000334K1/HECOПРОВОЖДАЕМЫЙ РЕБЕНОК/SSR РБСП П1С1
    2 HI1 /E/0BH/EMD-A/2988200000334K2/НЕСОПРОВОЖДАЕМЫЙ РЕБЕНОК/SSR РБСП П1С2
```
После оформления ЭМД в бронировании появится СВС элемент с номером выпущенного электронного документа и соответствующих купонов.

В исторической части PNR отражается информация о печати ЭМД и создании СВС элемента.  $***M**$ 

```
09C828
(17) ЮТ99ГРС1471 МОВКЕС 29842300 17ДЕК14 11:12:13
Т ИСХОДЯЩАЯ ТЕЛЕГРАММА НОМЕР 1031579734
СВ ДОБАВЛЕНО Е/ОВН НІ1 ЮТ-700Э ВНКРЩН ЗОДЕК/РБСП 2988200000334/2 ТЕСТОВ/ДЕНИС
СВ ДОБАВЛЕНО Е/ОВН НІ1 ЮТ-454Э РЩНВНК 23ДЕК/РБСП 2988200000334/1 ТЕСТОВ/ДЕНИС
     2988200000334/K2 > 2982408009670/K2/ЮТ-700/30ДЕК14 ОВН
\mathbf{H}2988200000334/K1 > 2982408009670/K1/ET-454/23AEK14 OBH
\pie
ЭП (Р) 3000.00РУБ ТЕСТОВ ДЕНИС 01ФЕВ03
(16) ЮТ99ГРС1471 МОВКЕС 29842300 17ДЕК14 11:11:30
      298/K2 > 2982408009670/K2/ET-700/30AEK14 0BH
ЭС
      298/K1 > 2982408009670/K1/ЮТ-454/23ДЕК14 ОВН
ЭС
ЭС (Р) 3000.00РУБ ТЕСТОВ ДЕНИС 01ФЕВ03
```
ЭС - создание маска ЭМД

ЭП — оформление ЭМД (печать квитанции)

СВ - добавлен СВС элемент

После оформления ЭМД-А при просмотре дисплея электронного билета перед его номером ЭБ указывается признак наличия связанных с билетом ЭМД.

Просмотр ЭМД-А по номеру: ЭМД#2988200000334

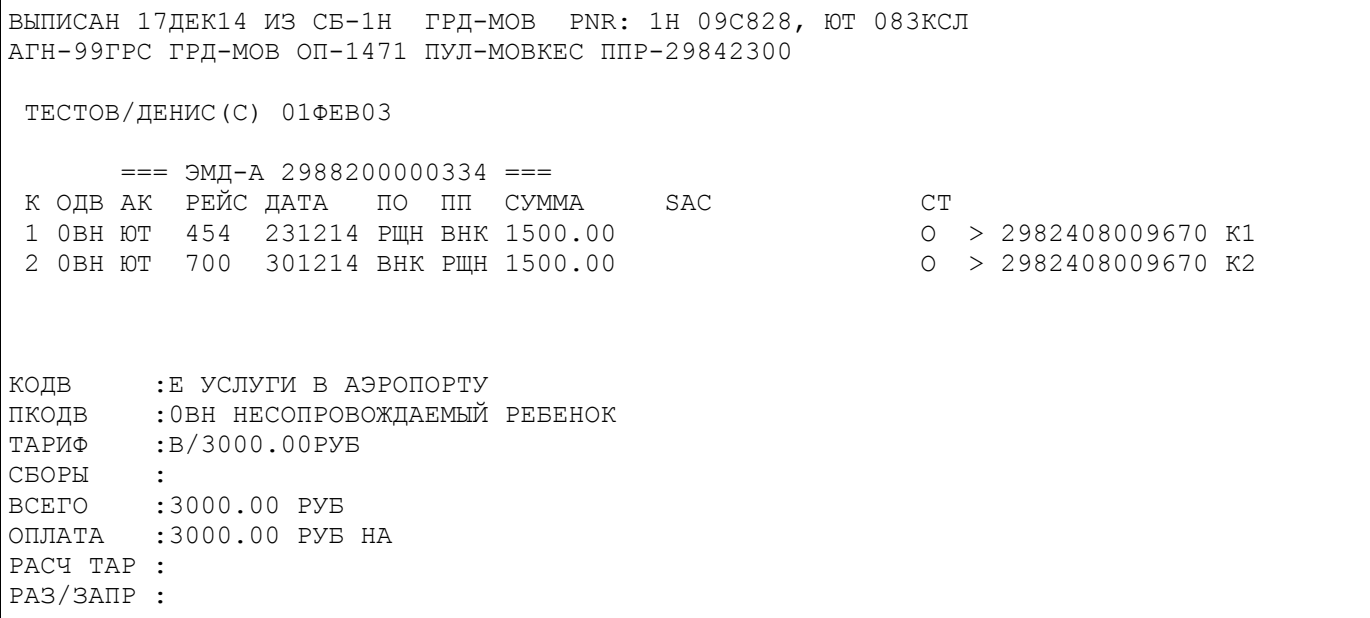

# **5. Печать дубликата квитанции ЭМД (EMD).**

Пассажиру при необходимости может быть распечатан дубликат квитанции ЭМД, дополнительно квитанция может быть отправлена на электронную почту. Печать дубликата производится из открытого бронирования запросом **ЭМДК** .

## **5.1. Печать дубликата квитанции ЭМД из PNR.**

Распечатать дубликат ЭМД можно как для всех пассажиров, забронированных в PNR, так и для пассажиров, перечисленных в запросе. Также возможна печать дубликатов для всех ЭМД, имеющих общий подкод оформления.

## **ЭМДК<N\_пасс></подкод></адрес e-mail>**

Где:

**N\_пасс .......** Номер пассажира, для которого будут распечатаны копии ЭМД. **подкод .......** Подкод оформления ЭМД.

Например:

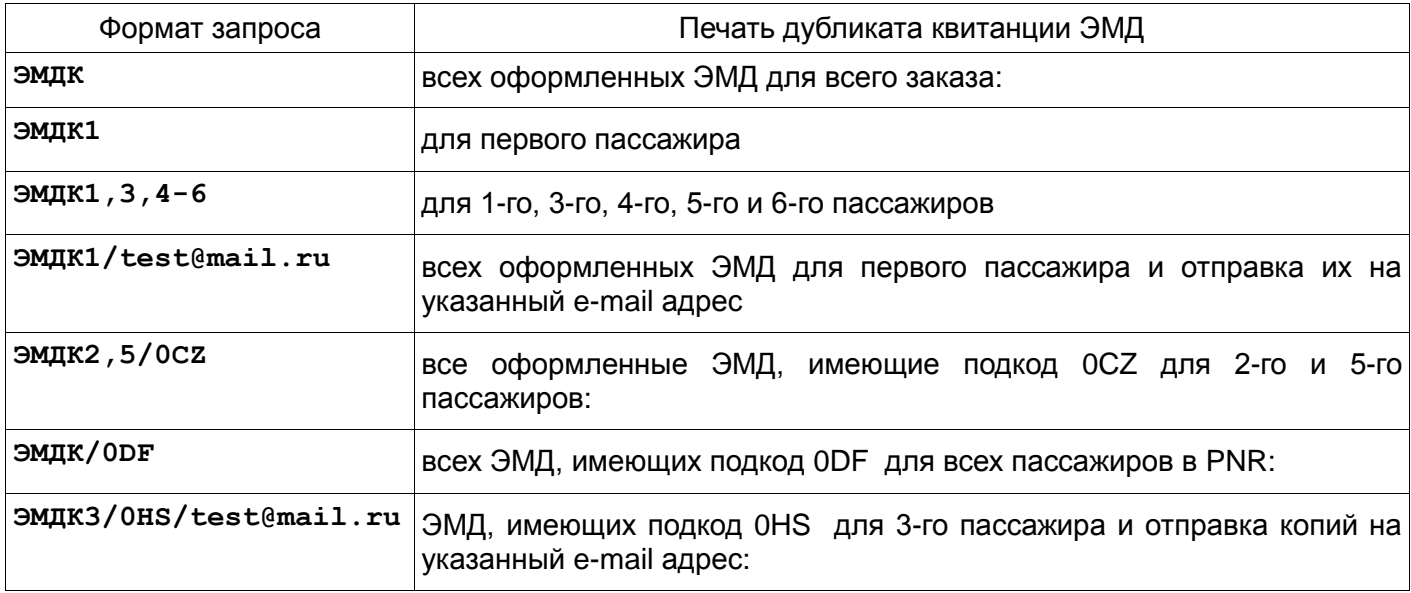

## **5.2. Печать дубликата квитанции ЭМД по номеру из предварительно вызванного списка.**

Распечатать дубликат ЭМД можно из предварительно вызванного на экран списка.

## **ЭМДК<#Номер></адрес e-mail>**

Где:

**#Номер .......** Разделитель (#) , номер ЭМД из списка

Например:

а) Вывод на экран списка оформленных ЭМД в PNR.

**\*ЭМД**

б) Печать копии ЭМД с указанием номера(ов) из списка.

**ЭМДК#1**

**ЭМДК#3/test@mail.ru**

# **6. Отмена выписки ЭМД (аннуляция)**

При необходимости операция оформления ЭМД может быть отменена. Операция отмены выписки ЭМД может производится в течение дня оформления документа.

При аннуляции оформленного ЭМД происходят следующие изменения:

- статусы всех купонов ЭМД изменятся на «Void»,
- связь с купонами электронного билета автоматически разрывается,
- СВС элемент, соответствующий аннулированному ЭМД, удаляется.

Завойдированы должны быть все купоны, все купоны должны быть неиспользованы, т.е. иметь статус «О» (Open for Use) или «А» (Airport Control). До отправки запроса аннуляции на сервер EMD система бронирования выполняет фоновый дисплей для проверки статуса(ов) купона(ов).

Отменить операцию аннуляции EMD невозможно.

Формат запроса :

**ЭМДО#(номер\_ЭМД)**

или из списка

**ЭМДО#(номер)**

где:

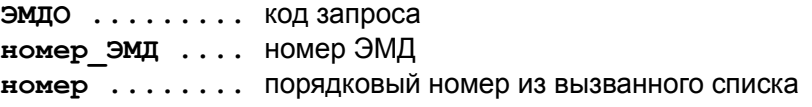

Ответная реплика : **«ВЫПУСК EMD ОТМЕНЕН»**

Например:

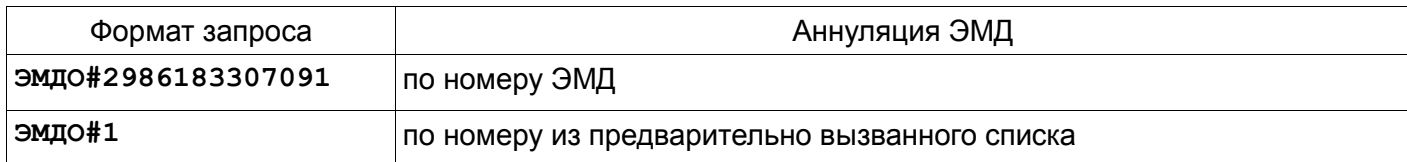

## *Сообщения об ошибках.*

- Отмена выписки EMD производится из агентства/ППР, отличного от выписавшего EMD:

**ТОЛЬКО АГЕНТСТВО/ПУНКТ ПРОДАЖИ ВЫПИСАВШЕЕ БИЛЕТ МОЖЕТ ВЫПОЛНИТЬ ЭТУ ОПЕРАЦИЮ**

- Операция отмены выполняется за пределами текущих суток:

**ТРАНЗАКЦИЯ РАЗРЕШЕНА В ПРЕДЕЛАХ ТОГО ЖЕ КАЛЕНДАРНОГО ДНЯ ЧТО И ИЗНАЧАЛЬНАЯ**

## Примеры аннуляции оформленного ЭМД.

*1. Аннуляция ЭМД из вызванного списка оформленных документов.*

## Вызов PNR

 $\mathsf{r}$ 

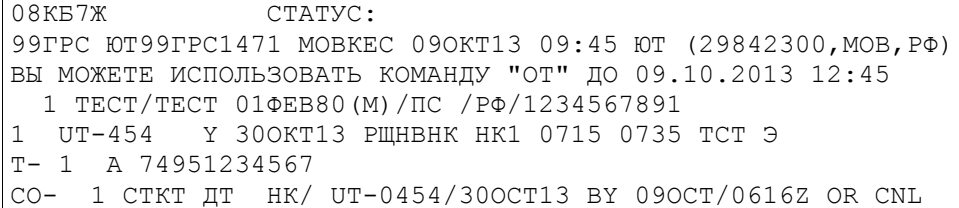

2 CXET UT HK1 PUHBHK UT-454/300KT13 10KT 2-20X30X40 BATAX- 1 CBC 1 HI1 /C/0AA/EMD-A/2988200000006K1/PRE PAID BAGGAGE/SSR CXET H1C1

#### Вызов списка оформленных ЭМД в бронировании:

#### \*ЭМД

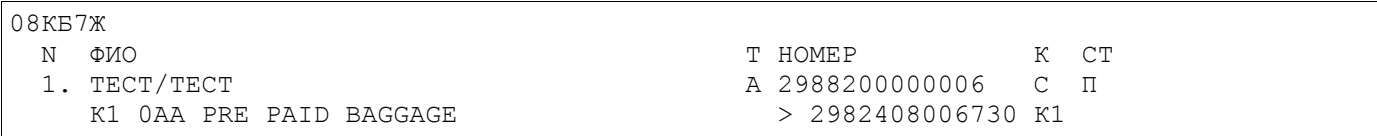

### Запрос на отмену выпуска ЭМД с указанием соответствующего номера в списке. ЭМДО#1

## Ответ системы:

BHITYCK EMD OTMEHEH

## Проверяем статус ЭМД после операции аннуляции. ЭМД#2988200000006

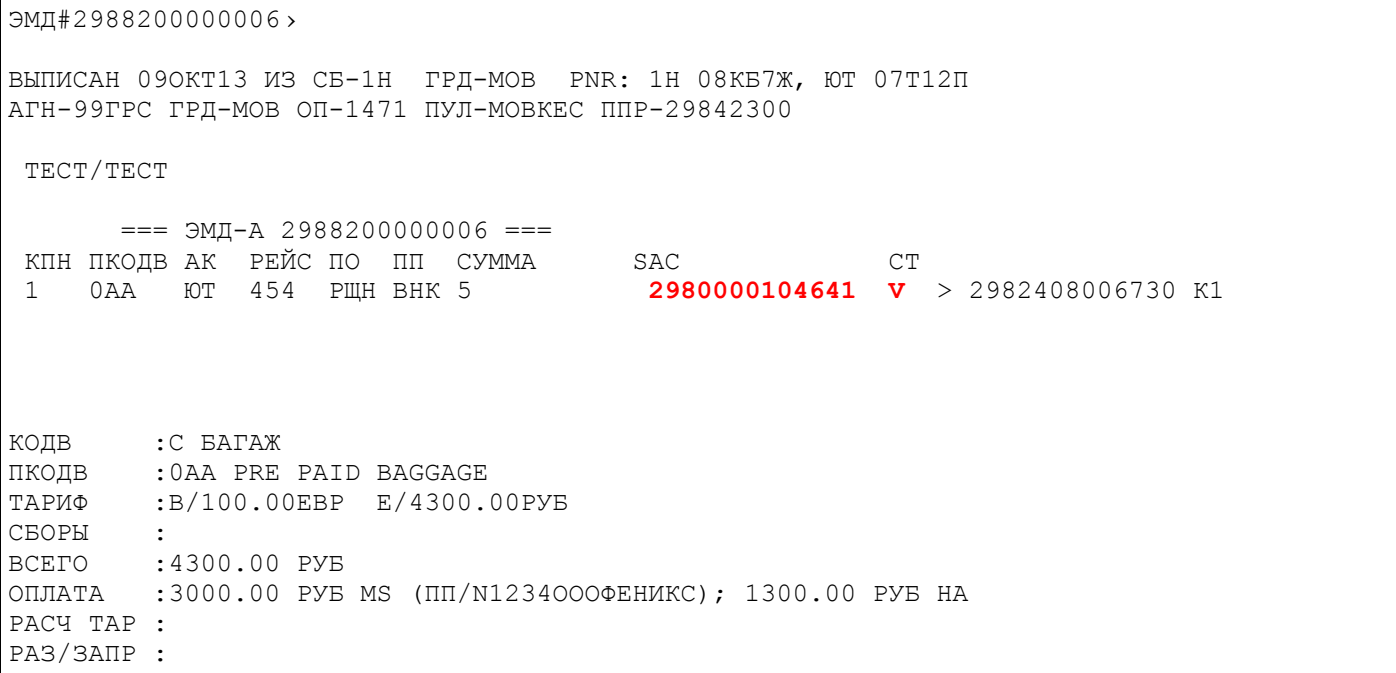

При успешном завершении оперции статус купона EMD изменится на «V» - Void, и добавится код SAC (номер подтверждения аннуляции EMD с сервера авиакомпании).

В истори PNR создается запись об аннуляции выпуска ЭМД.

 $08K57$ (7) ЮТ99ГРС1471 МОВКЕС 29842300 090КТ13 10:57:01 СВ УДАЛЕНО С/ОАА НІ1 ЮТ-454Э РЩНВНК ЗООКТ/СХБГ 2988200000006/1 ТЕСТ/ТЕСТ 30 (P) 4300.00PVB TECT TECT 2988200000006/K1 > 2982408006730/K1/ET-454/30OKT13  $0AA$ (6) ET99TPC1471 MOBKEC 29842300 090KT13 10:08:24 CB IOBABJIEHO C/0AA HI1 IOT-4549 PIIIHBHK 300KT/CXET 2988200000006/1 TECT/TECT 9Π (P) 4300.00PУБ TECT TECT 2988200000006/K1 > 2982408006730/K1/ЮT-454/30ΟKT13  $0AA$ (5) MOWUT AIRIMP 090KT13 09:56:22 BXOIAMAA TEJETPAMMA HOMEP 1026524259  $T$ CM UT-454/TECT TECT 01ФEB80 CXET TT/HK1 10KT 2-20X30X40 BATAX

где:

эо.............. тип операции - отмена выпуска EMD, св удалено.............. удален СВС элемент, относящийся к данному EMD.

## 2. Аннуляция ЭМД по номеру.

## \*ЭМЛ

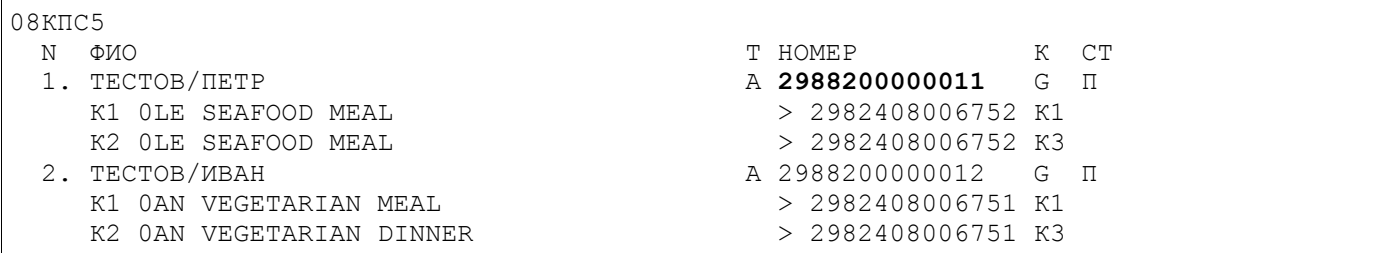

## ЭМДО#2988200000011

BHITYCK EMD OTMEHEH

#### \*ЭМЛ

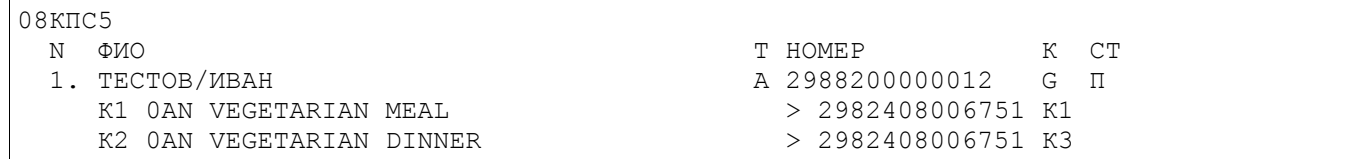

#### История PNR:

```
08KIIC5
(11) ЮТ99ГРС1471 МОВКЕС 29842300 110КТ13 13:02:14
СВ УДАЛЕНО G/OLE НІ1 ЮТ-451Э ДМДРЩН 10НОЯ/МППЩ 2988200000011/2 ТЕСТОВ/ПЕТР
СВ УДАЛЕНО G/OLE HI1 ЮТ-454Э РЩНВНК 02НОЯ/МППЩ 2988200000011/1 ТЕСТОВ/ПЕТР
ЭО (Р) 1000.00РУБ ТЕСТОВ ПЕТР
 2988200000011/K1 > 2982408006752/K1/KOT-454/02HOA13 OLE
 2988200000011/K2 > 2982408006752/K3/KOT-451/10HOA13 OLE
\ddotsc
```
## 3. Аннуляция EMD, статус купона которого отличен от «О».

Если оформленный ЭМД имеет купоны со статусами, отличными от «О» и «А», то система не позволит аннулировать такой ЭМД. Например,

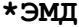

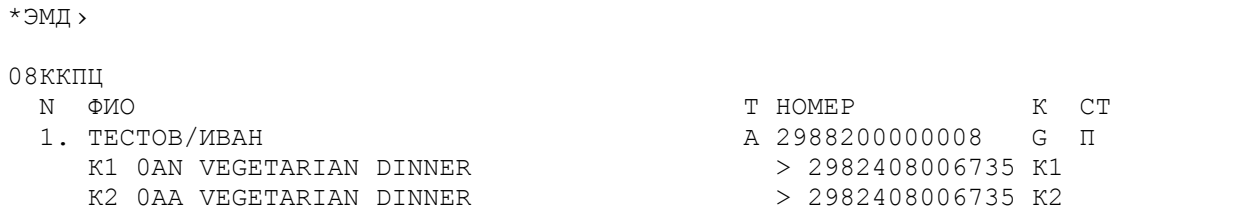

## ЭМД#298820000008

ЭМД#2988200000008>

ВЫПИСАН 100КТ13 ИЗ СБ-1Н ГРД-МОВ PNR: 1Н 08ККПЦ, ЮТ 07Т1ДМ

АГН-99ГРС ГРД-МОВ ОП-1471 ПУЛ-МОВКЕС ППР-29842300 TECTOB/MBAH  $==$  3MД-А 2988200000008 ===  $=$   $=$   $\frac{3\pi\mu - A}{2980000104659}$  CT<br>
KTH IKOJB AK PEЙC IIO III CYMMA SAC CT<br>
1 OAN 10T 455 ДМД PILH 500 2980000104659 F > 2982408006735 K2 2 OAA FOT 454 PILLH BHK 500 КОДВ : G УСЛУГИ ВО ВРЕМЯ ПОЛЕТА TIKOIB : OAA VEGETARIAN DINNER; OAN VEGETARIAN DINNER ТАРИФ :B/1000.00PYB СБОРЫ  $\sim$   $\sim$ **BCETO** :1000.00 PYB ОПЛАТА :1000.00 РУБ НА PACY TAP : PA3/3ANP :

При просмотре ЭМД видно, что статус первого купона «F» (использован).

При попытке аннулировать такое ЭМД на экран будет выведено следующее системное сообщение:

ОПЕРАЦИЯ ЗАПРЕЩЕНА ДЛЯ ТЕКУЩИХ СТАТУСОВ КУПОНОВ ЭМД

# **7. Возврат**

## **7.1. Общие правила возврата EMD-A.**

ЭМД-А может быть возвращен. Операция возврата возможна при следующих условиях:

- авиакомпания поддерживает функцию возврата ЭМД;
- ЭМД сохранен на сервере авиакомпании;
- возврат возможен только для всех неиспользованных купонов ЭМД:
- купоны, включенные в запрос возврата, должны находится в одном из состояний - 'O' (Open for Use),
	- 'A'( Airport Control).

При возврате оформленного ЭМД происходят следующие изменения:

- связь с купонами электронного билета автоматически разрывается,
- статусы всех купонов ЭМД изменятся на «R»(Refund);
- СВС элемент, соответствующий возвращенному ЭМД, переносится в историческую часть PNR.

## *После возврата ЭМД ненужные ССР(SSR) элементы должны быть удалены.*

Ручной возврат ЭМД-A возможен только с помощью маски и непосредственно из бронирования.

## *Порядок действий при возврате ЭМД-A:*

1) Открыть существующее PNR.

2) Проверить условия для возврата ЭМД, например: разрешение/запрет возврата ЭМД, статусы купонов ЭМД и т.д.

- 3) Вызвать маску возврата.
- 4) Заполнить маску возврата.

5) Завершить возврат вводом маски в систему, после чего будет отправлен запрос перевозчику на возврат ЭМД и статус(ы) купонов изменяться на «Refunded".

- 6) Удалить ненужные ССР элементы в PNR.
- 7) Завершение диалога.

## **7.2. Маска возврата EMD-A.**

Для вызова маски возврата ЭМД используется следующий запрос: Формат запроса :

## **ЭМДВР#(номер)**

где:

**ЭМДВР .......** код запроса **номер .......** номер ЭМД или порядковый номер ЭМД из предварительно вызванного списка

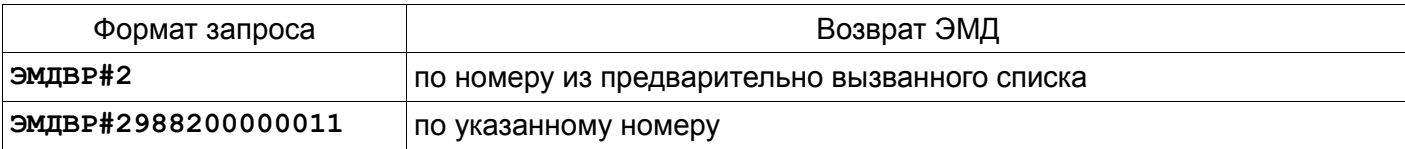

После запроса на экран выводится маска возврата ЭМД для заполнения маски агентом.

Пример заполненной маски:

```
√ВОЗВРАТ ЭМД
                                                                                                                                                                                                       3AKA3:
TECT/TECT
3M\pi-A 0006180000001 K1 | K2 | K3 | K3 | K4 | K
ОПЛАЧЕНО:
ТАРИФ
СБОРЫ
\PhiO\PiBO3BPAT:
                                                                                                                                                       \frac{1}{1} PyB
                                                + + CYMMA K BO3BPATY +ТАРИФ |
                                                                        \begin{array}{ccc}\n&\text{IN} & \text{IN} \\
&\text{IN} & \text{IN} \\
&\text{IN} & \text{IN} \\
&\text{IN} & \text{IN} \\
&\text{IN} & \text{IN} \\
&\text{IN} & \text{IN} \\
&\text{IN} & \text{IN} \\
&\text{IN} & \text{IN} \\
&\text{IN} & \text{IN} \\
&\text{IN} & \text{IN} \\
&\text{IN} & \text{IN} \\
&\text{IN} & \text{IN} \\
&\text{IN} & \text{IN} \\
&\text{IN} & \text{IN} \\
&\text{IN} & \text{IN} \\
&\text{IN} & \text{IN} \\
&\text{H PYB
ФОРМЫ ОПЛАТЫ \dagger \dagger+ PYE
                                                                                                                                                                                                                                                  \overline{a}+ ++ PYB
                                                                                                                                                                                                                                                  \overline{a}
```
## Описание полей маски.

При создании маски возврата система автоматически заполняет следующие поля:

```
⊣ВОЗВРАТ ЭМД
                                                                      3AKA3: 09PM0T
TECT/TECT
ЭМД-А 3426189237584 К1 |И | К2 | + | К3 | + | К4 | + |
      3426189237585 K1 ++
ОПЛАЧЕНО:
ТАРИФ 4000.00 РУБ
CEOPH 0.00 PYE
ΦΟΠ HA 1000.00 PYE
      ΠΠ 3000.00 PYB
```
Поля, заполненные системой автоматически, агент изменить не может.

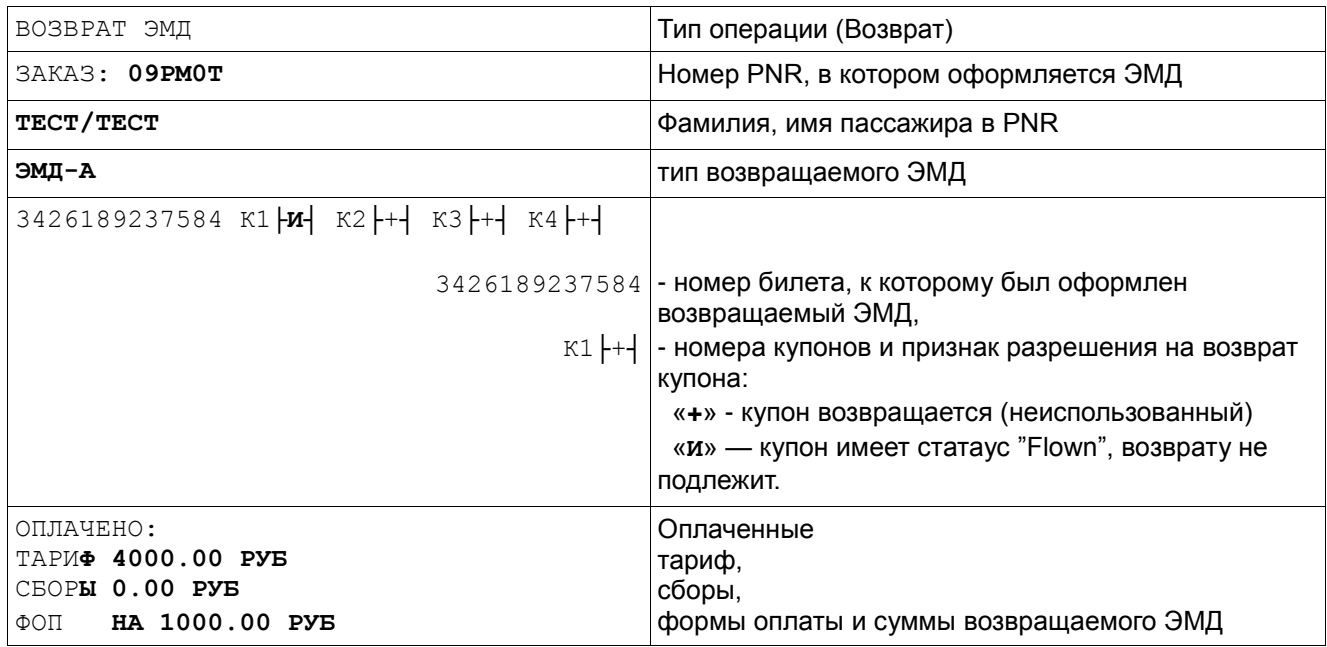

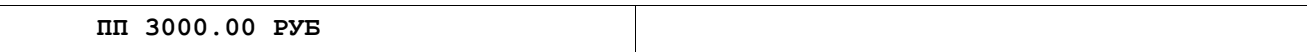

## К возврату:

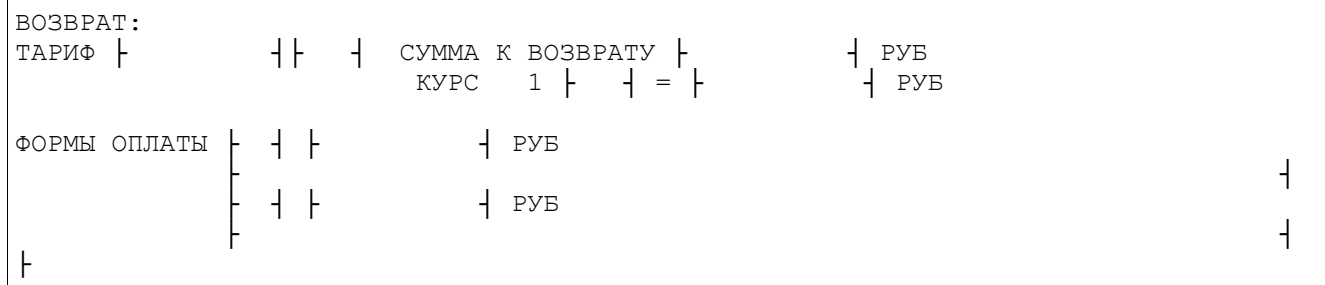

## Описание полей:

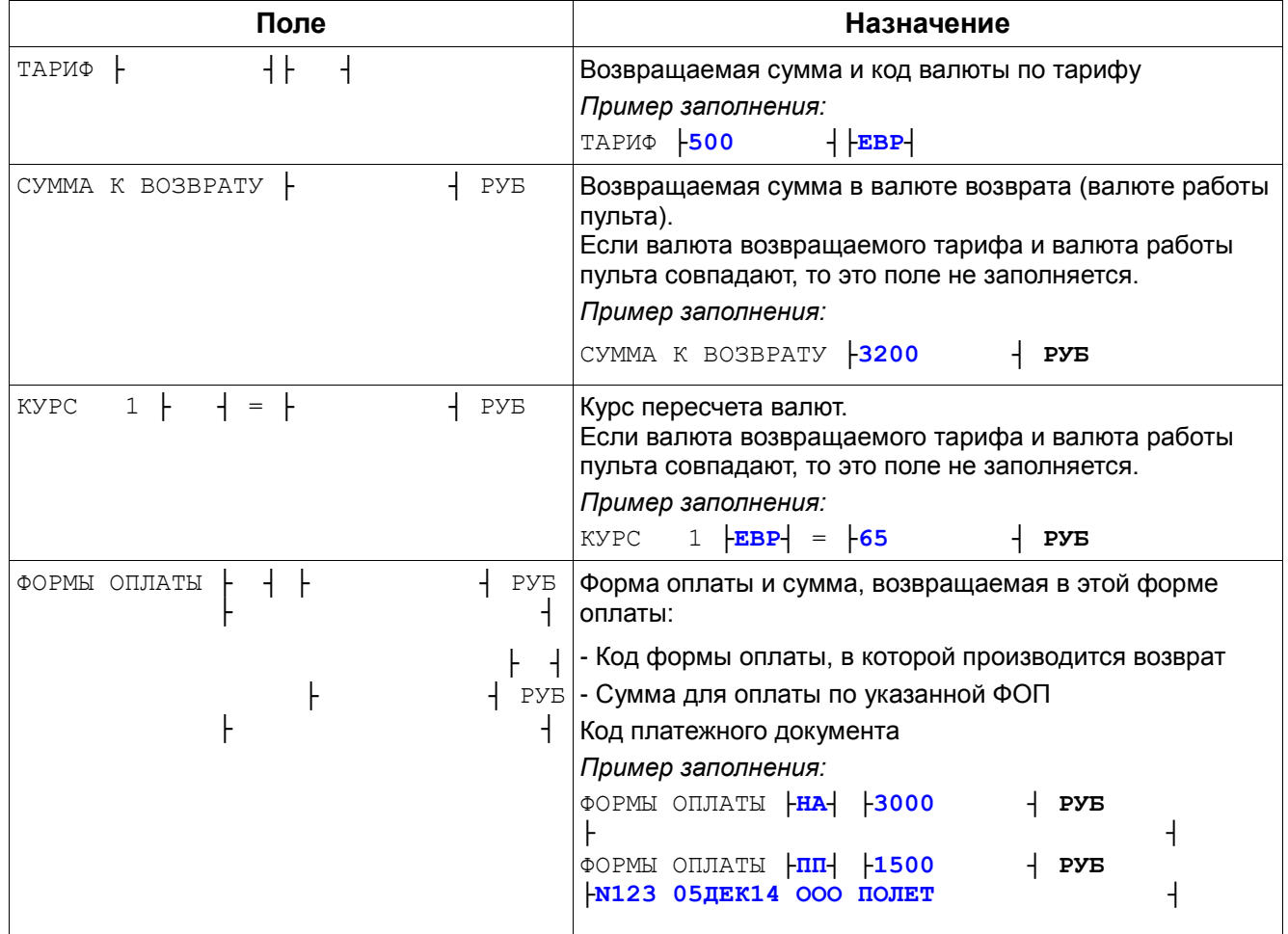

Примеры заполнения страницы маски:

1. Возврат ЭМД, валюта возвращаемого тарифа и валюта работы пульта совпадают

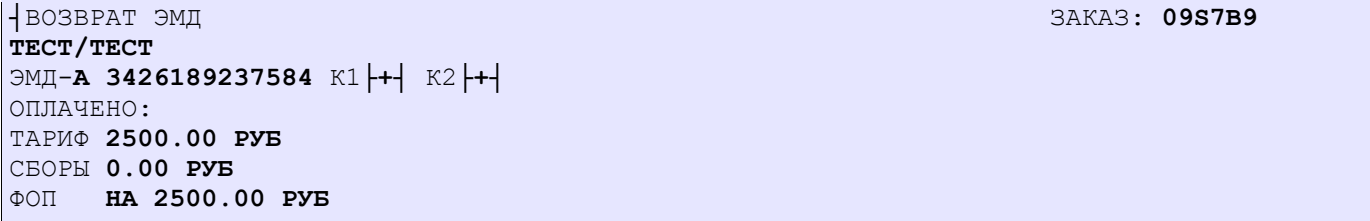

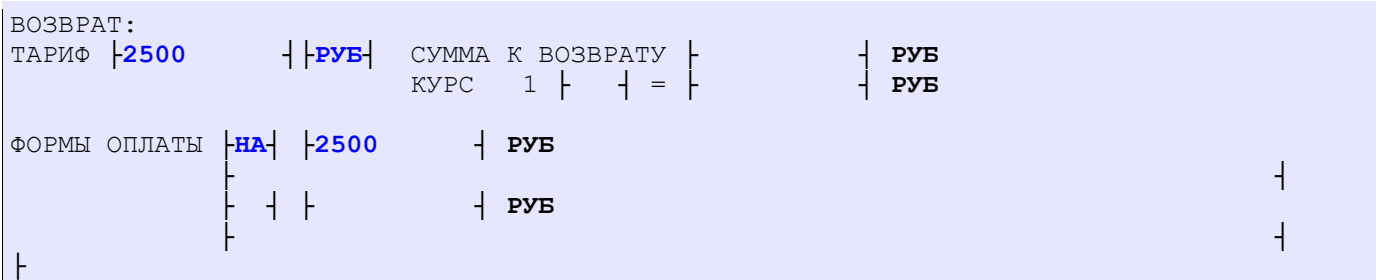

2. Возврат ЭМД, валюта возвращаемого тарифа и валюта работы пульта различаются.

```
┤ВОЗВРАТ ЭМД ЗАКАЗ: 09S7B9
ТЕСТ/ТЕСТ
ЭМД-A 3426189237584 К1├И┤ К2├+┤ К3├+┤ К4├+┤
     3426189237585 К1├+┤
ОПЛАЧЕНО:
ТАРИФ 100.00 ЕВР
СБОРЫ 0.00 РУБ
ФОП НА 50.00 ЕВР
     ПП 50.00 ЕВР 
ВОЗВРАТ:<br>ТАРИФ +90
           ТАРИФ ├90 ┤├ЕВР┤ СУММА К ВОЗВРАТУ ├5850 ┤ РУБ
                 KYPC \t1 |EBP| = |65 \t4 PYE
ФОРМЫ ОПЛАТЫ ├НА┤ ├2600 ┤ РУБ
 ├ ┤
          ├ПП┤ ├3250 ┤ РУБ
          ├N123 200514 ООО ПОЛЕТ ┤
├
```
## **7.3. Примеры возврата ЭМД.**

## *7.3.1. Полный возврат ЭМД.*

Пассажиры оплатили перевозку сверхнормативного багажа, данная услуга была оформлена на ЭМД.

```
09С82П СТАТУС:
99ГРС ЮТ99ГРС1471 МОВКЕС 17ДЕК14 14:54 ЮТ (29842300,МОВ,РФ)
ВЫ МОЖЕТЕ ИСПОЛЬЗОВАТЬ КОМАНДУ "ОТ" ДО 17.12.2014 17:54
  1 ТЕСТОВ/ПЕТР 02МАР75(М)/ПС /РФ/1234567898 
   2 ТЕСТОВ/ИВАН 05ИЮН75(М)/ПС /РФ/1234567555 
1 UT-454 Y 25ДЕК14 РЩНВНК НК2 0715 0735 ТСТ Э
2 UT-455 Y 03ЯНВ15 ДМДРЩН НК2 0415 0730 ТСТ Э
Т- 1 А 74951234567
СО- 1 СТКТ UT НК/ UT-0454/25DEC14 BY 17DEC/1224Z OR CNL
      2 СТКТ UT НК/ UT-0455/03JAN15 BY 17DEC/1224Z OR CNL
      3 СХБГ UT НК1 РЩНВНК UT-454/25ДЕК14 3М АППАРАТУРА- 2 
      4 СХБГ UT НК1 ДМДРЩН UT-455/03ЯНВ15 3М АППАРАТУРА- 2 
      5 СХБГ UT НК1 РЩНВНК UT-454/25ДЕК14 3М КОРОБКИ- 1 
      6 СХБГ UT НК1 ДМДРЩН UT-455/03ЯНВ15 3М КОРОБКИ- 1 
СВС 1 HI1 /C/0IN/EMD-A/2988200000335К1/КОРОБКИ/SSR СХБГ П1С1
     2 HI1 /C/0IN/EMD-A/2988200000335К2/КОРОБКИ/SSR СХБГ П1С2
     3 HI1 /C/0GV/EMD-A/2988200000336К1/АУДИ ВИДЕО КОМП ОБОРУДОВАНИЕ/SSR СХБГ
    П2С1
     4 HI1 /C/0GV/EMD-A/2988200000336К2/АУДИ ВИДЕО КОМП ОБОРУДОВАНИЕ/SSR СХБГ
    П2С2
```
Первый пассажир (ТЕСТОВ/ПЕТР) хочет отказаться от этой услуги.

Проверяем статусы купонов возвращаемого ЭМД, т.к. все возвращаемые купоны должны иметь статус «О» (Open for use)

ЭМД#2988200000335

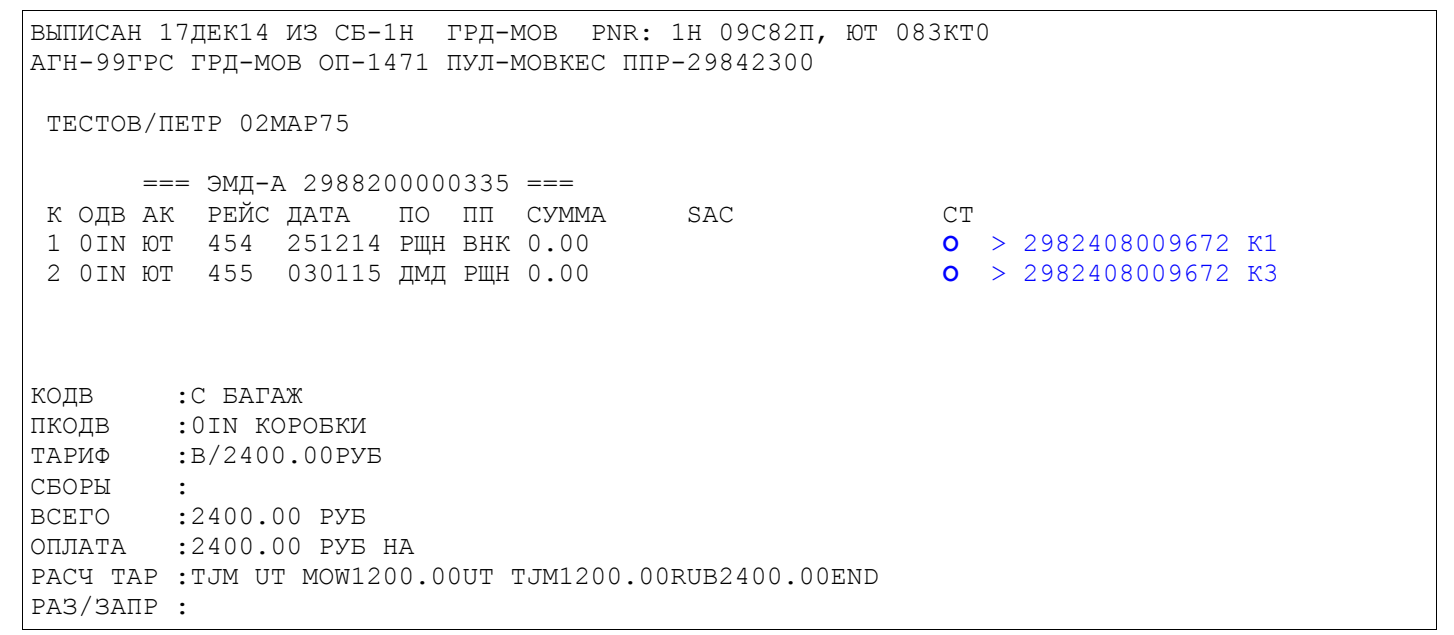

Купоны документа имеют статус «О», позволяющий выполнить возврат, также на экране отражена связь купонов ЭМД с соответствующим купонами электронного билета (> 2982408009672 к1).

Вызываем список оформленных ЭМД.

\*ЭМД

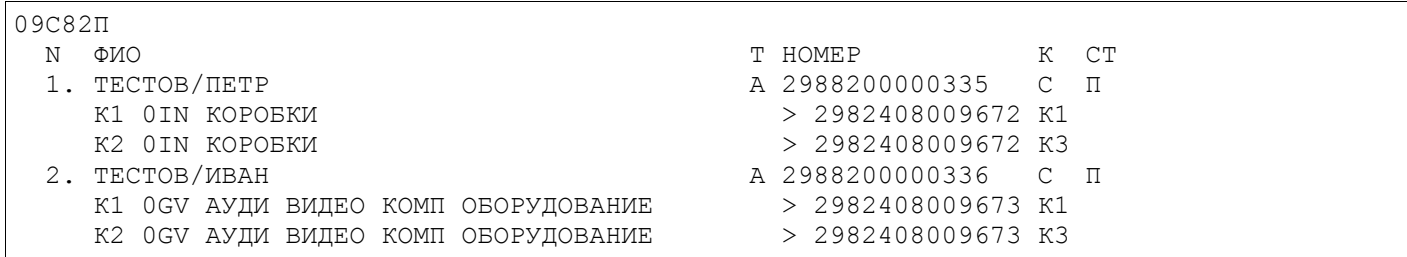

Производим возврат ЭМД по номеру из предварительно вызванного списка, для этого вызываем маску возврата командой ЭМДВР. В ответ система выведет на экран маску возврата для ввода информации:

## ЭМДВР#1

В ответ система выведет на экран таблицу для ввода тарифной информации:

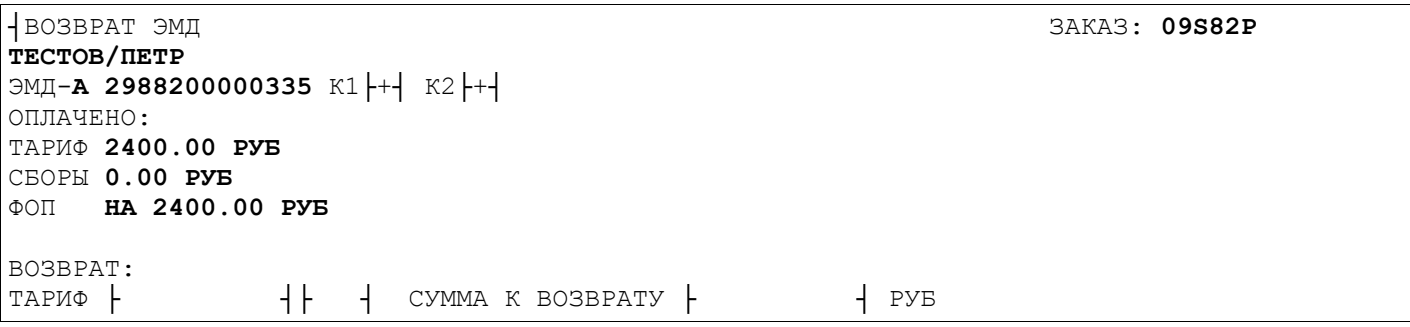

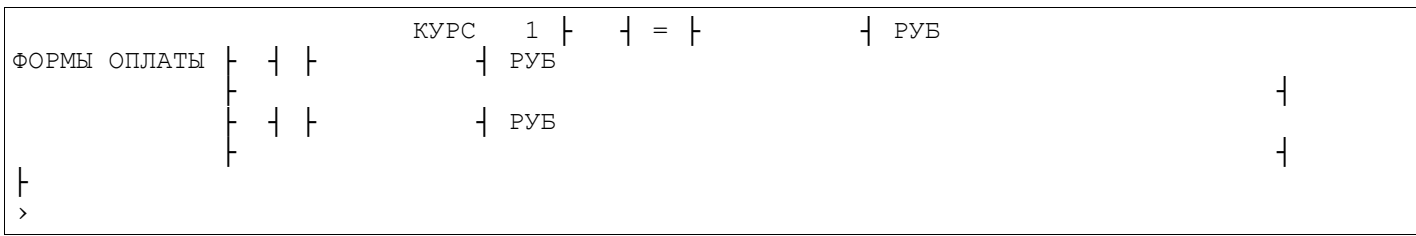

Заполняем поля маски необходимыми данными

```
┤ВОЗВРАТ ЭМД ЗАКАЗ: 09S82P
ТЕСТОВ/ПЕТР
ЭМД-A 2988200000335 К1├+┤ К2├+┤
ОПЛАЧЕНО:
ТАРИФ 2400.00 РУБ
СБОРЫ 0.00 РУБ
ФОП НА 2400.00 РУБ
ВОЗВРАТ:
ТАРИФ ├2400 ┤├РУБ┤ СУММА К ВОЗВРАТУ ├ ┤ РУБ
              KYPC 1 \mid \cdot \mid = \mid \mid PYB
ФОРМЫ ОПЛАТЫ ├НА┤ ├2400 ┤ РУБ
 ├ ┤
          ├ ┤ ├ ┤ РУБ
 ├ ┤
├
›
```
После заполнения маски для сохранения данных и завершения процедуры возврата отправляем заполненную маску в систему в режиме «ВВОД». При успешном завершении процесса возврата система ответит:

```
ВОЗВРАТ 17ДЕК14
99ГРС 29842300 1471
2988200000335 ТЮМ-ТЮМ ВОЗВР.ТАРИФ2400.00РУБ(2400.00РУБ)
›
ВОЗВРАТ ЭМД ПРОШЕЛ УСПЕШНО, ПОДАЙТЕ ЛИСТАНИЕ ВПЕРЕД
```
#### **<F9>**

```
09С82П СТАТУС:
99ГРС ЮТ99ГРС1471 МОВКЕС 17ДЕК14 14:54 ЮТ (29842300,МОВ,РФ)
ВЫ МОЖЕТЕ ИСПОЛЬЗОВАТЬ КОМАНДУ "ОТ" ДО 17.12.2014 17:54
  1 ТЕСТОВ/ПЕТР 02МАР75(М)/ПС /РФ/1234567898 
  2 ТЕСТОВ/ИВАН 05ИЮН75(М)/ПС /РФ/1234567555 
1 UT-454 Y 25ДЕК14 РЩНВНК НК2 0715 0735 ТСТ Э
2 UT-455 Y 03ЯНВ15 ДМДРЩН НК2 0415 0730 ТСТ Э
Т- 1 А 74951234567
СО- 1 СТКТ UT НК/ UT-0454/25DEC14 BY 17DEC/1224Z OR CNL
      2 СТКТ UT НК/ UT-0455/03JAN15 BY 17DEC/1224Z OR CNL
      3 СХБГ UT НК1 РЩНВНК UT-454/25ДЕК14 3М АППАРАТУРА- 2 
      4 СХБГ UT НК1 ДМДРЩН UT-455/03ЯНВ15 3М АППАРАТУРА- 2 
      5 СХБГ UT НК1 РЩНВНК UT-454/25ДЕК14 3М КОРОБКИ- 1 
      6 СХБГ UT НК1 ДМДРЩН UT-455/03ЯНВ15 3М КОРОБКИ- 1 
СВС 1 HI1 /C/0GV/EMD-A/2988200000336К1/АУДИ ВИДЕО КОМП ОБОРУДОВАНИЕ/SSR СХБГ
    П2С1
     2 HI1 /C/0GV/EMD-A/2988200000336К2/АУДИ ВИДЕО КОМП ОБОРУДОВАНИЕ/SSR СХБГ
    П2С2
```
Удаляем ненужные ССР элементы (это элементы под номером 5, 6 для первого пассажира)

 $35,6"$ 

 $\overline{1}$ 

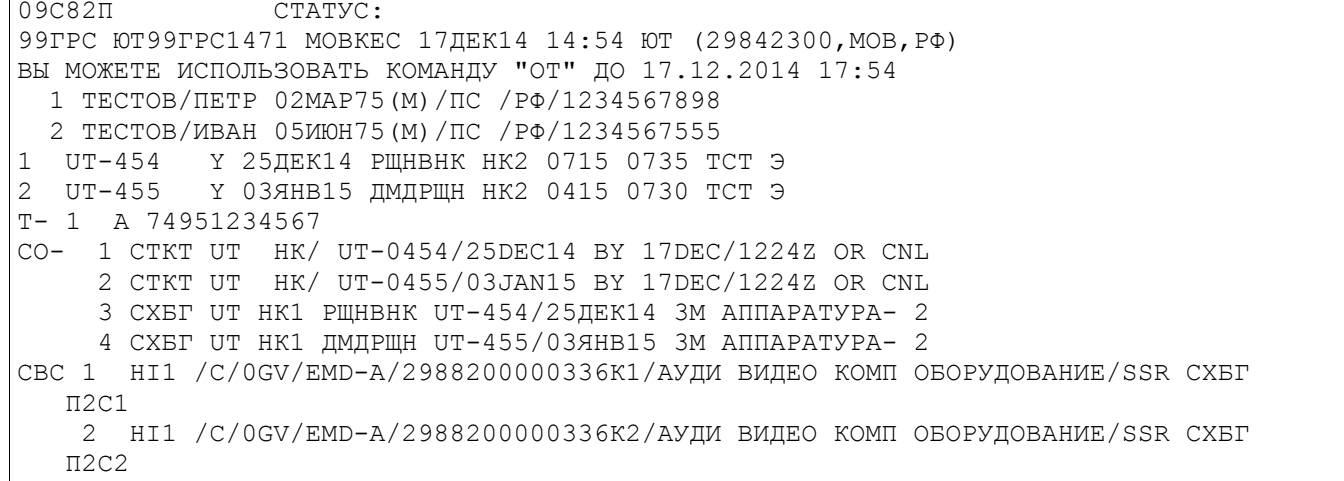

## После операции возврата связь с билетом будет потеряна. ЭМД#2988200000335

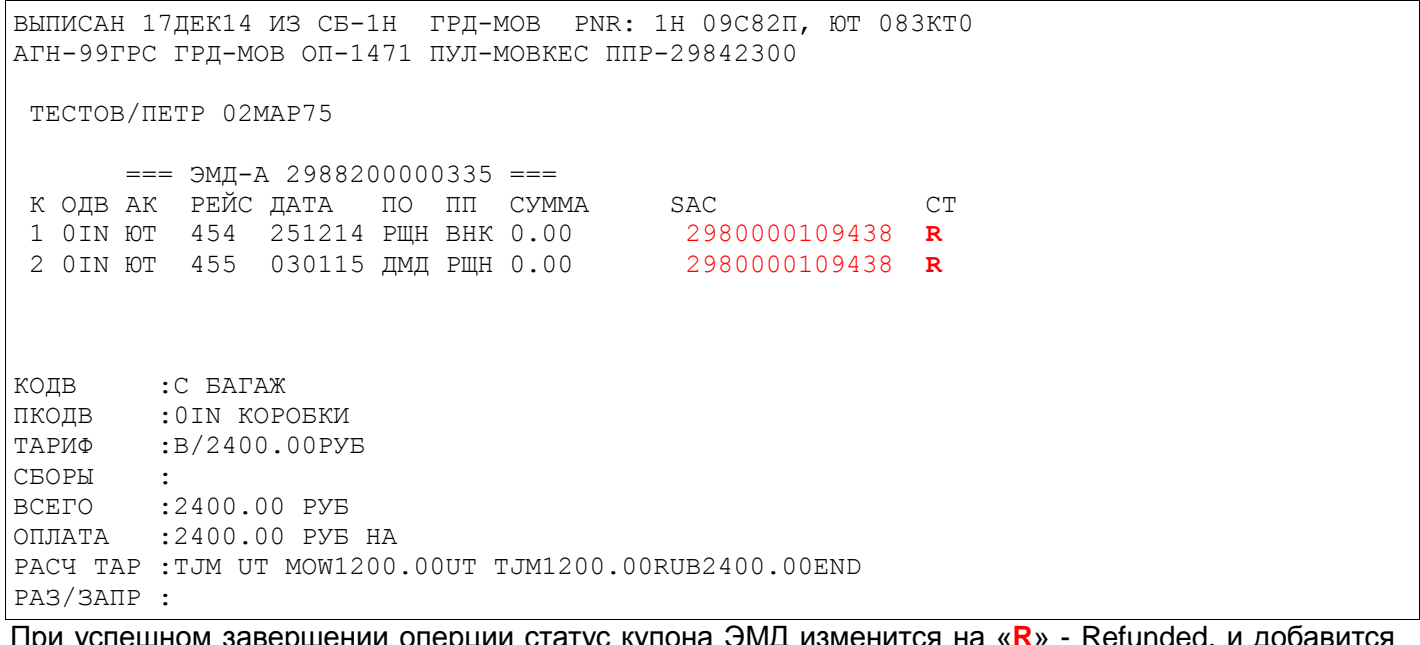

При успешном завершении оперции статус купона ЭМД изменится на «R» - Refunded, и добавится<br>код SAC (2980000109438- номер подтверждения операции возврата ЭМД с сервера авиакомпании).

## Вид исторической части PNR после возврата ЭМД.

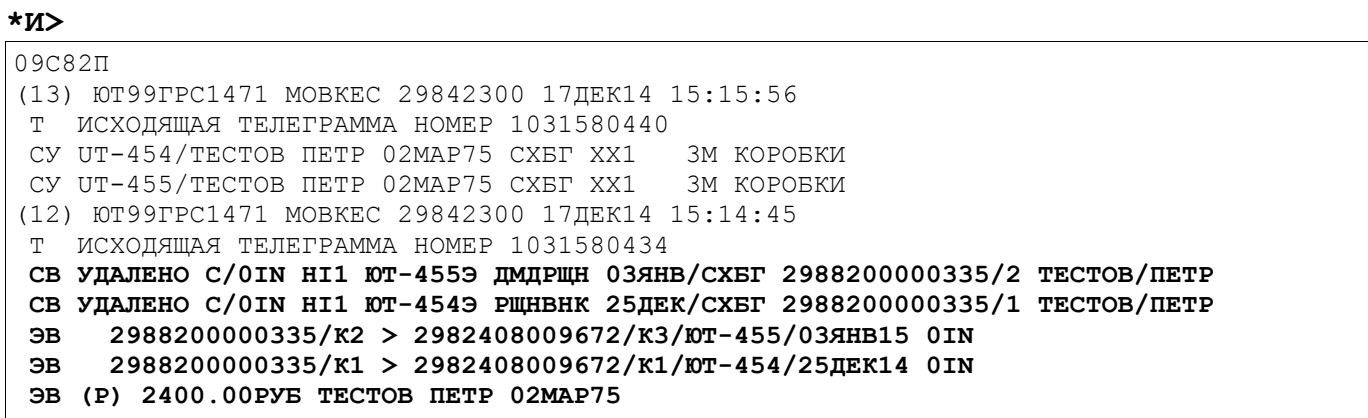

```
(11) ЮТ99ГРС1471 МОВКЕС 29842300 17ЛЕК14 15:09:00
\ldots
```
ЭВ — возврат ЭМД.

**CB** — удален СВС элемент.

## 7.3.2. Возврат частично использованного ЭМД.

Пассажиром была оплачена перевозка багажа и оформлен ЭМД. Предположим, что пассажир пролетев часть маршрута, хотел бы отказаться от этой услуги.

Для возврата ЭМД выполняются ранее описанные шаги:

Открываем бронирование, проверяем запись ЭМД, используя запрос ЭМД#(номер ЭМД) ЭМД#2988200000337

```
ВЫПИСАН 17ДЕК14 ИЗ СБ-1Н ГРД-МОВ PNR: 1Н 09С82Т, ЮТ 083КТ3
ATH-99TPC ГРД-МОВ ОП-1471 ПУЛ-МОВКЕС ППР-29842300
 TECT/TECT 01ΦEB80
       == 3ML-A 2988200000337 ==К ОЛВ АК РЕЙС ЛАТА
                     ПО ПП СУММА
                                         SACCT\mathbf{F} > 2982408009674 K1
 1 0C1 ЮТ
          454 241214 PULH BHK 0.00
                                          2980000109440
 2 OC1 FOT 700 291214 BHK PILLH 0.00
                                                          0 > 2982408009674 K2
КОЛВ
        :C BATAЖ
ПКОЛВ
         :0С1 БАГАЖ ДО 33Ф 15КГ
ТАРИФ
        :B/1500.00PVB
CEOPH
         \bulletBCEPO
        :1500.00 PYB
ОПЛАТА
        :1500.00 PYB HA
PACY TAP : TJM UT MOW750.00UT TJM750.00RUB1500.00END
PA3/3ANP :
```
Первый купон документа имеет статус «F»(Flown), т.е. ЭМД частично использован, возврат возможен только для второго купона, статус которого «**О**».

Для осуществления возврата необходимо начать с вызова маски запросом ЭМДВР. В запросе ЭМДВР указываем, например, номер возвращаемого ЭМД-А.

#### ЭМДВР#2988200000337

```
∤возврат эмд
                                                                BAKAB: 09S82T
TECT/TECT
ЭМД-А 2988200000337 К1 |M| K2 |+ОПЛАЧЕНО:
TAPM® 1500.00 PYB
CEOPH 0.00 PYE
ФОП НА 1500.00 РУБ
BO3BPAT:
                 + +CYMMA K BOSBPATY +
ТАРИФ -
                     \pmPYB
                               1 + 1 =PYB
                        KYPC
ФОРМЫ ОПЛАТЫ |
               + ++ PYE
```
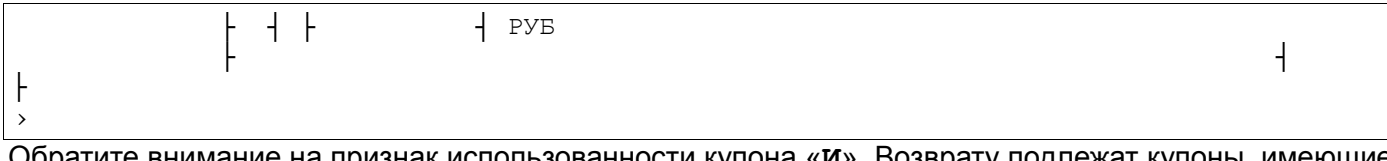

Обратите внимание на признак использованности купона «**и**». Возврату подлежат купоны, им признак «+», т.е. неиспользованные купоны. В данном примере может быть возвращен только второй купон ЭМД.

Заполняем поля маски необходимыми данными

```
⊣ВОЗВРАТ ЭМД
                                                                                       3AKA3: 09S82T
TECT/TECT
ЭМД-А 2988200000337 К1 -И- К2 -+
ОПЛАЧЕНО:
TAPM® 1500.00 PYB
CEOPH 0.00 PYE
ФОП НА 1500.00 РУБ
BO3BPAT:
                                CYMMA K BOSBPATY |
ТАРИФ +750
                      |\mathsf{PVB}|\overline{P}H PAR<br>4 PAR
                                                -1 = 1KYPC
                                          1 \vdashФОРМЫ ОПЛАТЫ | НА | 750
                                       + PYE
                                                                                                          \overline{a}+ PYB
                        \mathsf{F}\overline{\mathcal{L}}\mathsf{H}
```
Для завершения возврата отправляем заполненную маску в систему в режиме «ВВОД». При успешном завершении процесса возврата система ответит:

```
BOЗBPAT 17ДЕК14
99FPC 29842300 1471
2988200000337 MOB-TЮM BO3BP.TAPMФ750.00PYE(750.00PYE)
ВОЗВРАТ ЭМД ПРОШЕЛ УСПЕШНО, ПОДАЙТЕ ЛИСТАНИЕ ВПЕРЕД
```
## $<$ F9>

```
09C82T
                CTATYC:
99TPC ЮТ99ГРС1471 МОВКЕС 17ДЕК14 15:52 ЮТ (29842300, МОВ, РФ)
ВЫ МОЖЕТЕ ИСПОЛЬЗОВАТЬ КОМАНДУ "ОТ" ДО 17.12.2014 18:52
 1 TECT/TECT 01ΦEB80(M)/ IC / PΦ/1234567891
1 UT-454
           Ү 24ДЕК14 РЩНВНК НК1 0715 0735 ТСТ Э
2 UT-700
            Ү 29ДЕК14 ВНКРЩН НК1 0815 1130 ТСТ Э
T- 1 A 74951234567
CO-1 CTKT UT HK/ UT-0454/24DEC14 BY 17DEC/1323Z OR CNL
     2 CTKT UT
               HK/ UT-0700/29DEC14 BY 17DEC/1323Z OR CNL
     З СХБГ UT НК1 РЩНВНК UT-454/24ДЕК14 15КГ 20Х30Х40 ЛИЧНЫЕ ВЕЩИ- 1
     4 СХБГ UT HK1 ВНКРЩН UT-700/29ДЕК14 15КГ 20Х30Х40 ЛИЧНЫЕ ВЕЩИ- 1
```
#### Внимание! Если ССР элементы не нужны, то их необходимо удалить.

```
34"09C82TCTATYC:99 TPC 0T99 TPC 1471 MOBKEC 17 JEK14 15:52 0T (29842300, MOB, PO)
ВЫ МОЖЕТЕ ИСПОЛЬЗОВАТЬ КОМАНДУ "ОТ" ДО 17.12.2014 18:52
 1 TECT/TECT 01ΦEB80(M)/ IC / PΦ/1234567891
            Y 24 JEK14 PUHBHK HK1 0715 0735 TCT Э
1 \tUT - 454
```

```
2 \text{ UT} - 700Ү 29ЛЕК14 ВНКРШН НК1 0815 1130 ТСТ Э
T- 1 A 74951234567
CO- 1 CTKT UT HK/ UT-0454/24DEC14 BY 17DEC/1323Z OR CNL
     2 CTKT UT HK/ UT-0700/29DEC14 BY 17DEC/1323Z OR CNL
     З СХБГ UT НК1 РЩНВНК UT-454/24ДЕК14 15КГ 20Х30Х40 ЛИЧНЫЕ ВЕЩИ- 1
```
Завершаем диалог Е или ЕО.

Возврат завершен.

При успешеном завершении операции возврата ЭМД:

- статусы неиспользованных купонов изменятся на «R»
- связь с электронным билетом будет потеряна.

## Проверяем изменения: ЭМД#2988200000337

```
BHIMCAH 17JEK14 M3 CB-1H  PPI-MOB  PNR: 1H  09C82T,  NT  083KT3
АГН-99ГРС ГРД-МОВ ОП-1471 ПУЛ-МОВКЕС ППР-29842300
TECT/TECT 01ΦEB80
      == 3M\text{J-A} 2988200000337 ==К ОДВ АК РЕЙС ДАТА ПО ПП СУММА
                                       SAC
                                                        CT2980000109440 F > 2982408009674 K1
1 OC1 ЮТ 454 241214 РЩН ВНК 0.00
2 0C1 ЮТ 700 291214 ВНК РШН 0.00
                                        2980000109442 R
КОДВ
       :C BATAЖ
ПКОДВ
       :0С1 БАГАЖ ДО 33Ф 15КГ
ТАРИФ
       :B/1500.00PYB
CBOPH
        \mathbf{r}BCETO
        :1500.00 PYB
ΩΠΠΑΤΑ
       :1500.00 PYB HA
PACY TAP : TJM UT MOW750.00UT TJM750.00RUB1500.00END
PA3/3ANP :
```
В ЭМД статус второго купона изменился на «R»

История PNR:

```
09C82T
(9) ЮТ99ГРС1471 МОВКЕС 29842300 17ДЕК14 16:07:52
T ИСХОДЯШАЯ ТЕЛЕГРАММА НОМЕР 1031580594
CY UT-700/TECT TECT 01ΦEB80 CXET XX1 15KT 20X30X40 JIMYHHE BEILM
(8) ЮТ99ГРС1471 МОВКЕС 29842300 17ДЕК14 16:04:03
Т ИСХОДЯЩАЯ ТЕЛЕГРАММА НОМЕР 1031580582
СВ УДАЛЕНО С/ОС1 НІ1 ЮТ-700Э ВНКРЩН 29ДЕК/СХБГ 2988200000337/2 ТЕСТ/ТЕСТ
СВ УДАЛЕНО С/ОС1 НІ1 ЮТ-454Э РЩНВНК 24ДЕК/СХБГ 2988200000337/1 ТЕСТ/ТЕСТ
     2988200000337/K2 > 2982408009674/K2/ЮТ-700/29ДЕК14 0С1
BR
     2988200000337/K1 > 2982408009674/K1/ET-454/24AEK14 0C1
BR
9B (P) 750.00PYE TECT TECT 01\PhiEB80
\ddots
```
Эв — возврат ЭМД.

**CB** — удален СВС элемент.

## 7.4. Пример возврата билета, имеющего связь с ЭМД.

Внимание!!! При возврате билета, имеющего связь с ЭМД, необходимо использовать запрос АП/- или АПР/- с последующим возвратом мест, иначе будет выведена системная реплика:

СЕГМЕНТЫ С ЭМД-А. ИСПОЛЬЗУЙТЕ АП/- ДЛЯ СДАЧИ БИЛЕТОВ В ЭТОМ PNR

Если с электронным билетом была ранее установлена связь с ЭМД-А, то при возврате, аннуляции или обмене билета эта связь будет прервана, т.е. такие ЭМД-А не могут быть использованы пассажирами. В этих случаях необходимо произвести возврат или аннуляцию ЭМД.

Например, был оформлен электронный билет и ЭМД-А в следующем PNR:

```
09C83TCTATYC:99ГРС 5Н99ГРС1471 МОВКЕС 18ДЕК14 10:32 5Н (31610143, APX, РФ)
ВЫ МОЖЕТЕ ИСПОЛЬЗОВАТЬ КОМАНДУ "ОТ" ДО 18.12.2014 23:59
 1 TECT/TECT 01ΦEB80(M)/ IC / PΦ/1234567891
1 5N-117Ү 23ДЕК14 АХГШРМ НК1 1220 1405 ТСТ Э
2 5N-118Y 28 JEK14 ШРМАХГ НК1 2005 2155 ТСТ Э
T- 1 A 74951234567
CO- 1 CTKT 5N HK/ 5N-0117/23DEC14 BY 21DEC/0921Z OR CNL
     2 CTKT 5N HK/ 5N-0118/28DEC14 BY 21DEC/0921Z OR CNL
     3 ВМСТ 5N НК1 АХГШРМ 5N-117/23ДЕК14 2М ВЕЛОСИПЕДЫ- 1
CBC 1 HI1 /C/0FQ/EMD-A/3164010000151К1/ВЕЛОСИПЕД ДО 70Ф 32КГ/SSR ВМСТ П1С1
```
#### Дисплей ЭМД отражает установленную ранее связь с билетом. ЭМД#3164010000151

APH-99PPC PPI-AXP ON-1471 NYJ-MOBKEC NUP-31610143 TEST/TEST 010EB80  $==$   $3MII-A$  3164010000151  $==$ К ОДВ АК РЕЙС ДАТА ПО ПП СУММА **SAC**  $CT$ 1 OFQ 5H 117 231214 AXT WPM 0.00  $\circ$  > 3162400000807 K1 КОДВ :C BATAЖ ПКОДВ :ОГО ВЕЛОСИПЕД ДО 70Ф З2КГ :B/3000.00PYB ТАРИФ СБОРЫ :3000.00 PYB **BCETO** :PYB HA  $\bigcap \Pi \Delta \mathbb{T} \Delta$ PACY TAP: ARH5N MOW3000.00RUB3000.00END PA3/3ANP :

На экране отражена связь купона ЭМД с соответствующим купоном электронного билета  $> 3162400000807$  K1

Агенту необходимо произвести возврат билета, для этого используются запросы АП/- или АПР/-.

Производим возврат билета:  $AT/-$ 

После возврата билета, и если необходимо, оформления сбора за отказ от перевозки, на экране отображается PNR.

09C83T CTATYC: 99ГРС 5Н99ГРС1471 МОВКЕС 18ДЕК14 10:32 5Н (31610143, APX, РФ) 1 TECT/TECT 01ΦEB80(M)/ IC / PΦ/1234567891 Y 23ДЕК14 АХГШРМ НК1 1220 1405 ТСТ Э  $1 5N-117$ Ү 28ДЕК14 ШРМАХГ НК1 2005 2155 ТСТ Э  $2 5N-118$ ТЛ-1221/21ДЕК14/А (ПО ВРЕМЕНИ МОВ) T- 1 A 74951234567  $CO-$ 1 CTKT 5N HK/ 5N-0117/23DEC14 BY 21DEC/0921Z OR CNL 2 CTKT 5N HK/ 5N-0118/28DEC14 BY 21DEC/0921Z OR CNL 3 ВМСТ 5N НК1 АХГШРМ 5N-117/23ДЕК14 2М ВЕЛОСИПЕДЫ- 1 CBC 1 HI1 /C/0FO/EMD-A/3164010000151K1/BEJOCMIEJ IO 700 32KT/SSR BMCT IIC1

Удаляем сегмент(ы) в PNR, на который(ые) был выполнен возврат. XX1,2

Завершаем диалог ЕО.

После возврата билета связь с ЭМД-А была автоматически прервана. ЭМД#3164010000151

ВЫПИСАН 18ДЕК14 ИЗ СБ-1Н ГРД-МОВ PNR: 1Н 09С83Г, 5Н 083КТН APH-99PPC PPД-AXP OП-1471 ПУЛ-МОВКЕС ППР-31610143 TEST/TEST 01ΦEB80  $==$   $3M\text{J-A}$  3164010000151  $==$ К ОДВ АК РЕЙС ДАТА ПО ПП СУММА **SAC**  ${\cal C}{\cal T}$ 1 OFQ 5H 117 231214 AXT WPM 0.00  $\circlearrowright$ КОЛВ :C BATAЖ ПКОЛВ : ОГО ВЕЛОСИПЕД ДО 70Ф З2КГ ТАРИФ :B/3000.00PYB СБОРЫ  $\cdot$ : :3000.00 PYB **BCETO** ОПЛАТА :PYE HA PACY TAP: ARH5N MOW3000.00RUB3000.00END PA3/3ANP :

## Т.к. билет был возвращен, то производим возврат ЭМД-А, оформленный на перевозку багажа. ЭМДВР#3164010000151

⊣ВОЗВРАТ ЭМД TECT/TECT ЭМД-А 3164010000151 К1++ ОПЛАЧЕНО: ТАРИФ 3000.00 РУБ CEOPH 0.00 PYE ФОП НА 3000.00 PYB

3AKA3: 09S83G

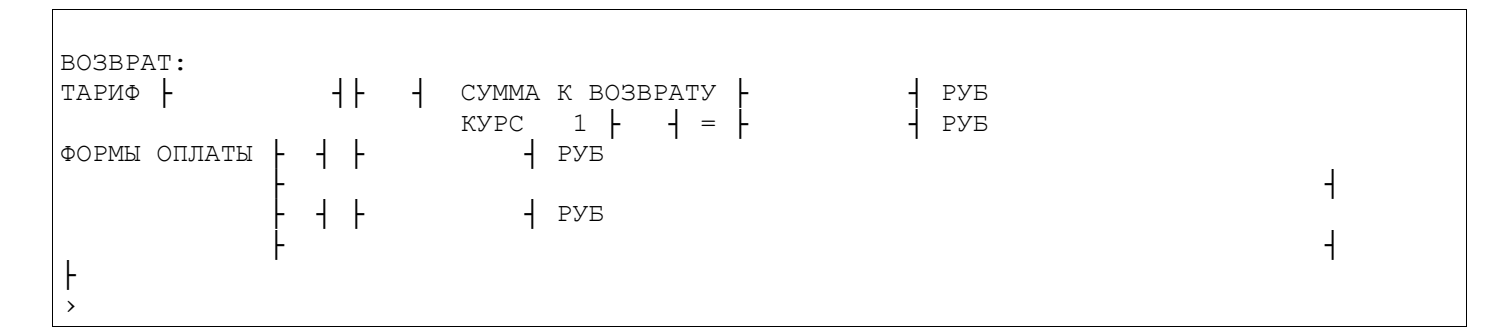

#### Заполняем поля маски необходимыми данными

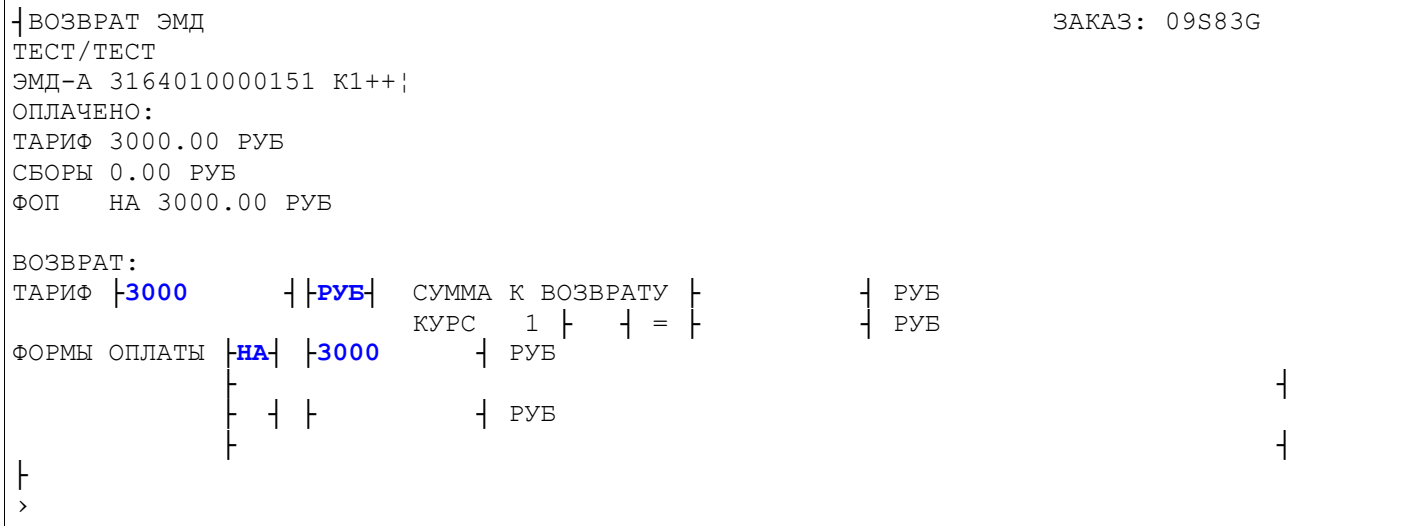

Для завершения возврата отправляем заполненную маску в систему в режиме «ВВОД». При успешном завершении процесса возврата система ответит:

ВОЗВРАТ 18ДЕК14 99ГРС 31610143 1471 3164010000151 АРХ-МОВ ВОЗВР.ТАРИФ3000.00РУБ(3000.00РУБ) › ВОЗВРАТ ЭМД ПРОШЕЛ УСПЕШНО, ПОДАЙТЕ ЛИСТАНИЕ ВПЕРЕД

## После «листания вперед» на экран будет выведено PNR.

## **<F9>**

```
09С83Г СТАТУС:НЕ СОХР,КМ!
99ГРС 5Н99ГРС1471 МОВКЕС 18ДЕК14 10:32 5Н (31610143,АРХ,РФ)
  1 ТЕСТ/ТЕСТ 01ФЕВ80(М)/ПС /РФ/1234567891 
1 5N-117 Y 23ДЕК14 АХГШРМ ХХ1 1220 1405 ТСТ Э
2 5N-118 Y 28ДЕК14 ШРМАХГ ХХ1 2005 2155 ТСТ Э
Т- 1 А 74951234567
СО- 1 СТКТ 5N НК/ 5N-0117/23DEC14 BY 21DEC/0921Z OR CNL
     2 СТКТ 5N НК/ 5N-0118/28DEC14 BY 21DEC/0921Z OR CNL
```
Можно проверить изменения, которые произошли в билете и ЭМД после процесса обмена. Проверяем билет:

## **ЭБ#3162400000807**

```
ВЫПИСАН 18ДЕК14 ИЗ СБ-1H ГРД-МОВ PNR: 1H 09S83G, 5N 083KTN
АГН-99ГРС ГРД-АХГ ОП-1471 ПУЛ-МОВКЕС ППР-31610143
```
TEST/TEST

 $== 3162400000807 ==$ 1 5N-117 Y 23 JEK14 1220 AXT WPM OK YRT 3160000109443 20KT R 2 5N-118 Y 28 JEK14 2005 WPM AXT OK YRT 3160000109443 20KT R PA3/3ANP: NDS2410.17+353.90=2764.07 :PP/1234567891/RU **TINO** PACY TAP: ARH 5N MOW7900 5N ARH7900RUB15800END ТАРИФ : В/15800РУБ СБОРЫ :Y02320 **BCETO** :18120 PYE ОПЛАТА : РУБ НА

Купоны билета имеют статус "R" - Refunded (возвращен), связь с купонами ЭМД потеряна.

#### Проверяем ЭМД. ЭМД#3164010000151

ВЫПИСАН 18ДЕК14 ИЗ СБ-1Н ГРД-МОВ PNR: 1Н 09С83Г, 5Н 083КТН ATH-99TPC TPI-AXT ON-1471 NYJ-MOBKEC NNP-31610143 TEST/TEST 010EB80  $==$   $3164010000151 ==$ К ОДВ АК РЕЙС ДАТА ПО ПП СУММА **SAC**  $\cap$ T 1 OFO 5H 117 231214 AXT WPM 0.00 3160000109444 R :C BATAЖ КОДВ : ОГО ВЕЛОСИПЕД ДО 70Ф З2КГ ПКОДВ :B/3000.00PYB ТАРИФ СБОРЫ  $\cdot$ . :3000.00 PYB **BCETO** ОПЛАТА : РУБ НА PACY TAP: ARH5N MOW3000.00RUB3000.00END PA3/3ANP :

Связь ЭМД с билетом потеряна, статус купона ЭМД — «R» (Refunded).

#### История PNR

090830 (12) 5Н99ГРС1471 МОВКЕС 31610143 18ДЕК14 11:42:53 Т ИСХОДЯЩАЯ ТЕЛЕГРАММА НОМЕР 1031644068 ХХ 5N-117 Ү 23ДЕК14 АХГШРМ НК1 1220 1405 ТСТ СУ 5N-117/ТЕСТ ТЕСТ 01ФЕВ80 ВМСТ XX1 2М ВЕЛОСИПЕДЫ XX 5N-118 Y 28 JEK14 WPMAXT HK1 2005 2155 TCT (11) 5H99TPC1471 MOBKEC 31610143 18AEK14 11:41:32 (TJI=1221/21AEK14) Т ИСХОДЯЩАЯ ТЕЛЕГРАММА НОМЕР 1031644065 СВ УДАЛЕНО С/ОFО НІ1 5Н-117Э АХГШРМ 23ДЕК/ВМСТ 3164010000151/1 ТЕСТ/ТЕСТ ЭВ (P) 3000.00PVБ TECT TECT 01ФEB80 3164010000151/K1 > 3162400000807/K1/5H-117/23ДЕК14 0FO

# **8. Обмен ЭМД.**

Обмен ЭМД не производится.

Возможно только произвести возврат ЭМД с последующим выпуском нового.

## 9. Приложения.

#### 9.1. Коды изменений в исторической части PNR.

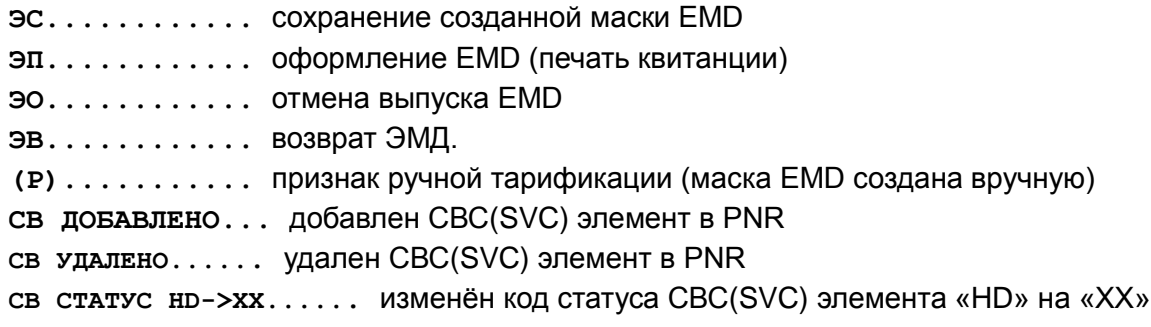

### 9.2. Коды статуса CBC(SVC) элементов.

Коды статуса СВС-элемента могут быть:

- нк услуга подтверждена, оформление ЭМД не требуется
- но услуга подтверждена, требуется оформление ЭМД
- нт ЭМД на услугу оформлено
- **HN** требуется подтверждение
- **xx** запрос на услуга удален
- **UN** услуга не предоставляется